## **SISTEMA ELECTRÓNICO DE MEDICIÓN DE LA ELONGACIÓN DE BANDAS CON RELACIÓN A UNA FUERZA APLICADA PARA LA EMPRESA ICOBANDAS S.A.**

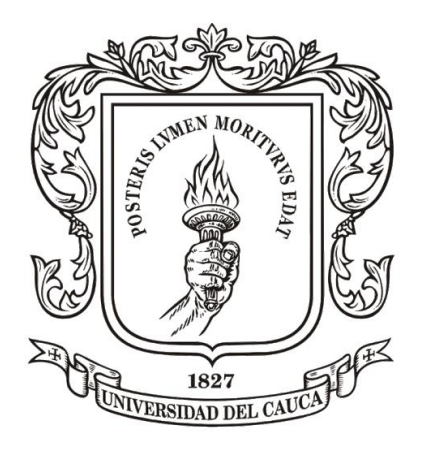

**Wilson Guiovanni Muñoz Daza**

**Universidad Del Cauca Facultad De Ingeniería Electrónica Y Telecomunicaciones Popayán 2022**

### **SISTEMA ELECTRÓNICO DE MEDICIÓN DE LA ELONGACIÓN DE BANDAS CON RELACIÓN A UNA FUERZA APLICADA PARA LA EMPRESA ICOBANDAS S.A.**

**Wilson Guiovanni Muñoz Daza**

**Trabajo De Grado Modalidad: Práctica Profesional**

**Director: Msc. Andrés Fernando Ordóñez Hurtado Codirector: Delio Eduardo Enríquez Cabrera Asesor De La Empresa: Ing. Humberto Ruiz Victoria**

**Universidad Del Cauca Facultad De Ingeniería Electrónica Y Telecomunicaciones Popayán 2022**

**Dedicatoria** 

A Dios por bendecirme enormemente y otorgarme oportunidades de crecimiento personal y profesional

A mi madre, a mi padre y a mis hermanos, por todo su apoyo durante este proceso.

#### **Agradecimientos**

Al Msc. Andrés Fernando Ordoñez Hurtado, por su excelente dirección, por su gran apoyo y por compartirme su conocimiento y experiencia durante este proceso.

A la empresa Icobandas S.A. por darme la oportunidad de trabajar en este proyecto y a su equipo humano por estar siempre dispuestos a colaborar en las tareas requeridas durante las pruebas de campo.

A mis compañeros y profesores, quienes de una u otra manera aportaron en mi proceso de formación como profesional y como ser humano.

A mi familia, por su amor y su apoyo incondicional.

# **Contenido**

e de la construcción de la construcción de la construcción de la construcción de la construcción de la constru

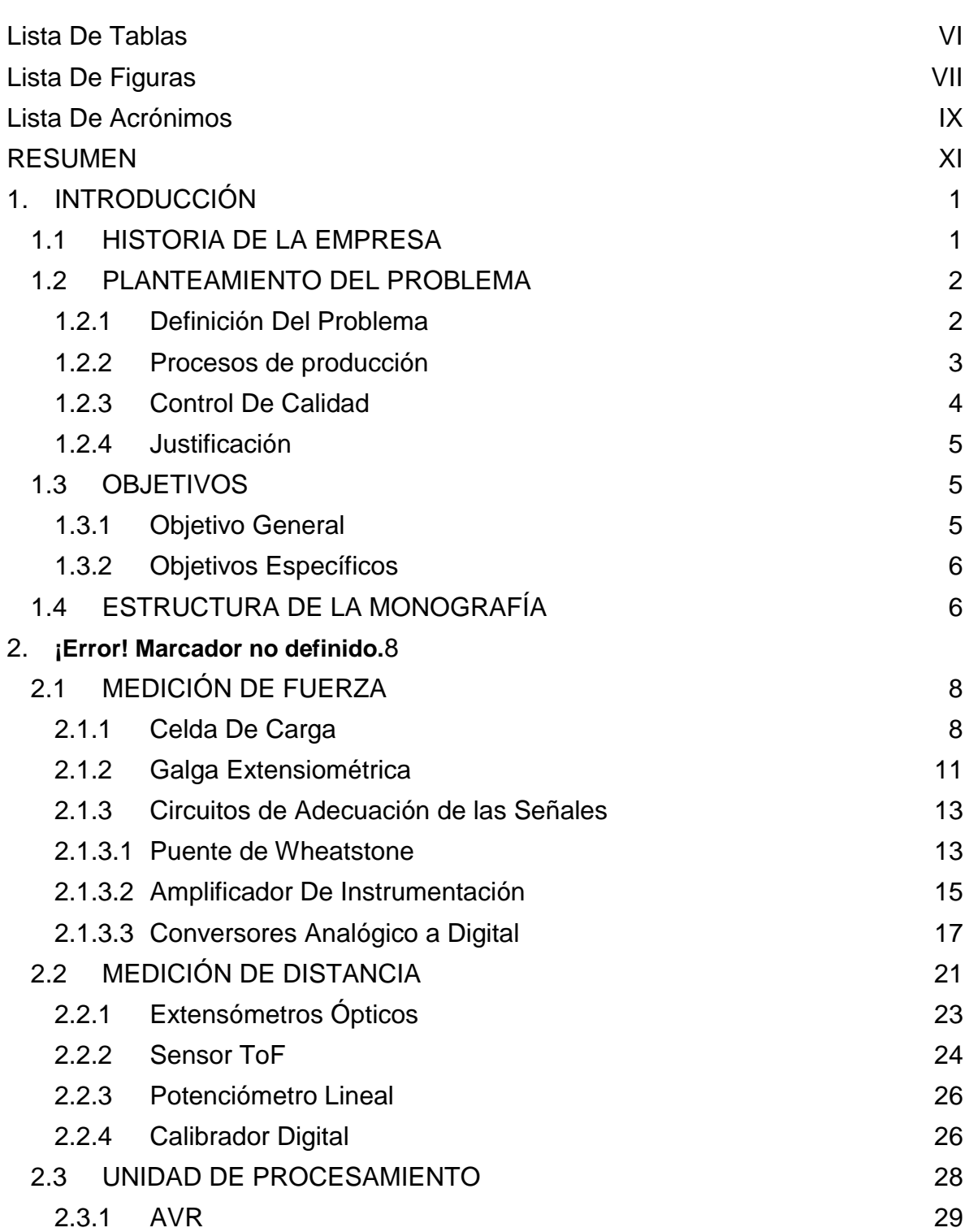

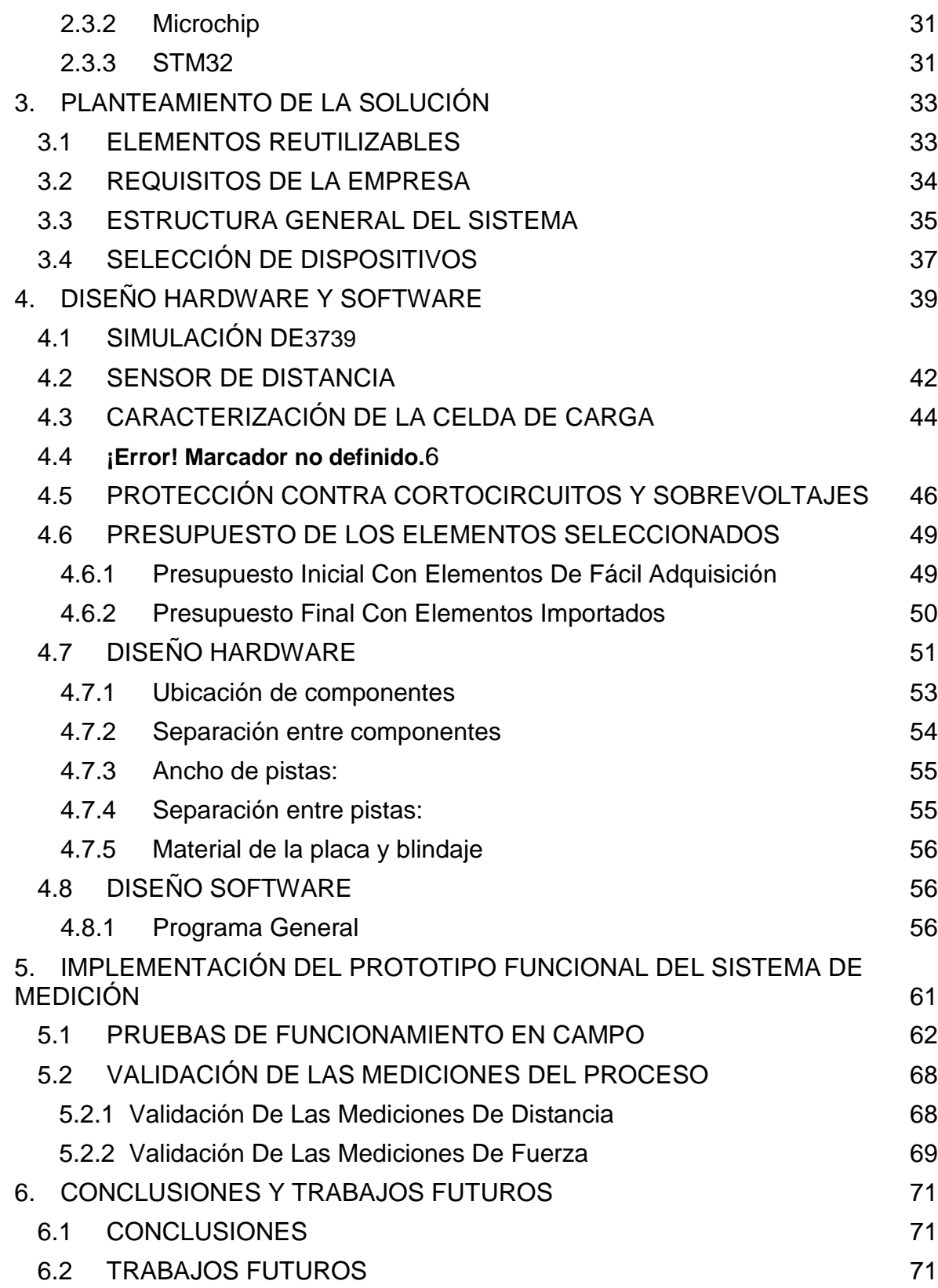

<span id="page-6-0"></span>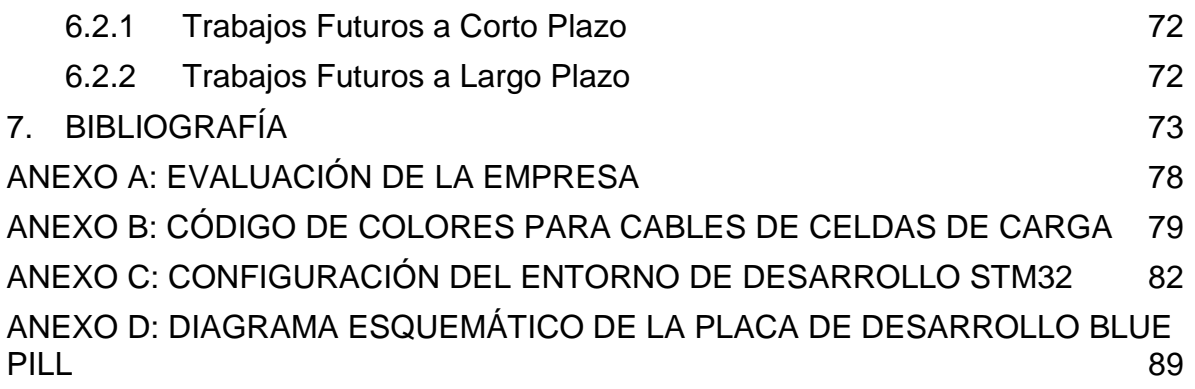

### **Lista De Tablas**

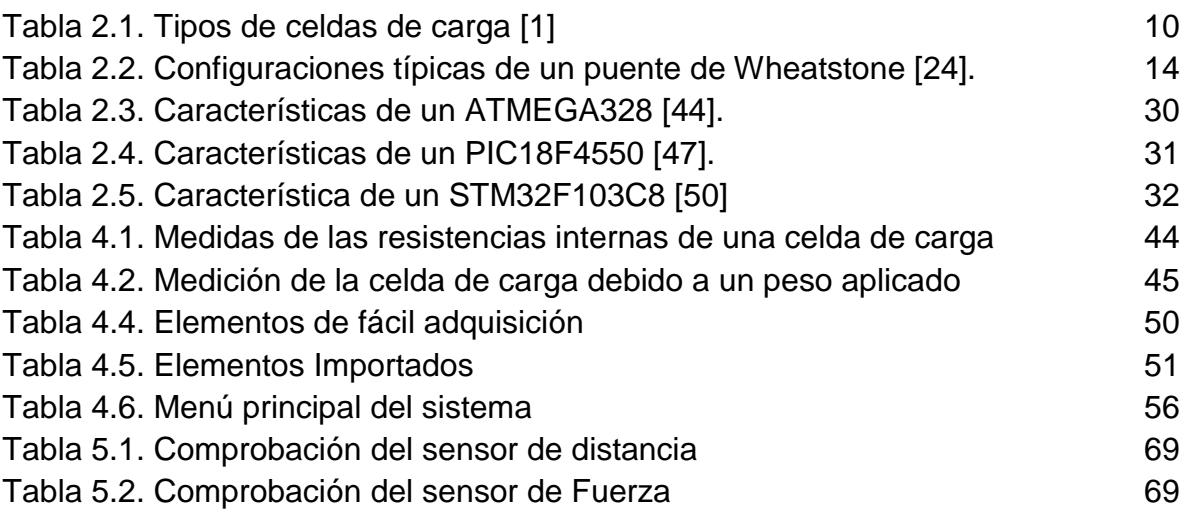

# **Lista De Figuras**

<span id="page-8-0"></span>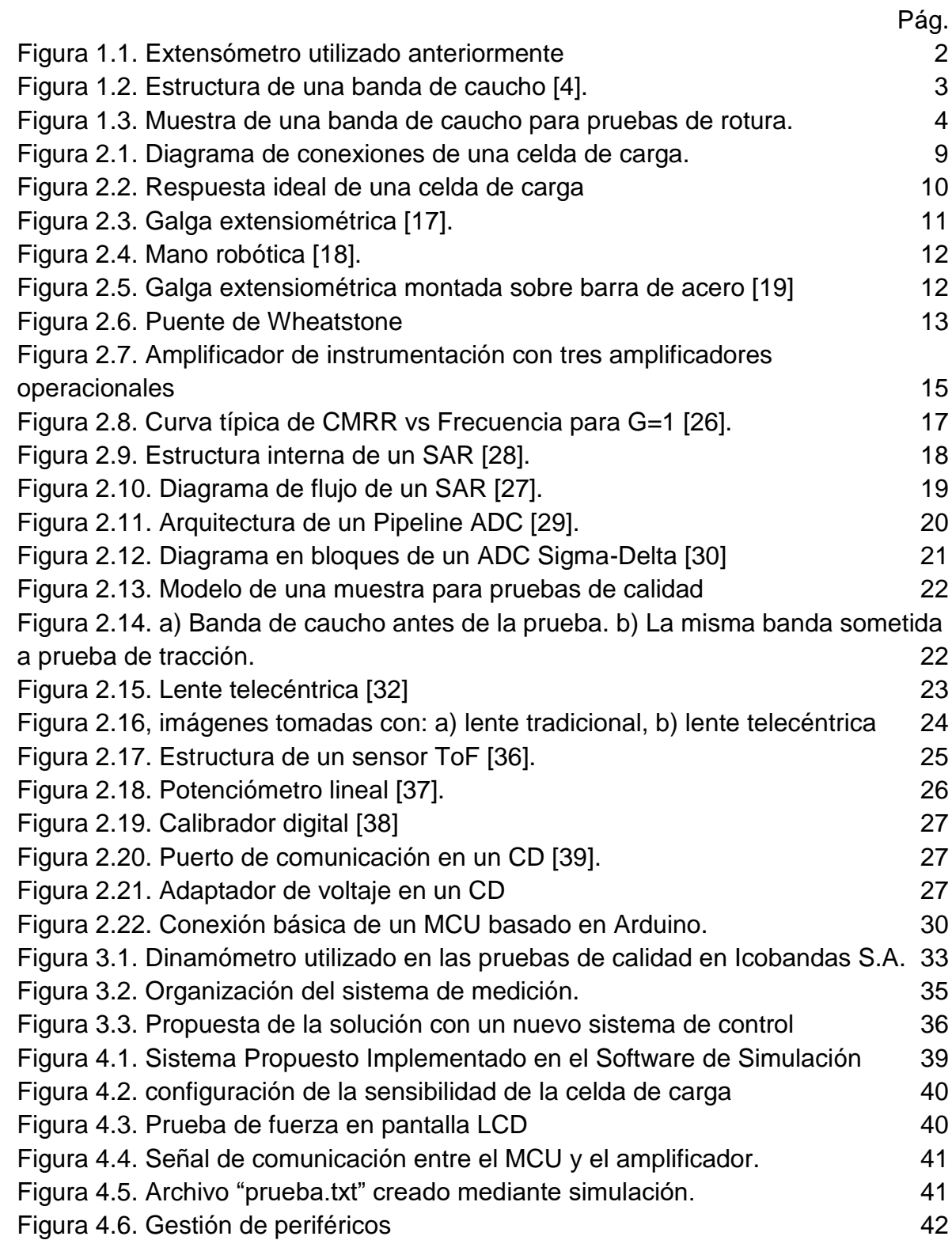

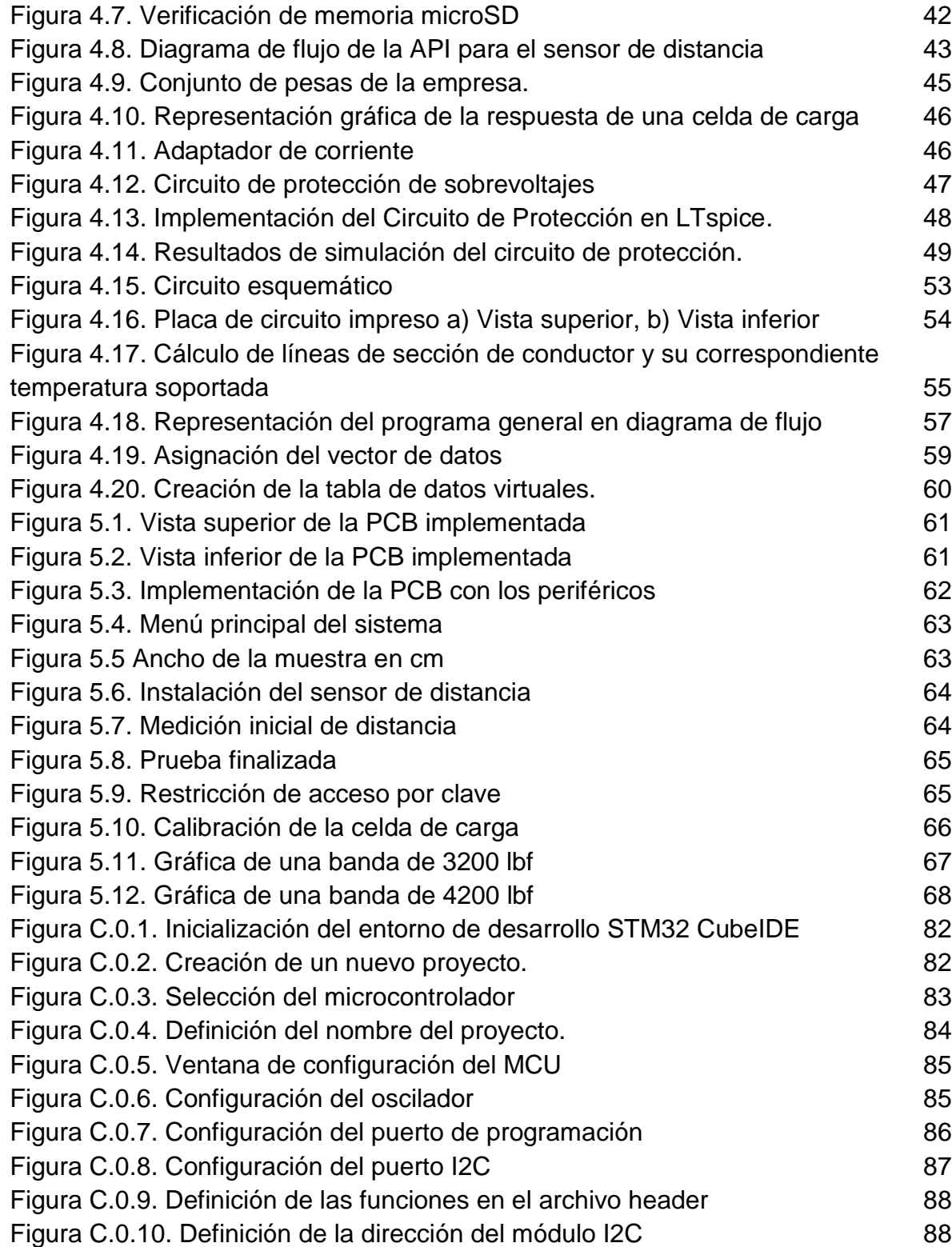

### **Lista De Acrónimos**

<span id="page-10-0"></span>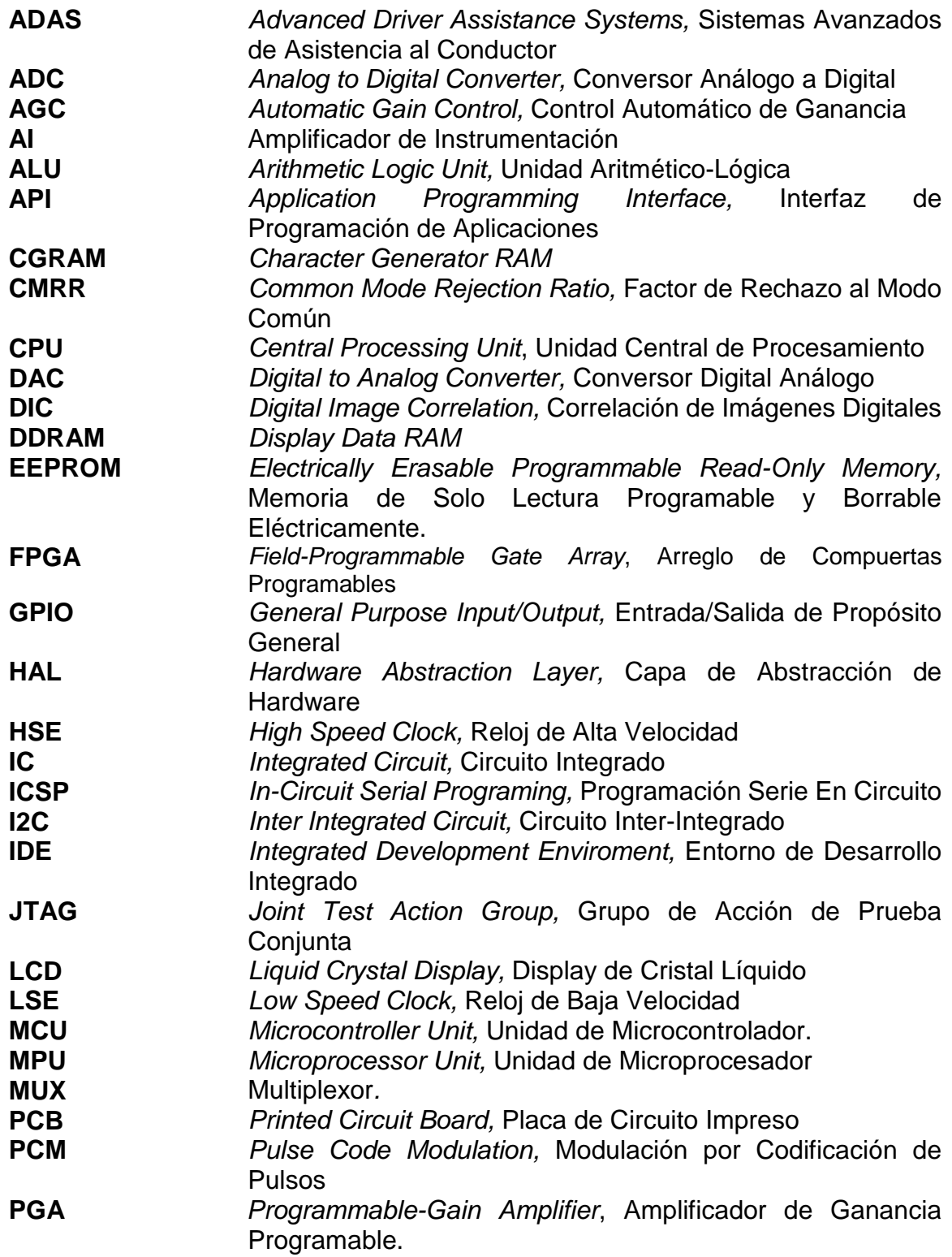

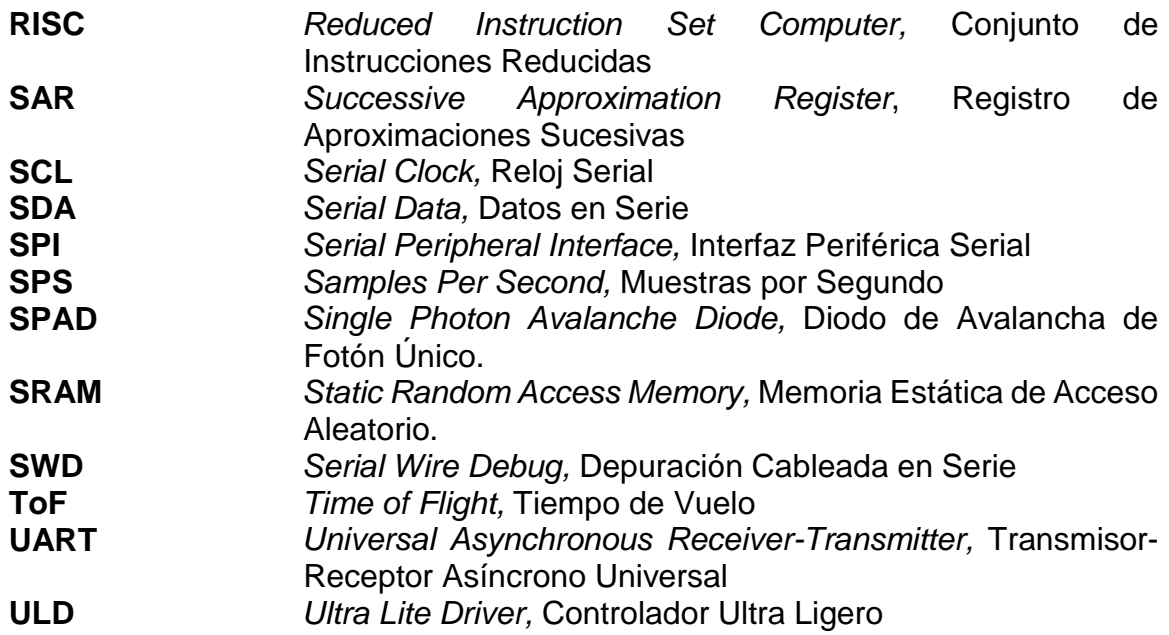

#### **RESUMEN**

<span id="page-12-0"></span>La empresa Icobandas S.A. tiene como filosofía mercantil el mejoramiento continuo de productos basados en caucho sintético a través de procesos de calidad que incluyen pruebas de tensión, compresión, abrasión, resistencia al fuego y desgarre. Sin embargo, estos procesos se ven afectados en productos específicos como las bandas de caucho, por problemas en el sensor de distancia del dinamómetro ubicado dentro del laboratorio de calidad de la empresa. En este sentido, en este trabajo de grado se propone un sistema electrónico para la medición de elongación y fuerza que cuenta con capacidades para el almacenamiento de las mediciones realizadas y que, adicionalmente, permite la gestión de la información recolectada. Para esto, se evaluaron diferentes tecnologías relacionadas con la medición de fuerza y medición de distancia; además de elementos adicionales necesarios para cumplir con el objetivo planteado como son microcontroladores, comunicación USB y tecnologías de almacenamiento, entre otros.

### **1. INTRODUCCIÓN**

<span id="page-13-0"></span>El presente trabajo de grado fue propuesto con el fin de mejorar el proceso de medición de elongación de bandas de caucho a través de un sensor implementado en el dinamómetro<sup>1</sup> de la empresa Icobandas S.A, en donde se realizaban estas mediciones de forma manual, lo que ocasionaba ineficiencia en los procesos, además de resultados inexactos. Adicionalmente, el sensor utilizado para medir la elongación consistía en una serie de poleas que hacían girar los ejes de un par de potenciómetros de alta precisión a medida que se estiraba la banda; infortunadamente este sistema mecánico era propenso a desarmarse debido a su estructura mecánica, ya que la cuerda que tenía la función de transmitir el movimiento se descarrilaba de las poleas provocando una pérdida total o parcial de la información durante una prueba.

Para lograr el desarrollo proyecto se inició con la búsqueda e identificación de las diferentes tecnologías existentes para las mediciones de distancia y de fuerza, y su posible aprovechamiento en este escenario industrial. La segunda etapa consistió en el planteamiento de una solución viable para Icobandas S.A. con base en las tecnologías analizadas, teniendo en cuenta los requerimientos de la empresa. Por último, se realizó un diseño del sistema propuesto que permitiese aprovechar la parte funcional del dinamómetro, tomar las medidas de elongación, almacenar la información recolectada y graficar los resultados en un computador.

### <span id="page-13-1"></span>**1.1 HISTORIA DE LA EMPRESA**

Icobandas S.A. es una empresa fabricante de productos de caucho y lona ubicada en la ciudad de Popayán y fundada en el año 1973 [1], por medio de la asociación de tres emprendedores: Rafael Maldonado, Rafael Torres y Juan Zambrano, quienes aportaron capital y maquinaria con la que iniciaron este proyecto. Fue un comienzo difícil debido a que la falta de clientes en el territorio nacional impedía el crecimiento que se esperaba lograr. Sin embargo, la constancia y el compromiso por innovar y ofrecer un producto de la mejor calidad, llevaron a Icobandas S.A. a ser una de las empresas más importantes a nivel nacional.

Hoy en día, la compañía ha generado 135 empleos en la ciudad, además de los puestos de trabajo de agentes comerciales ubicados en el territorio nacional. Sus

 $1$  El término utilizado generalmente para estos dispositivos es Máquina Universal de Ensayos.

clientes suman más de 1500 industrias y su producción está cercana a los 60.000 kg mensuales. Con la ampliación de la empresa, en la que invirtieron US \$3,5 millones, se espera que puedan producir más de 150.000 kg al mes.

Actualmente, su principal actividad comercial es la fabricación de bandas transportadoras de diferente calibre basadas en caucho sintético. Sin embargo, la empresa también ofrece productos como: cangilones, limpiadores, alineadores, camas de impacto y revestimientos [2]. La constante innovación ha hecho parte del desarrollo empresarial de Icobandas S.A. resultado de ello es el caucho líquido de alta calidad, que tiene como principales clientes a varias empresas en EEUU [3].

#### <span id="page-14-0"></span>**1.2 PLANTEAMIENTO DEL PROBLEMA**

#### <span id="page-14-1"></span>**1.2.1 Definición Del Problema**

Las bandas de caucho y lona producidas en Icobandas S.A. son sometidas a un conjunto de pruebas de rotura en donde se extrae una muestra del material fabricado y se lo somete a elongación máxima, hasta alcanzar el punto de rotura. Haciendo uso de un dinamómetro y un sensor de distancia conocido como extensómetro, es posible obtener la máxima fuerza alcanzada y la máxima elongación en relación a dicha fuerza, respectivamente. Debido a que se cuenta con una falla mecánica en el extensómetro mostrado en la Figura 1.1, el proceso de medición de la elongación se ejecuta de manera manual, conduciendo a resultados inexactos y tiempos de medición muy prolongados.

<span id="page-14-2"></span>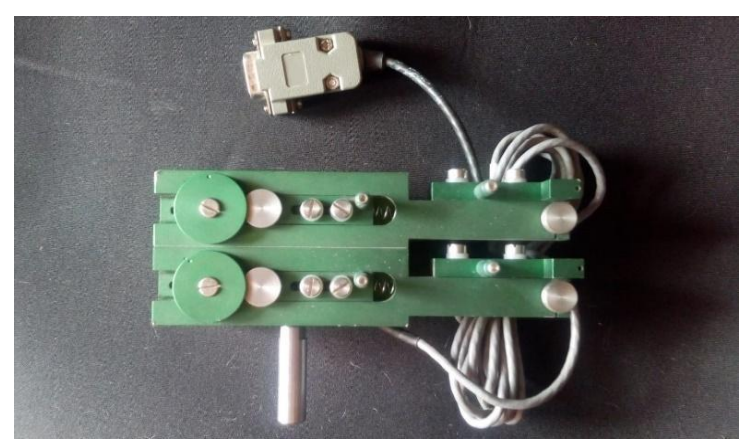

*Figura 1.1. Extensómetro utilizado anteriormente. Fuente: Icobandas S.A.*

#### **1.2.2 Procesos de producción**

Las bandas de caucho fabricadas en Icobandas S.A. están conformadas por caucho sintético que cuenta con características apropiadas de elasticidad, y lonas que consisten en telas industriales adheridas en medio de capas de cacho para aportar resistencia a la tensión del producto final. Estos materiales son sometidos a procesos químicos que aportan propiedades de elasticidad y resistencia al caucho y a la lona, respectivamente.

La fabricación de las bandas se realiza adhiriendo una o varias capas de lona en medio de dos capas de caucho, como se muestra en la Figura 1.2. Para que la adhesión sea confiable y duradera, se someten las bandas a condiciones de temperatura y presión controlada durante un tiempo programado, proceso que se conoce comúnmente como vulcanización.

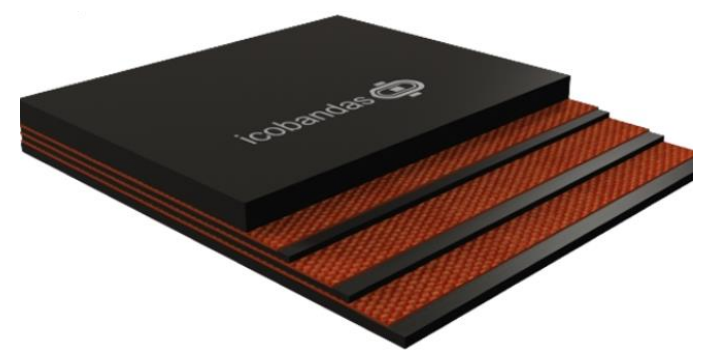

*Figura 1.2. Estructura de una banda de caucho* [4]*.*

<span id="page-15-0"></span>Según la aplicación que se le dé a la banda, ésta se divide en dos clases [4]:

- **Urdimbre**: Conjunto de hilos que van en sentido vertical del telar. Se utiliza en este sentido en entornos que requieran mayor elasticidad (tensión longitudinal).
- **Trama**: Se refiere a los hilos que cruzan con la urdimbre. Su aplicación está enfocada en la resistencia más que en la elasticidad (rigidez de carga).

La Figura 1.2 muestra una banda con tres lonas en su interior, aunque existen bandas desde una hasta cinco lonas. Aumentar el número de lonas mejora el rendimiento de la banda con respecto a la resistencia, pero reduce su elasticidad. Por otro lado, si se disminuye la cantidad de lonas, la banda pierde fuerza, pero aumenta su elasticidad.

### <span id="page-16-0"></span>**1.2.3 Control De Calidad**

En todo proceso de fabricación se debe realizar un control de calidad, de esta manera se asegura que el producto ofrecido cumple con las características necesarias para la satisfacción del cliente. Sin embargo, en algunos casos la realización de este control se ve afectada por la falla de alguna de las máquinas presentes en el proceso, lo que puede acarrear pérdidas económicas para la empresa. Para realizar una prueba de calidad, se verifica una correcta respuesta de las bandas frente a situaciones que sometan al material a un punto máximo de fatiga<sup>2</sup> según los estándares de calidad requeridos por dicho producto. Así, las bandas de 2 lonas deben soportar una tensión de hasta 500 Lbf y alcanzar una elongación de hasta 10 mm; las bandas de 3 lonas aumentan su resistencia hasta 2700 Lbf y su elongación puede alcanzar los 12 mm. De esta manera, a mayor número de lonas, mayor resistencia a la tensión llegando a niveles de hasta 4500 Lbf con cuatro lonas. Por otro lado, las variaciones de elongación, según el número de lonas, son mínimas, ya que los valores oscilan entre 9 y 22 mm.

La elongación de una banda se mide respecto a dos líneas marcadas una banda de muestra, tal y como se presenta en la Figura 1.3. Las muestras se toman cortando un molde con una forma específica definida en la norma ISO-283 [5], que establece el estándar para las pruebas de tensión de bandas de caucho. Luego, estas bandas se instalan en la máquina universal para ser sometidas a pruebas de tensión hasta alcanzar el punto máximo de rotura.

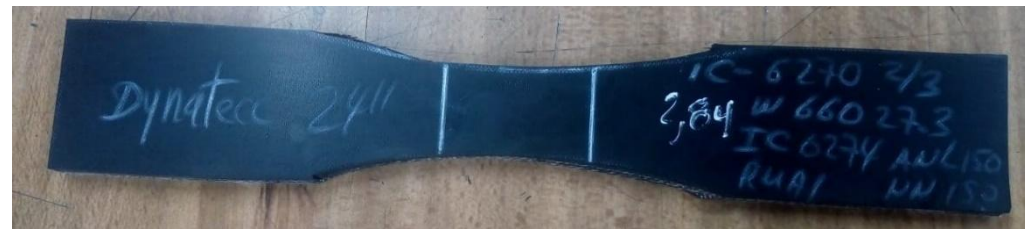

*Figura 1.3. Muestra de una banda de caucho para pruebas de rotura. Fuente: Icobandas S.A.*

<span id="page-16-1"></span>Una muestra debe alcanzar ciertos estándares de calidad, establecidos principalmente por su resistencia y elasticidad, relacionados directamente con la fuerza y elongación máxima alcanzada. Si una banda no cumple con las condiciones definidas por la norma, se debe revisar todo el proceso de producción para corregir el error. Factores como calor, presión, tiempo de exposición y combinación química

 $2$  Se realizan pruebas de tensión, compresión y calor para alcanzar este punto.

de los materiales son evaluados periódicamente de acuerdo a los resultados obtenidos en las pruebas de calidad. Adicionalmente, si una prueba de calidad no se realiza correctamente, los resultados obtenidos podrían afectar los resultados en el proceso de producción y en consecuencia la calidad del producto [6].

#### <span id="page-17-0"></span>**1.2.4 Justificación**

La limitación en la precisión de las mediciones realizadas actualmente en las bandas de prueba de la empresa Icobandas S.A. conduce a la imposibilidad de conocer el comportamiento real del material, afectando directamente la calidad de los productos finales, sobre todo para aquellos que son destinados a aplicaciones industriales, los cuales requieren de un mayor control en el proceso de fabricación.

Adicionalmente, debido a esta limitación, los operarios se ven obligados a realizar las mediciones de elongación de forma manual y anotar en una tabla los registros de Elongación vs Fuerza. Esto conlleva dos problemas principales: primero, el desfase en los tiempos de lectura y registro de datos; y segundo, el peligro potencial de acercarse demasiado a una banda que va a romper a una fuerza promedio de 1200 lbf.

Por esta razón se hace necesario proponer una solución que permita medir de manera adecuada la elongación de una banda en relación a una fuerza aplicada, con el fin de garantizar a largo plazo la robustez de los productos finales.

### <span id="page-17-1"></span>**1.3 OBJETIVOS**

#### <span id="page-17-2"></span>**1.3.1 Objetivo General**

● Diseñar un sistema electrónico para la medición de elongación y fuerza en producto terminado en la empresa Icobandas S.A., que cuente con capacidades para el almacenamiento de las mediciones de las pruebas realizadas y la gestión de datos $3<sup>3</sup>$ 

### **1.3.2 Objetivos Específicos**

  $3$  Actualización tecnológica de un sistema de medición de fuerza ya existente.

- Establecer los dispositivos tecnológicos adecuados para la medición de las variables del proceso de control de calidad.
- Diseñar la composición y distribución del sistema electrónico que permita realizar las pruebas de elongación y fuerza
- <span id="page-18-0"></span>● Validar en simulación el desempeño del sistema propuesto según los requerimientos solicitados por la empresa.

### **1.4 ESTRUCTURA DE LA MONOGRAFÍA**

El presente capítulo está orientado en introducir al lector al problema de investigación, iniciando con una breve historia de la empresa Icobandas S.A. en donde se desarrolló este proyecto, continuando con el planteamiento del problema, enfocándose en los procesos de producción de la empresa y el control de calidad, finalizando así con la justificación del proyecto.

En el Capítulo 2 se hará un recuento de las tecnologías más representativas que tienen relación con el proyecto. El propósito de este capítulo es justificar a través de información técnica la escogencia de cada una de ellas, en consideración de los requerimientos de la empresa. Los aspectos que fueron evaluados en este capítulo son: dispositivos de medición de fuerza, dispositivos de medición de distancia, conversores y microcontroladores.

El Capítulo 3 pretende abordar de manera general el diseño del sistema de medición propuesto con base en los dispositivos seleccionados en el Capítulo 2. El resultado más importante de este capítulo consiste en un diagrama de bloques general del sistema propuesto.

En el Capítulo 4 se describe detalladamente el funcionamiento del sistema propuesto por medio de circuitos esquemáticos que representan el *hardware* diseñado y los algoritmos que sintetizan la operación del *software*.

Los resultados funcionales del sistema propuesto y de las pruebas realizadas se presentan en el Capítulo 5, en donde se presenta un compendio de los resultados más importantes de este trabajo de grado, junto con circuitos esquemáticos y programas para el microcontrolador en bloques de código.

Finalmente, en el Capítulo 6 se da espacio para la discusión de los objetivos alcanzados, las conclusiones, y se exponen los trabajos futuros.

# **2. DISPOSITIVOS ELECTRÓNICOS PARA MEDICIÓN DE FUERZA Y ELONGACIÓN**

En este capítulo se describen detalladamente los dispositivos electrónicos utilizados para la medición de fuerza y elongación incluyendo las tecnologías adecuadas para la adquisición de datos, como por ejemplo interfaz analógica comunicación serial y amplificación de señales analógicas. También se mencionan algunas unidades de procesamiento disponibles en el mercado.

## <span id="page-19-0"></span>**2.1 MEDICIÓN DE FUERZA**

### <span id="page-19-1"></span>**2.1.1 Celda De Carga**

Uno de los sensores más utilizados en la industria para medir fuerza en un dinamómetro es la celda de carga [7][8]. Este elemento está compuesto por una estructura de acero inoxidable en cuyo interior se encuentran alojadas una serie de galgas extensométricas en un arreglo del puente de Wheatstone. Su versatilidad lo hace adecuado para mediciones que involucran tensión, compresión y flexión, logrando mediciones de fuerza de hasta 50 kN. Este sensor convierte la fuerza en una salida eléctrica medible [9] (voltaje, corriente o frecuencia), dependiendo del tipo de celda de carga, siendo las más utilizadas las de cambio de voltaje por su facilidad de implementación práctica [10].

En esencia, una celda de carga consiste en un arreglo de resistencias en configuración de puente Wheatstone, con cuatro pines de conexión: dos para la alimentación y otros dos para la salida; estos dos últimos deben conectarse a un amplificador de instrumentación que se encarga de acondicionar y amplificar estas señales en modo diferencial. En la Figura 2.1 se muestra el esquema de conexiones típico de una celda de carga. Las resistencias  $R_1, R_2, R_3$  y  $R_4$  de la Figura 2.1 representan el conjunto de galgas extensiométricas, mientras que  $R_5$  y  $R_6$ corresponden a resistencias de valor fijo utilizadas para estabilizar la señal de salida frente a variaciones de temperatura e interferencia eléctrica [12]. Para identificar los pines de conexión se debe recurrir al código de colores del fabricante. En el Anexo A se muestra una tabla con estos códigos.

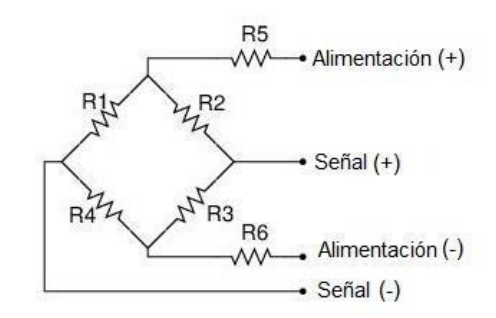

*Figura 2.1. Diagrama de conexiones típico de una celda de carga. Fuente: Elaboración Propia*

<span id="page-20-0"></span>En el mercado existe una cantidad considerable de celdas de carga destinadas a operar bajo diferentes condiciones industriales y con variadas aplicaciones. Para seleccionar la mejor opción de acuerdo a la aplicación que se requiere, se deben tener en cuenta siguientes parámetros de operación de la celda de carga [13]:

- **Capacidad:** Máximo peso que puede soportar la celda de carga sin sufrir deformaciones.
- **Arrastre:** Cambio en la salida que se produce a más de 30 minutos de carga o cerca de su capacidad por efectos de inercia.
- **Histéresis:** Tendencia de la celda de carga de conservar sus propiedades aún en ausencia del estímulo que la ha generado.
- **Tensión de excitación:** Especifica el voltaje máximo que se puede aplicar a las terminales de alimentación de la celda de carga.
- **No linealidad:** Idealmente un sensor tiene salida lineal, como se muestra en la Figura 2.2. Su calibración con dos puntos describiría el comportamiento exacto con otra carga de diferente valor. En la práctica la no linealidad describe la desviación máxima de la curva lineal.

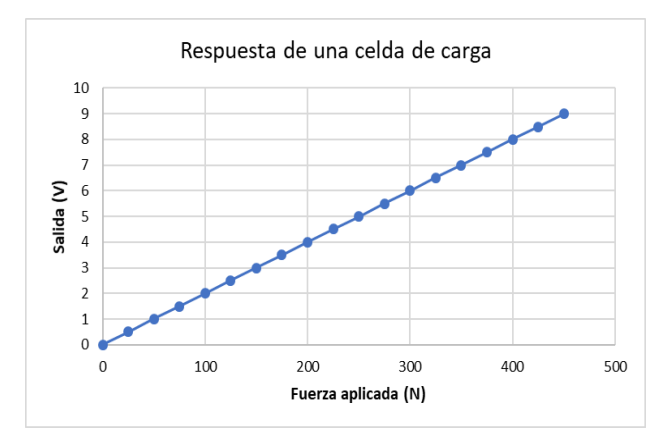

<span id="page-20-1"></span>*Figura 2.2. Respuesta ideal de una celda de carga. Fuente: Elaboración Propia*

En la Tabla 2.1 se muestran algunos tipos de celdas de carga y sus diferentes aplicaciones. En algunos casos las celdas de carga tienen comportamiento bilateral, es decir, que pueden servir para mediciones de tracción (tensión) y compresión (peso).

<span id="page-21-1"></span>

| <b>TIPO</b> | <b>DIAGRAMA</b>     | <b>APLICACIONES</b>                                                                                                    |
|-------------|---------------------|----------------------------------------------------------------------------------------------------|
| Compresión  | Peso                | Básculas sobresuelo<br>Tolvas<br>Depósitos<br>Pesaje de procesos industriales                                                                    |
| Flexión     | Peso<br>Resistencia | Grameras<br>Básculas comerciales<br><b>Balanzas</b>                                                                                              |
| Tracción    | Fuerza              | Sistemas suspendidos:<br>Tolvas<br>$\Omega$<br>recipientes<br>$\circ$<br>depósitos colgantes<br>$\bigcirc$<br>Máquinas Universales a<br>tracción |

*Tabla 2.1. Tipos de celdas de carga* [13]

#### <span id="page-21-0"></span>**2.1.2 Galga Extensiométrica**

Cuando se aplica una fuerza externa a un objeto, se produce tensión y estrés sobre él. El estrés se define como el conjunto de fuerzas internas de resistencia del objeto, y la tensión se define como la deformación que se produce sobre dicho objeto [14]. En este sentido, la galga extensiométrica se describe como un transductor capaz de variar su resistencia en función de la deformación que sufre la superficie sobre la cual está alojada [15]. De esta forma, fuerzas de compresión, torsión o tracción, aplicadas sobre materiales especiales como acero, madera o plástico, generan deformaciones que son transmitidas a la galga, respondiendo ésta con una variación de su propia resistencia eléctrica [16]. La Figura 2.3 muestra un ejemplo de una galga extensométrica.

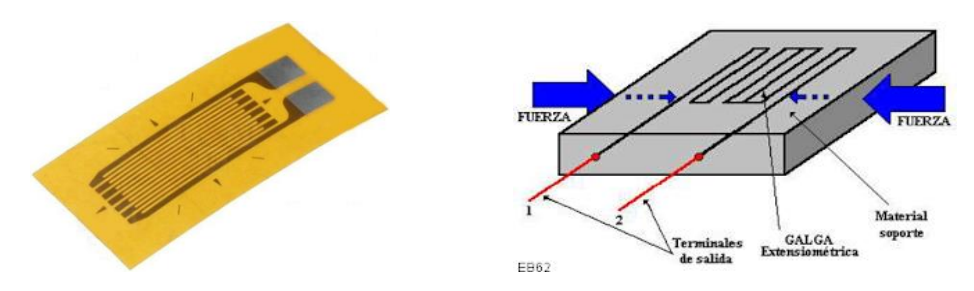

*Figura 2.3. Galga extensiométrica* [17]*.*

<span id="page-22-0"></span>En su estado natural, una galga extensiométrica presenta un valor de resistencia fijo. Al aplicarse deformación, este valor puede aumentar o disminuir dependiendo del vector fuerza aplicado sobre ella o sobre el material donde esté colocada. Estos transductores tienen aplicación a nivel industrial, en investigación de ingeniería y en campos donde se requiera mediciones precisas de fuerza. Estas mediciones pueden ser de tres tipos:

- **Estáticas:** Las mediciones se realizan sobre estructuras sometidas a cargas fijas.
- **Mixtas:** Realizadas sobre soportes y estructuras sometidas a la acción de cargas de variación rápida.
- **Dinámicas:** Realizadas sobre pesos de rápida variación, vibración e impacto, entre otros.

Una aplicación muy interesante de este tipo de sensores se encuentra en los brazos robóticos, tal como se muestra en la Figura 2.4 [18], donde las galgas extensométricas adheridas a cada dedo de un guante son usadas como sensores de flexión y por medio de un controlador se replica el movimiento de la mano en otro sistema robótico utilizando servomotores.

<span id="page-22-1"></span>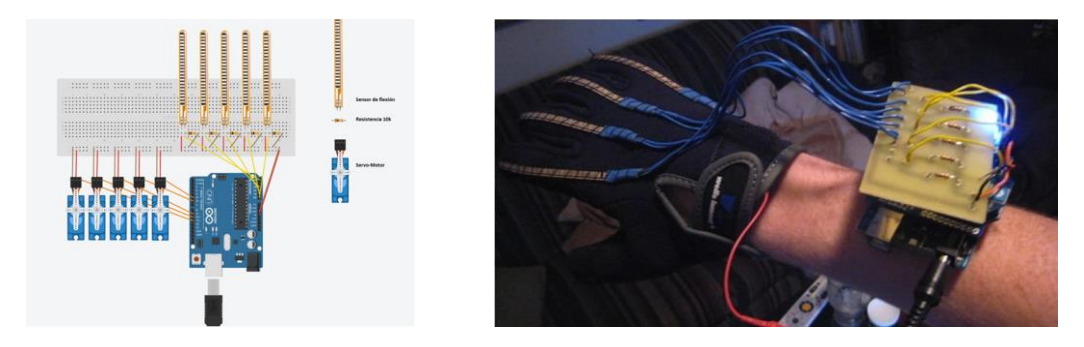

*Figura 2.4. Mano robótica* [18]*.*

En aplicaciones industriales donde se requiere medir pesos que superan los 1000 kg, una deformación como la producida por el movimiento de los dedos no es muy práctica, ya que ello supone un material anfitrión demasiado flexible; debido a esto, la galga extensiométrica suele adherirse a un elemento de mayor resistencia frente a la deformación, por ejemplo una barra compuesta por una aleación de acero, como se presenta en la Figura 2.5.

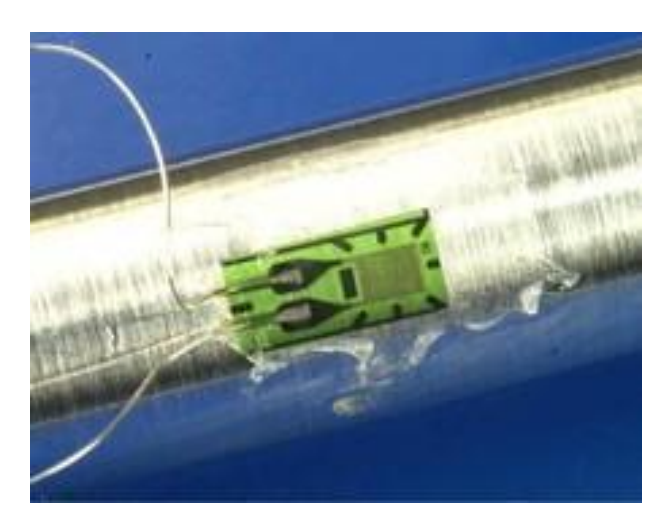

*Figura 2.5. Galga extensiométrica montada sobre barra de acero* [19]

<span id="page-23-1"></span>En este caso, la deformación es muy pequeña al igual que la variación de resistencia de la galga extensiométrica, así que para obtener valores más precisos se adhieren galgas adicionales en configuración de puente de Wheatstone.

### <span id="page-23-0"></span>**2.1.3 Circuitos de Adecuación de las Señales**

#### **2.1.3.1 Puente De Wheatstone**

Su aplicación se extiende a entornos como la ciencia y la industria, y comúnmente se utiliza para medir variables muy pequeñas o donde la precisión toma un papel fundamental. Es posible medir temperatura, presión o sonido haciendo uso de esta configuración [20].

Para analizar este circuito se debe asumir una fuente de voltaje constante, y las cuatro resistencias del puente con valores constantes y equivalentes. Si todas las resistencias son iguales, se dice que el puente está equilibrado. En la Figura 2.6 se muestra la forma en que se organiza este arreglo. Entre los puntos *a* y *b* se conecta una fuente de voltaje DC constante para alimentación, mientras que entre los puntos intermedios *c* y *d* se mide el voltaje de salida.

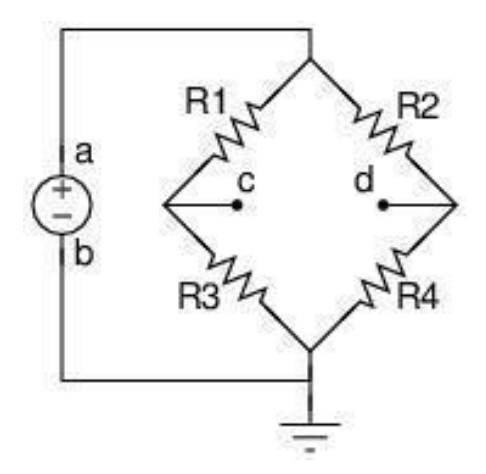

*Figura 2.6. Puente de Wheatstone. Fuente: Elaboración Propia.*

<span id="page-24-0"></span>Para obtener el voltaje entre los puntos  $c y d (V_{cd})$ , se debe aplicar la Ecuación (1).

$$
V_{cd} = V_{ab} \left( \frac{R_3}{R_1 + R_3} - \frac{R_4}{R_2 + R_4} \right) \tag{1}
$$

Los términos entre paréntesis resultan a partir de la aplicación de la Ley de Voltajes de Kirchhoff (LVK) [21]. En este caso, una de ellas está conformada por las resistencias  $R_1$  y  $R_3$ ; mientras que la otra contiene las resistencias  $R_2$  y  $R_4$ .

En la situación en la que todas las resistencias del puente posean el mismo valor, el voltaje de salida  $V_{cd}$ , se anula, porque el argumento da como resultado cero; mientras que las corrientes en los puntos c y d se hacen iguales. Existen otras configuraciones para este arreglo, en donde cambia el número y posición de las resistencias variables, sin embargo en una celda de carga todas las resistencias que conforman el puente son galgas extensométricas, de tal manera que su variación permita el mayor desbalance posible en el puente [22][23]. En la Tabla 2.2 se muestran las posibles configuraciones de un puente de Wheatstone.

<span id="page-25-0"></span>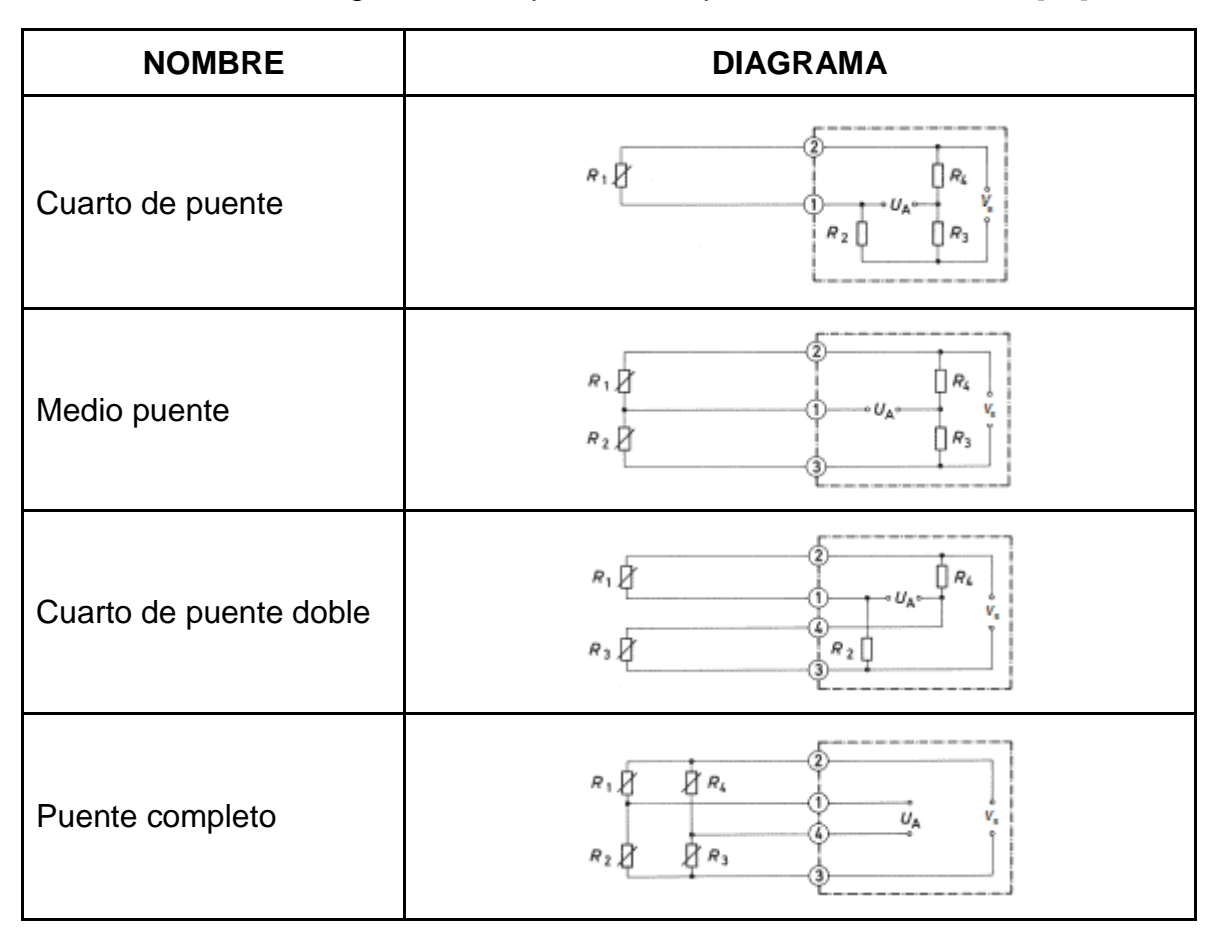

*Tabla 2.2. Configuraciones típicas de un puente de Wheatstone* [24]*.*

Si bien, cada una de estas configuraciones tiene su propia aplicación, para una celda de carga solamente se utiliza la de puente completo, esto es porque se requiere la mayor variación posible entre los cuatro brazos del puente.

#### **2.1.3.2 Amplificador De Instrumentación**

Un Amplificador de Instrumentación (AI) consiste en un tipo de amplificador diferencial que cuenta con dos entradas  $(V_1, V_2)$  y una salida  $(V_0)$ , compuesto por un conjunto de 3 amplificadores operacionales como se muestra en la Figura 2.7.

En un AI convencional, la tensión de salida se puede calcular mediante la Ecuación (2) [25]:

$$
V_o = G(V_2 - V_1),
$$
 (2)

donde *G* es la ganancia del circuito. La ganancia *G* posee un valor finito y generalmente se encuentra en el intervalo entre 1 y 1000. Según la aplicación, se requiere que esta ganancia pueda ser modificada en un momento dado, sin afectar la respuesta del AI.

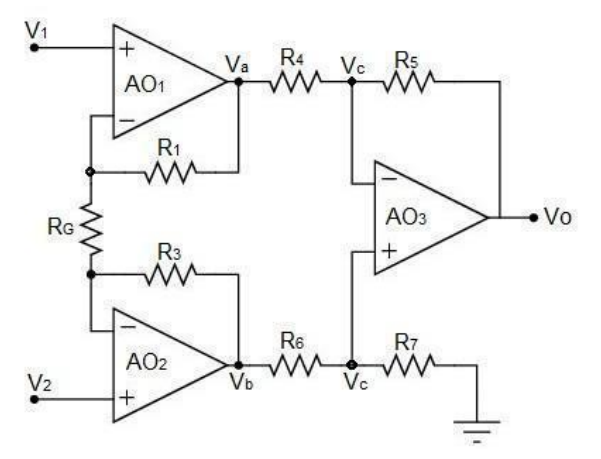

*Figura 2.7. Amplificador de Instrumentación. Fuente: Elaboración Propia.*

Considerando las características de amplificadores operacionales ideales, y asumiendo que:  $R_1 = R_3$ ,  $R_4 = R_6$ ,  $R_5 = R_7$ , es posible demostrar que el voltaje de salida se puede representar mediante la Ecuación (3):

$$
V_o = (V_2 - V_1) * \left(1 + \frac{2R_1}{R_G}\right) * \left(\frac{R_5}{R_4}\right)
$$
 (3)

De esta forma se aprecia que la ganancia G se puede establecer a partir de los valores de las resistencias del circuito.

Por otra parte, la impedancia de entrada del AI es extremadamente alta, con el fin de evitar cargar las fuentes de entrada, mientras que la impedancia de salida es extremadamente baja, brindando inmunidad frente a la carga conectada en su salida. Adicional a ello, la tensión y corriente de *offset* del circuito consisten en la diferencia de tensiones en la resistencia de colector de los transistores de entrada que componen el amplificador operacional y en la diferencia de corrientes de base. Comúnmente sus valores son muy bajos.

El Factor de Rechazo al Modo Común (CMRR, *Common Mode Rejection Ratio*) de un AI es extremadamente alto, de modo que el AI sólo responda a la diferencia entre

las señales de entrada, ignorando completamente la componente de entrada de modo común. Este requisito es el que hace que el amplificador de instrumentación sea ideal para medir pequeñas diferencias de señales con una componente de modo común elevada. El CMRR es uno de los parámetros más sobresaliente en un AI y se define como el valor que debe tener la ganancia en modo común para alcanzar o sobreponerse a la ganancia en modo diferencial. De esta manera, si el CMRR es demasiado grande significa que las señales indeseadas, es decir las de modo común (dentro de las cuales hace parte el ruido eléctrico), van a ser extremadamente menores que las señales útiles en modo diferencial. Es posible expresar el CMRR mediante la Ecuación (4).

$$
CMRR = \left(\frac{A_d}{A_s}\right) \tag{4}
$$

Donde  $A_d$  corresponde a la ganancia diferencial, descrita por la Ecuación (5):

$$
A_d = \frac{V_o}{V_+ - V_-} \tag{5}
$$

Y  $A_s$  corresponde a la ganancia en modo común descrita por la Ecuación (6):

$$
A_s = \frac{V_o}{V_s} \tag{6}
$$

Los valores típicos de la CMRR se encuentran entre los 40 y 120 dB. Sin embargo, este valor tiende a disminuir a medida que aumenta la frecuencia, como se muestra en la Figura 2.8 [26].

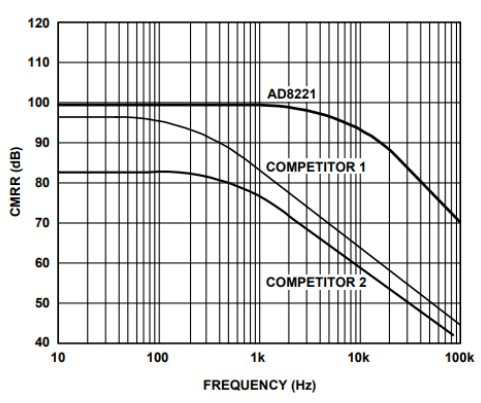

*Figura 2.8. Curva típica de CMRR vs Frecuencia para G=1 [26]*

En la práctica, la ganancia en modo diferencial de un AI se puede variar modificando únicamente el valor de  $R_G$ , sin ver alteraciones sobre el valor de la CMRR.

### **2.1.3.3 Conversores Analógico a Digital**

Comúnmente en la mayoría de los sistemas embebidos se incluye un circuito Conversor Analógico a Digital (ADC*, Analog to Digital Converter*) utilizado para adquisición de información proveniente de sensores analógicos y su respectiva conversión al dominio digital. Dentro de los parámetros más importantes de un ADC se destaca la resolución, es decir el voltaje necesario en la entrada para que en la salida haya un cambio de un bit, lo cual depende directamente del número de bits en la salida asignados a cada valor analógico de voltaje en la entrada. Por otra parte, dentro del proceso de conversión se debe tener en cuenta la frecuencia de muestreo de la señal de entrada, con el fin de garantizar una recuperación de la señal basada en el teorema de muestreo de Nyquist. A continuación, se describen tres de los métodos más utilizados en circuitos ADC.

### **2.1.3.3.1 SAR ADC**

El ADC basado en Registro de Aproximaciones Sucesivas (SAR, *Successive Approximation Register*) utiliza un algoritmo de búsqueda para comparar el nivel de voltaje analógico de entrada con la salida de un DAC. A diferencia de sus antecesores, los ADC de rampa digital [27], este conversor tiene un tiempo de trabajo fijo y mucho más corto, ya que realiza una comparación bit a bit. En la Figura 2.9, se muestra el diagrama en bloques de un ADC SAR típico.

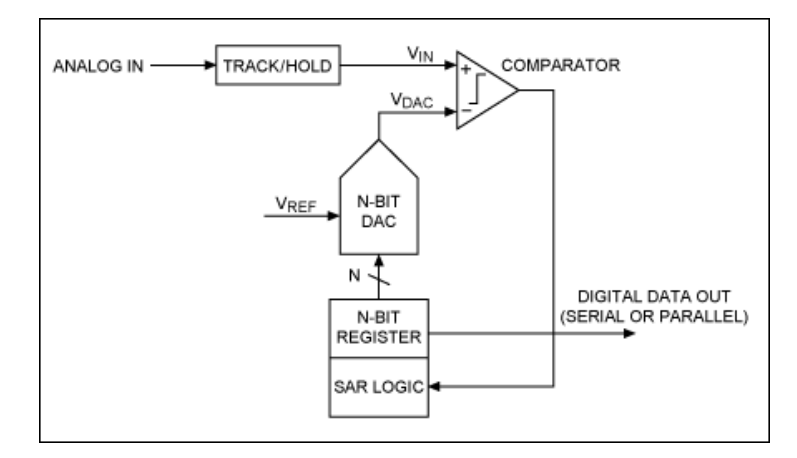

<span id="page-28-0"></span>*Figura 2.9. Estructura interna de un SAR ADC* [28]*.*

Para evitar errores de medición, por desfase en el tiempo, se utiliza un circuito de Muestreo y Retención (T&H, *Track & Hold*) encargado de almacenar el voltaje de entrada durante un tiempo suficiente para que el sistema realice un proceso de conversión completo. El bloque de control *SAR Logic* determina el valor binario más cercano al nivel de entrada *Analog In* con la ayuda del comparador. Cuando se hayan evaluado todos los bits el registro *N-bit Register* se mostrará en la salida el valor digital correspondiente a la entrada analógica. El voltaje de referencia *VREF* determina el nivel máximo que puede alcanzar el DAC, este nivel también está relacionado con el nivel máximo de la entrada analógica.

En la Figura 2.10, se muestra un diagrama de flujo que representa la secuencia de este algoritmo donde *VAX* corresponde al voltaje en la entrada inversora del comparador, es decir, la salida del DAC y *V<sup>A</sup>* es la entrada analógica, la cual está conectada a la entrada no inversora del comparador.

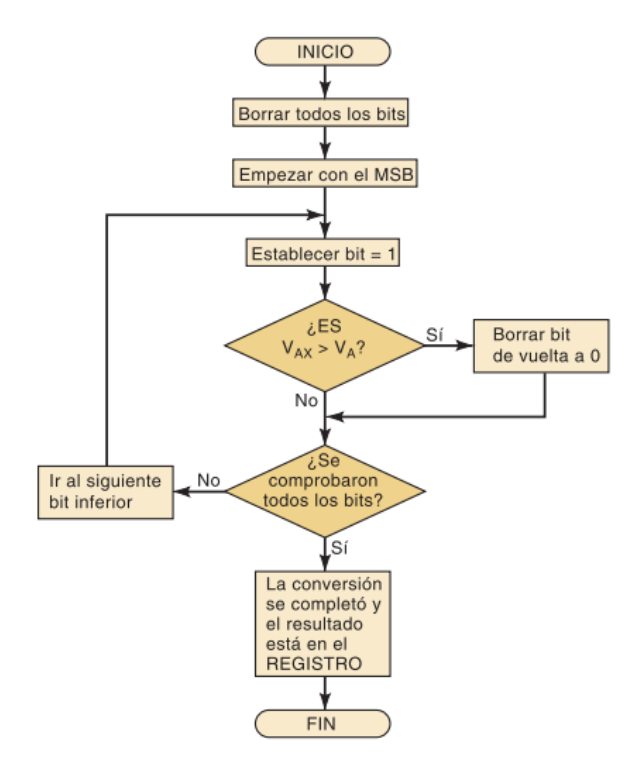

*Figura 2.10. Diagrama de flujo de un SAR ADC* [27]*.*

<span id="page-29-0"></span>Para iniciar el proceso de conversión se deben borrar todos los bits del registro; por ejemplo, si se tiene un registro de cuatro bits, entonces se obtiene el valor b'0000',

ahora supóngase que la entrada analógica *V<sup>A</sup>* es de 10.2 V y que *VREF* es de 15 V, por lo tanto cada bit-escalón tiene un valor de 1 V. El sistema evalúa primero el MSB, con lo cual el valor binario es b'1000' y la salida del DAC es de 8 V, este valor es menor que *VA*, así que se debe evaluar el siguiente bit b'1100' cuyo resultado es 12 V, en este caso es mayo a Va, por lo que debe ponerse de nuevo en cero b'1000' y poner a uno el siguiente bit b'1010' que son 10 V, posteriormente se evalúa el último bit b'1011', pero su valor resultante es de 11, que es mayor a la entrada analógica por ende se devuelve a cero este bit y como ya se han evaluado todos los bits del registro el resultado de la conversión se encuentra en el registro.

#### **2.1.3.3.2 Pipeline ADC**

 $\overline{a}$ 

Este tipo de ADC utiliza sub bloques equipados cada uno con ADC tipo *Flash* de tres bits<sup>4</sup>. Su nombre se debe a que la información de valor analógico se transfiere por una tubería de ADC *Flash* como se muestra en la Figura 2.11.

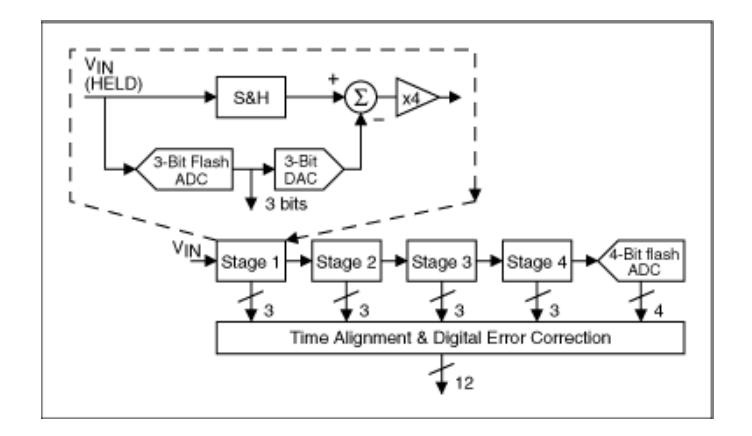

*Figura 2.11. Arquitectura de un Pipeline ADC* [29]*.*

<span id="page-30-0"></span>El proceso de conversión inicia con el voltaje de entrada *VIN*, éste llega a un circuito de muestreo y retención y también a un ADC *Flash* de 3 bits, luego se convierte nuevamente a señal analógica con la ayuda de un DAC de tres bits, esta señal se resta de la entrada principal *VIN*. La nueva salida se conecta a la entrada de una nueva estación que sigue la misma lógica de conversión, existen cuatro estaciones

<sup>4</sup> Los ADC flash son los más rápidos que existen, sin embargo, su arquitectura requiere una cantidad mayor de comparadores (2n-1) y componentes adicionales por cada uno de ellos para su funcionamiento, por ejemplo, un ADC flash de tres bits requiere de siete comparadores, uno de 4 bits 15, uno de 8 bits 256 y uno de 12 bits 4096. Por esta razón son mucho mejores los ADC Pipeline, éstos aprovechan la velocidad de los Flash con una arquitectura que optimiza el funcionamiento.

con tres bits de salida y una última estación con cuatro bits. Todas las salidas se conectan en paralelo a un sistema de alineación temporal y corrección de errores cuya salida es de 12 bits.

#### **2.1.3.3.3 Sigma Delta ADC**

Un conversor *Sigma-Delta* utiliza el concepto de sobremuestreo (*oversampling*) para mejorar su desempeño y así ejecutar los siguientes procesos [30]:

- **Conformación de Ruido (***Noise Shaping***)**: Es una técnica que se utiliza para reducir el ruido de cuantificación. Esta técnica consiste en introducir la señal muestreada en un sistema de función de transferencia que desplaza el ruido a frecuencias elevadas de forma que la mayor parte de la potencia de ruido quede por fuera del rango de frecuencia de la señal original.
- **Filtrado Digital**: Consiste en un filtro pasa-bajo, utilizado para permitir el paso de la señal a su vez que impide el paso de la señal de ruido, que se ha desplazado a frecuencias mayores.
- **Decimación***:* Se trata de un filtro pasa-bajo adicional que se utiliza para reducir la tasa de salida a la frecuencia Nyquist con un ancho de bits apropiado para la resolución general del ADC.

En la Figura 2.12, se muestra el diagrama en bloques de este conversor.

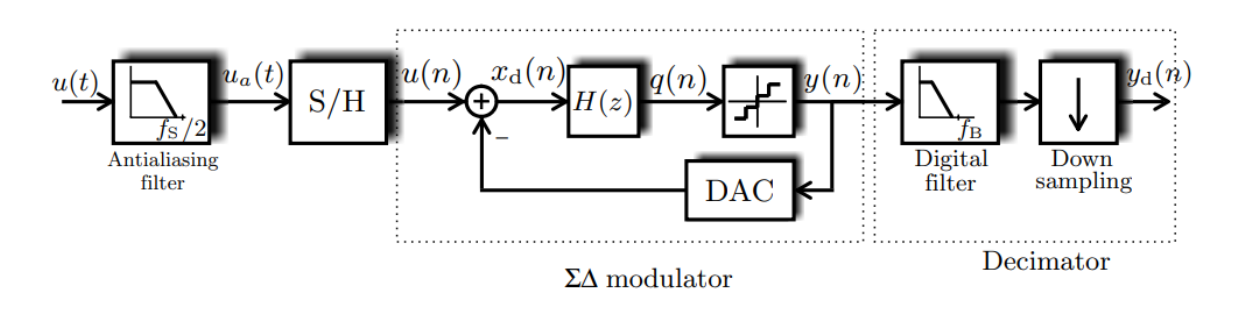

*Figura 2.12. Diagrama en bloques de un ADC Sigma-Delta* [30]

<span id="page-31-0"></span>La ventaja de este conversor es que puede realizar conversiones con alta velocidad y con una mayor cantidad de bits de salida, que puede estar entre los 16, 24 y 32 bits de resolución. Otra característica de un ADC Sigma - Delta es que su salida con valores positivos tiene una densidad muy alta de unos "1" en su palabra digital, mientras que cuando se trata de valores negativos, la densidad es de ceros "0"

#### <span id="page-32-0"></span>**2.2 MEDICIÓN DE DISTANCIA**

Existe una amplia gama de sensores de distancia, sin embargo, en este escenario, la distancia debe medirse de forma diferente, debido a que como se mencionó previamente, no se mide desde los extremos de la banda de caucho, sino desde dos puntos centrales de la misma. A diferencia de una medición de distancia tradicional donde solamente existe un punto fijo y otro de referencia, para la medición de elongación de bandas se cuenta con dos puntos de referencia que se están moviendo en sentido opuesto sobre un mismo eje. En la Figura 2.13 se muestran los dos puntos de medición de una muestra de una banda de caucho. Las flechas azules indican los puntos de medición típicos en un material, y las flechas verdes muestran los puntos de medición reales en la banda de caucho.

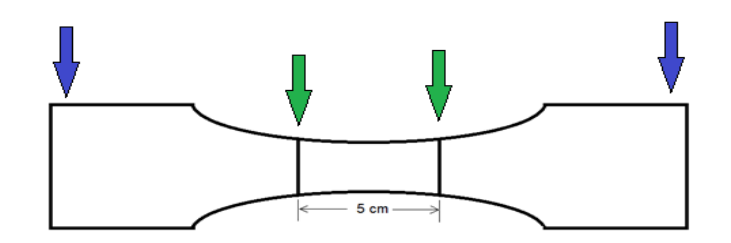

*Figura 2.13. Modelo de una muestra para pruebas de calidad. Fuente: Elaboración Propia*

<span id="page-32-1"></span>En la Figura 2.14 se muestra la alteración de una muestra durante una prueba de rotura. Debido a que el material es elástico sus extremos tienden a estirarse mucho más que sus puntos centrales.

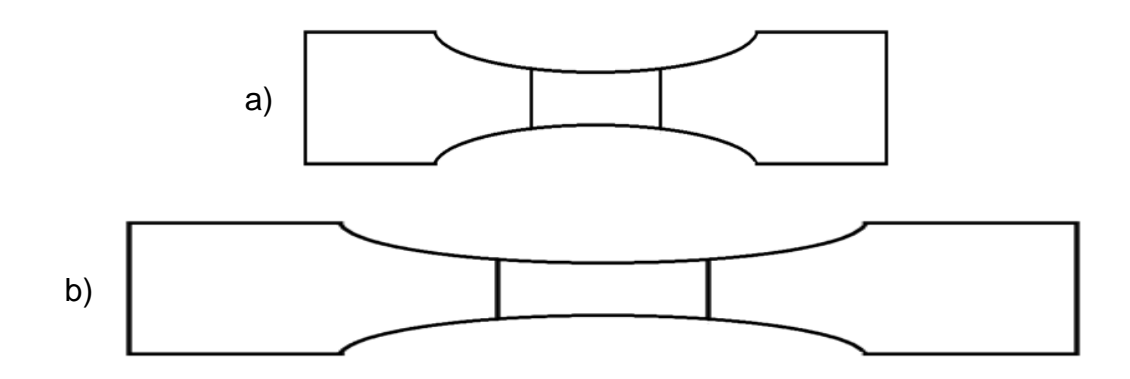

<span id="page-32-2"></span>*Figura 2.14. a) Muestra de una banda de caucho antes de la prueba. b) La misma muestra sometida a prueba de tracción. Fuente: Elaboración Propia.*

Si se compara la distancia recorrida en los extremos frente a los puntos medios, puede notarse que esta última es una distancia mucho menor que la primera. Igual como ocurre con la elongación de una banda de caucho, la inercia del material elástico tiende a mantener una variación de distancia mucho menor en su punto central.

Para este tipo de mediciones existen varios métodos, entre los cuales se destacan aquellos que ejecutan mecanismos de medición óptica, eléctrica y mecánica. Algunos de ellos se describen a continuación.

### <span id="page-33-0"></span>**2.2.1 Extensómetros Ópticos**

Este sistema consta de una cámara y un prisma utilizados para medir con alta precisión la distancia entre dos puntos de referencia que se rastrean mediante un algoritmo llamado correlación de imágenes digitales [31]. A diferencia de los otros métodos presentados, éste es el único sistema sin contacto, es decir, no necesita ubicarse físicamente sobre el material de prueba, lo cual lo hace muy versátil y fácil de usar. Sin embargo, se trata de un mecanismo muy costoso debido a la complejidad de su diseño y los materiales utilizados como son los prismas cúbicos y los lentes telecéntricos, presentado en la Figura 2.15.

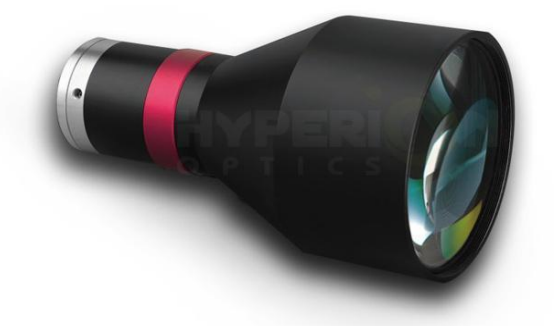

*Figura 2.15. Lente telecéntrica* [32]

<span id="page-33-1"></span>En relación a las lentes telecéntricas, una de sus aplicaciones, además de los extensómetros ópticos, se encuentra en la inspección de semiconductores, cuya tarea es realizar mediciones repetitivas con precisión. Asimismo, corrigen errores de perspectiva que no podrían arreglarse con lentes convencionales. Por ejemplo, el tamaño de un objeto, en una lente común, cambia según la distancia a la lente, es decir, los objetos más alejados se ven más pequeños que los objetos más cercanos, debido a que la ampliación de la lente cambia con la distancia del objeto,

así un objeto alejado tiene una ampliación mayor con respecto a un objeto cercano (lente pericéntrica) o, al contrario, tener una ampliación menor (lente entocéntrica) [33]. En una lente telecéntrica, en cambio, los objetos tienen el mismo tamaño en relación a la distancia percibida por la lente, como se muestra en la Figura 2.16. Otra de sus características es que pueden proporcionar una calidad de imagen superior con baja distorsión, por lo que son útiles para mediciones de alta precisión.

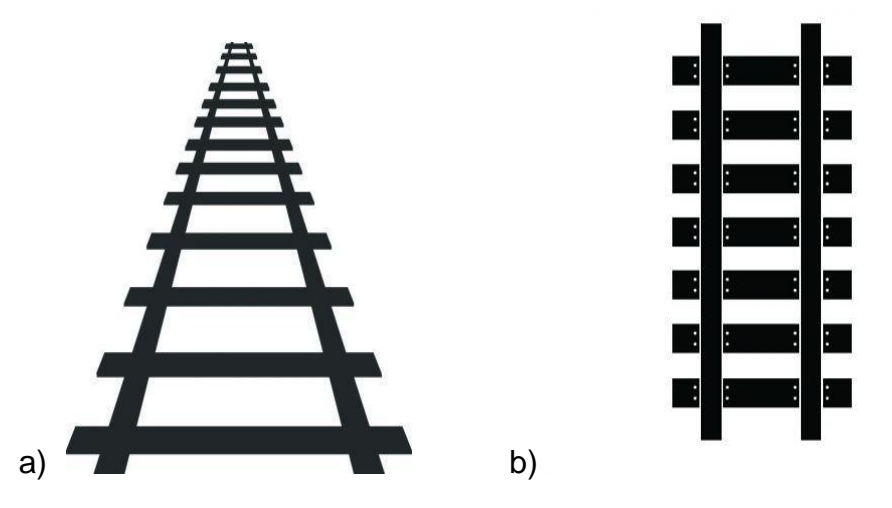

<span id="page-34-0"></span>*Figura 2.16. Imágenes tomadas con: a) lente tradicional, b) lente telecéntrica [33]*

El principio de funcionamiento de un extensor óptico consiste en tomar una imagen de los puntos de referencia del material de prueba y medir el recorrido rastreando la distancia en píxeles entre estos puntos de referencia. El algoritmo de Correlación de Imágenes Digitales (*DIC, Digital Image Correlation*) puede trabajar en forma bidimensional (2D) y en forma tridimensional (3D). Aunque tradicionalmente se utiliza más la técnica en 2D [34], su utilización requiere que el objeto se encuentre ubicado perpendicularmente frente al eje de la cámara. Con este sistema se pueden alcanzar mediciones con una resolución de hasta 2 μm.

Dentro de las aplicaciones de esta tecnología, se encuentran máquinas de ensayo para materiales de alta resistencia, como aleaciones de aluminio, donde las variaciones de elongación son muy pequeñas y se requiere de un alto grado de precisión; también se aplican en las pruebas bajo temperaturas muy altas o muy bajas, en estas situaciones no es posible ubicar directamente el sensor sobre la muestra.

#### <span id="page-35-0"></span>**2.2.2 Sensor ToF**

Los sensores de Tiempo de Vuelo (ToF, *Time of Flight*) permiten efectuar la medición de una distancia calculando el tiempo que tarda en ir y volver un haz de luz láser. Su funcionamiento es similar a los sonares de los submarinos, que deben enviar una señal acústica hacia un objetivo y mediante un cálculo de la velocidad del sonido en el agua y el tiempo que tarda en ir y regresar se puede conocer la distancia entre el objetivo y la fuente sonora.

La Figura 2.17 muestra la estructura interna de un sensor ToF comercial, el cual tiene integrado un dispositivo encargado de calcular la distancia, configurar parámetros y establecer comunicación con un microcontrolador para enviar datos de la medición y también del estado interno del sensor, además de otras configuraciones que se requieran.

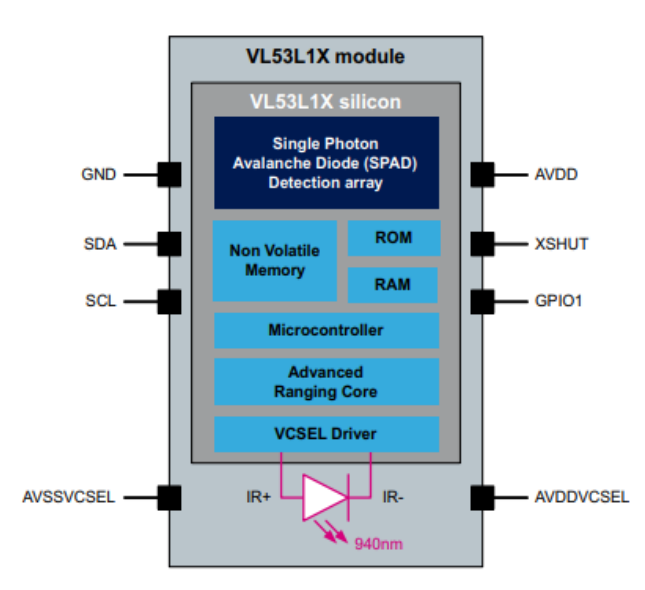

*Figura 2.17. Estructura de un sensor ToF* [36]*.*

<span id="page-35-1"></span>La comunicación se realiza por medio de un bus de tipo Circuito Inter Integrado (*I <sup>2</sup>C*, *Inter-Integrated Circuit*) el cual es uno de los mecanismos de comunicación más usados en sistemas embebidos, ya que permite la comunicación entre varios circuitos integrados a través del mismo bus usando solamente dos líneas. Como fuente de luz, el sensor cuenta con un láser de 940 nm que no es perjudicial para el ojo humano [35] y como elemento de detección utiliza un Diodo de Avalancha de Fotón Único (*SPAD*, *Single Photon Avalanche Diode*).
Las aplicaciones para este tipo de sensor son muy variadas y no siempre se limitan a la medición de distancia. Dentro de estas aplicaciones se puede encontrar la detección de obstáculos para vehículos no tripulados, el reconocimiento facial en 3D, los dispositivos de visión nocturna, el enfoque dinámico en las cámaras de los *smartphones*, entre otros.

### **2.2.3 Potenciómetro Lineal**

Este sensor consta de un sistema deslizante que varía su resistencia dependiendo de la posición del cursor. Además, está limitado por la longitud del mismo, de manera que no se podrían medir distancias más allá de su límite máximo, ya que su medición, a diferencia de los dos anteriores depende de un desplazamiento físico de las partes del mismo. A pesar de ello es muy utilizado en la industria, en los sistemas de corte, para medir la distancia a cortar y también para detectar límites entre dos objetos. En la Figura 2.18 se puede apreciar la estructura física de un potenciómetro lineal convencional.

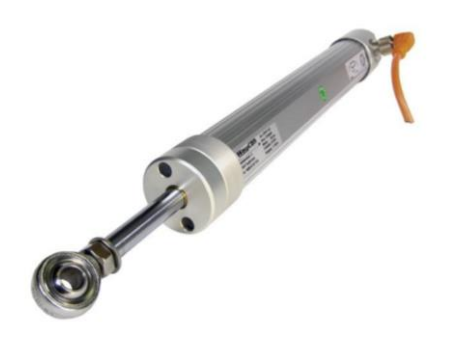

*Figura 2.18. Potenciómetro lineal* [37]*.*

Al ser un dispositivo de resistencia variable, la distancia medida se puede calcular con la ayuda de un divisor de voltaje. Frente a los potenciómetros comunes, este sensor tiene la ventaja de poseer mayor precisión, mayor resolución, linealidad apropiada en el rango de medición y una reducción sustancial de la histéresis.

### **2.2.4 Calibrador Digital**

Otro sensor utilizado para sistemas embebidos es el Calibrador Digital (CD), como el mostrado en la Figura 2.19. Su aplicación consiste en adaptar un elemento de estos a un microcontrolador por medio de líneas de comunicación y alimentación. Este sensor, al igual que el potenciómetro lineal, está limitado a su desplazamiento físico.

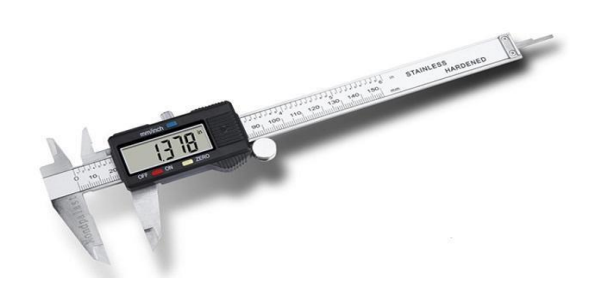

*Figura 2.19. Calibrador digital* [38]

Estos dispositivos tienen incorporado un puerto serie que los hace adecuados para comunicarse con cualquier microcontrolador, en la Figura 2.20 se puede observar las líneas de comunicación y alimentación externa del CD.

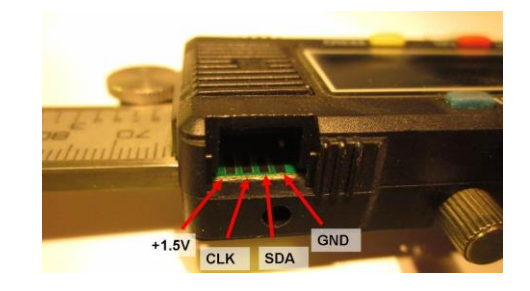

*Figura 2.20. Puerto de comunicación en un CD* [39]*.*

Las señales de este sensor se pueden leer como un puerto I<sup>2</sup>C y su alimentación debe ser de 1.5 V. Adicionalmente, las líneas de comunicación deben adecuarse para que el voltaje enviado por el microcontrolador no perjudique la entrada del sensor; para ello se pueden utilizar divisores de voltaje o elevaldores de nivel basados en transistores bipolares, como se muestra en la Figura 2.21.

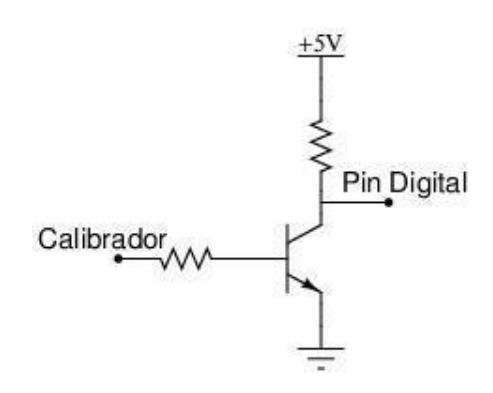

*Figura 2.21. Adaptador de voltaje en un CD. Fuente: Elaboración Propia.*

### **2.3 UNIDAD DE PROCESAMIENTO**

Un microcontrolador (MCU, *Microcontroller Unit*) es un circuito integrado programable que reúne las características propias de una computadora en un solo chip, lo que lo hace muy útil en ambientes donde se requieran sistemas embebidos. Los MCUs están presentes en toda clase de dispositivos electrónicos [40], así como en dispositivos no necesariamente electrónicos (como es el caso de los dispositivos que componen los sistemas de Internet de las Cosas<sup>5</sup> (IoT, *Internet of Things*). Además, en el mercado existe una gran variedad de microcontroladores, lo que resulta en una tarea compleja a la hora de escoger el más adecuado para una aplicación puntual. De esta manera, se debe realizar una inspección, en primera instancia, de los dispositivos que ofrecen los fabricantes basándose en tres aspectos primordiales:

- **Costo**: Al aumentar la complejidad de un sistema se debe considerar la robustez apropiada de un microcontrolador necesario, incidiendo directamente en su precio. Escoger un MCU adecuado en este sentido, significa evaluarlo según sus propias características evitando así desperdiciar los recursos del MCU. Por ejemplo, memoria de datos, memoria de programa, puertos de comunicación, Entradas/Salidas de Propósito General (*GPIO, General Purpose Input/Output*), frecuencia de operación, registros especiales y arquitectura deben encajar perfectamente en los requerimientos del sistema que se pretende desarrollar para que así no aumente el costo del proyecto.
- **Asequibilidad**: Algunos MCUs se presentan como de uso genérico y de fácil adquisición. En contraste existen otros dispositivos que no se consiguen tan fácilmente, ya sea porque estos elementos están descontinuados o porque la compra masiva de ellos los ha agotado en el mercado. De manera que, para efectos de reemplazo, desarrollos futuros o reparaciones, es mejor tener en cuenta la disponibilidad, no solo de los MCUs, sino también de sus periféricos.
- **Entornos de desarrollo**: Constituyen la herramienta fundamental para cualquier desarrollador de sistemas embebidos. Estos se dividen en dos

<sup>5</sup> Internet de las cosas (IoT, *Internet of Things*) es un concepto que se refiere a la interconexión de objetos cotidianos con internet [61]. La evolución de las redes de comunicación y el avance tecnológico de los dispositivos electrónicos, incluyendo MCUs y MPUs han favorecido el desarrollo de este concepto.

partes: compilador (*software*) y programador (*hardware*). El compilador se encarga de traducir el programa<sup>6</sup> escrito en lenguaje: ensamblador, C/C++, COBOL, PASCAL, BASIC; a lenguaje máquina: binario, hexadecimal, octal, etc. A menudo tiene integrado un depurador o *debugger*, que consiste en un simulador para probar y eliminar errores en la programación [41]. Existen errores de compilación y errores de depuración, los primeros son más simples de detectar porque obedecen a faltas en las reglas de sintaxis, repetición de nombre de variables o ausencia de ellas (cuando se hace referencia a una variable que no se ha creado previamente), entre otros y en general es el compilador el encargado de encontrar estos errores. Los errores de depuración, por otro lado, son más complejos ya que solo son visibles durante la ejecución del programa. Por otra parte, el programador es un dispositivo electrónico que tiene la tarea de cargar el programa compilado y depurado en el MCU, éste debe poder comunicarse con el PC a través del puerto serial, o por medio de un puerto COM virtual, o por el puerto USB. La comunicación con el MCU puede darse de diferentes maneras, como por ejemplo: Programación Serial en Circuito (*ICSP, In Circuit Serial Programming*), Grupo de Acción de Prueba Conjunta (*JTAG, Joint Test Action Group*), Depuración Cableada en Serie (*SWD, Serial Wire Debug*) y Serial.

Con base en lo expuesto anteriormente se encontraron tres familias de MCUs que cumplen con los requerimientos necesarios del sistema, los cuales se presentan a continuación.

### **2.3.1 AVR**

 $\overline{a}$ 

Los AVR son una familia de MCUs cuya arquitectura está basada en el Computador con Conjunto de Instrucciones Reducidas (RISC*, Reduced Instruction Set Computer*). Actualmente, estos dispositivos tienen gran acogida en el mercado gracias a su implementación masiva en las placas desarrolladas por la empresa Arduino, que los implementa en la mayoría de sus productos.

Los dispositivos Arduino consisten en placas de desarrollo que cuentan con los elementos básicos para conectar periféricos a los GPIOs de un MCU [42], entre los cuales se destacan: ATMEGA328, ATMEGA2560, ATMEGA32u4 y SAM3X8E. De

 $6$  Un programa es un conjunto de instrucciones que se dan a un ordenador para que ejecute determinadas operaciones.

esta lista de dispositivos, el ATMEGA328 es el único que puede ser retirado de la placa. Así, es posible programarlo con el Entorno de Desarrollo Integrado (IDE, *Integrated Development Engvironment*) de Arduino e incrustarlo en el sistema a desarrollar siempre que se cumpla con los requerimientos básicos de funcionamiento de un MCU (voltaje de alimentación, oscilador de cristal de cuarzo y conexión de puertos), tal como se muestra en la Figura 2.22. De esta forma, la placa Arduino serviría como un programador del MCU, con la condición de tener precargado un *bootloader*, que consiste en un *software* que permite su programación a través del puerto serie [43].

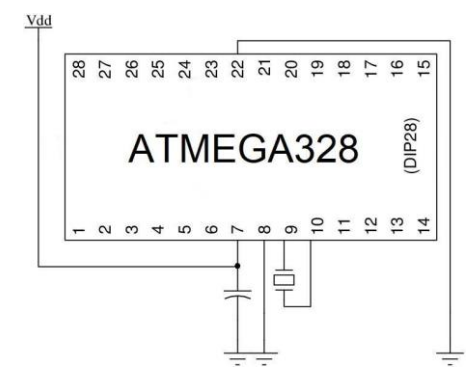

*Figura 2.22. Conexión básica de un MCU basado en Arduino. Fuente: Elaboración Propia*

Las características más importantes de un MCU ATMEGA328 se resumen en la Tabla 2.3 [44].

| Arquitectura          | <b>RISC</b>    |
|-----------------------|----------------|
| Memoria flash:        | 32K Bytes      |
| Memoria EEPROM        | 1K Byte        |
| Memoria SRAM          | 2K Bytes       |
| Frecuencia:           | 20 MHz         |
| Voltaje de operación: | $1.8 - 5.5$ V  |
| <b>GPIO</b>           | 23             |
| <b>SPI</b>            | $\overline{2}$ |
| 12C                   | 1              |
| UART                  | 1              |
| <b>ADC</b>            | 1 de 8 bits    |
| Costo                 | Bajo           |

*Tabla 2.3. Características de un ATMEGA328. [44]*

#### **2.3.2 Microchip**

Microchip es una empresa fabricante de MCUs, memorias, componentes analógicos, Arreglo de Compuertas Programables (FPGA, *Field-Programmable Gate Arrays*) y Dispositivos Lógicos Programables (PLD*, Programmable Logic Devices*) [45]. Su línea de productos incluye MCUs de 8 (PIC), 16 (PIC24) y 32 (PIC32) bits. Además, ofrecen tarjetas de desarrollo, programadores<sup>7</sup> y compiladores como el IDE MPLAB [46]. Uno de los MCU que más se ajusta a los requerimientos del sistema, está el PIC18F4550 debido a que integra comunicación USB y es de fácil adquisición al igual que sus herramientas de desarrollo. En la Tabla 2.4 se presentan las principales características de este MCU [47].

| Arquitectura          | Harvard de 8 bits |
|-----------------------|-------------------|
| Memoria flash:        | 32 Kbytes         |
| <b>Memoria EEPROM</b> | 256 bytes         |
| <b>Memoria SRAM</b>   | 2 Kbytes          |
| Frecuencia:           | 48 MHz            |
| Voltaje de operación: | $3.0 - 5.5$ V     |
| <b>GPIO</b>           | 34                |
| <b>SPI</b>            | 1                 |
| <b>UART</b>           | 1                 |
| <b>ADC</b>            | 1 de 8 bits       |
| <b>USB</b>            | si                |
| Costo                 | <b>Bajo</b>       |

*Tabla 2.4. Características de un PIC18F4550 [47]*

#### **2.3.3 STM32**

 $\overline{a}$ 

Es una familia de MCUs la empresa STMicroelectrónics, los cuales están basados en la arquitectura ARM Cortex M, que han sido diseñados para optimizar el rendimiento del procesador con un bajo consumo de potencia. ARM son las siglas de la empresa ARM Holding y significan *Advanced RISC Machines*, su principal actividad comercial es la venta de licencias para arquitecturas de MCUs y MPUs [48]*.* Dentro de la línea de productos de ST también se incluyen amplificadores y comparadores, circuitos integrados de audio, dispositivos automotrices con

 $7$  Con la adquisición de Atmel [62], los nuevos programadores de microchip tienen soporte para MCUs de la familia Atmega, entre otros.

Sistemas Avanzados de Asistencia al Condutor (ADAS, *Advanced Driver Assistance Systems*); MCUs de 8 y 32 bits, entre otros [49]. De esta familia, por su asequibilidad y bajo precio destaca el modelo *Blue Pill*. En la Tabla 2.5 se presentan las principales características de este MCU [50].

| Arquitectura          | ARM Cortex M3 de 32 bits |
|-----------------------|--------------------------|
| Memoria flash:        | 64 Kbytes                |
| <b>Memoria EEPROM</b> |                          |
| <b>Memoria SRAM</b>   | 20 Kbytes                |
| Frecuencia:           | 72 MHz                   |
| Voltaje de operación: | $1.7 - 3.6$ V            |
| <b>GPIO</b>           | 36                       |
| <b>SPI</b>            | 2                        |
| <b>USART</b>          | 3                        |
| <b>ADC</b>            | 1 de 12 bits             |
| <b>USB</b>            | si                       |
| Costo                 | Bajo                     |

*Tabla 2.5. Características de un STM32F103C8 [50]*

## **3. PLANTEAMIENTO DE LA SOLUCIÓN**

La Figura 3.1 muestra el dinamómetro utilizado para la ejecución de las pruebas de calidad de bandas de caucho en el laboratorio de la empresa Icobandas S.A. Su principal inconveniente, como se ha explicado previamente, es la ausencia de un sistema de medición de distancia eficiente. Aun así, la máquina presenta funcionalidad parcial, de manera que es posible aprovechar partes de ella en la nueva implementación, reduciendo el tiempo de desarrollo, los costos de operación, mantenimiento y costos adicionales.

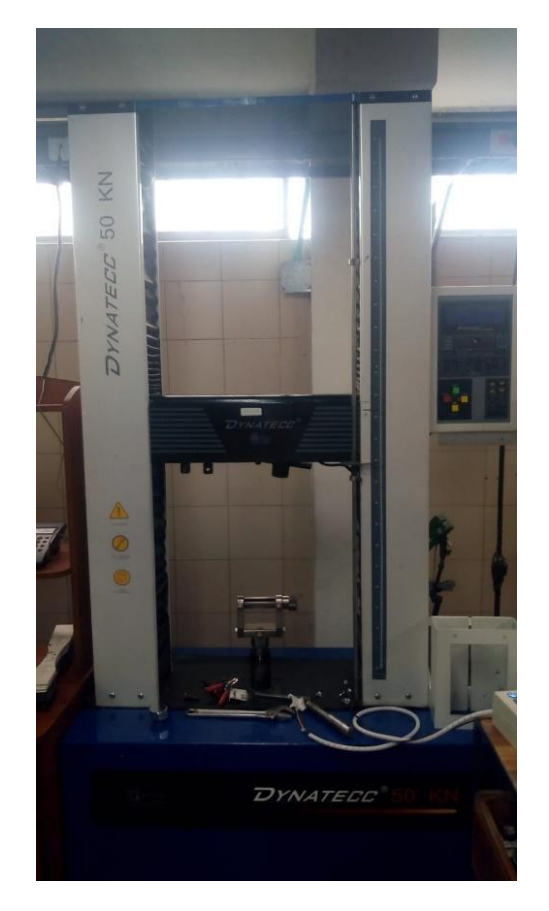

*Figura 3.1. Dinamómetro utilizado en las pruebas de calidad en Icobandas S.A. Fuente: Icobandas S.A.*

### **3.1 ELEMENTOS REUTILIZABLES**

Los elementos reutilizables se definen como las partes de la máquina de medición que no necesitan reparación, reestructuración o actualización tecnológica, principalmente porque en la práctica están cumpliendo correctamente con la tarea para la que fueron diseñados. En esencia, estos elementos son:

- **Motores de potencia:** Esta máquina está equipada con dos motores de potencia que trabajan de forma sincronizada. Estos motores en conjunto pueden alcanzar, con ayuda de un sistema de engranajes, hasta 50 kN de fuerza.
- **Control de potencia:** Este dispositivo controla el movimiento de los motores, su sentido de giro, su sincronización y la velocidad de desplazamiento. Esto último es sumamente importante, ya que las bandas se deben elongar a una velocidad de 100 cm/min definida en la norma [5].
- *Display* **y teclado:** Estos elementos se utilizan para visualizar en tiempo real las medidas tomadas por la máquina a través de los sensores y también los parámetros configurados por medio de teclado.
- **Estructura mecánica de la máquina:** Incluye las mordazas de sujeción de bandas, el cableado de potencia, las bases de apoyo y las columnas o rieles de desplazamiento de la mordaza móvil.
- **Celda de carga:** Este sensor tiene la ventaja de poderse desconectar del sistema, es decir, tiene un puerto de conexión, lo que hace posible su implementación en un nuevo sistema independiente.

Algunos dispositivos no son funcionales por fuera del sistema, es decir, no es posible controlarlos desde un sistema remoto, como el caso del *display* y el teclado, razón por la cual deben existir otros similares en el nuevo sistema. Adicionalmente, la celda de carga es la única pieza que puede ser compartida por ambos sistemas. Esto otorga dos ventajas primordiales: la primera es que se tiene un sistema de repuesto en caso que el otro falle; y la otra es que al ser independiente se puede configurar, calibrar y verificar de forma autónoma.

### **3.2 REQUISITOS DE LA EMPRESA**

 $\overline{a}$ 

Todo producto, como un sistema embebido, desarrollo *software* o desarrollo *hardware*, obedece fundamentalmente a las necesidades del cliente, que en este caso es la empresa Icobandas S.A. Las reuniones sostenidas con los directos  $interesados en el proyecto, jefe de mantenimiento<sup>8</sup> y operarios, resultaron en cuatro$ requerimientos funcionales y cuatro requerimientos no funcionales, los cuales son:

<sup>&</sup>lt;sup>8</sup> El jefe de mantenimiento es el asesor de la empresa, quien estuvo supervisando el desarrollo del presente trabajo en la empresa.

#### **Requisitos funcionales**

- Almacenamiento masivo de la información capturada.
- Transmisión de datos al computador para realizar gráficas.
- Comprobación del correcto funcionamiento de los sensores.
- Configuración del ancho de la banda antes de hacer cada prueba<sup>9</sup>.

#### **Requisitos no funcionales**

 $\overline{a}$ 

- Facilidad de operación, configuración y armado.
- Los elementos necesarios para desarrollar el sistema deben ser de fácil adquisición.
- Fuente de alimentación independiente.
- Reutilización de elementos presentes en el Dinamómetro
- Protección contra cortocircuitos y sobre voltajes.

### **3.3 ESTRUCTURA GENERAL DEL SISTEMA**

En la Figura 3.2 se muestra el diagrama en bloques del sistema de medición de elongación de bandas del laboratorio de Icobandas S.A. En este escenario el sistema de control se comunica directamente con los sensores el *display* de monitoreo, el computador y los motores. En este caso, el único sensor disponible es la celda de carga.

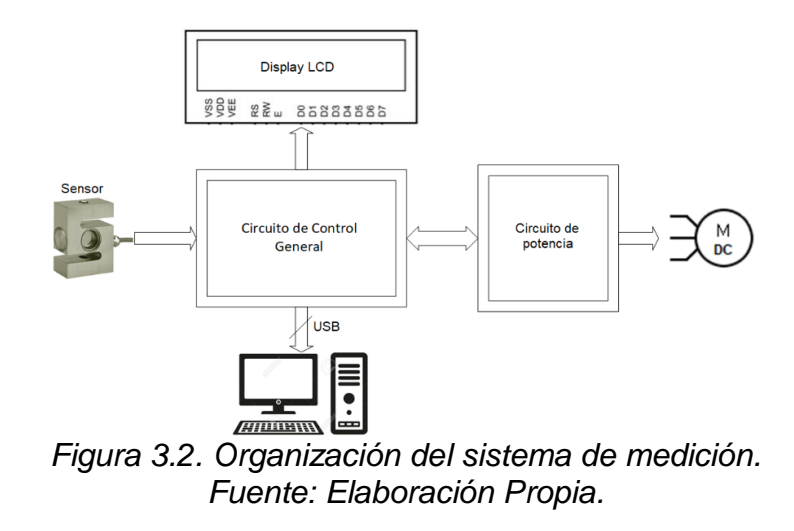

 $9$  Este valor se utiliza para obtener mediciones con respecto al ancho de la muestra, los resultados se dan en Lbf/pulg.

Con el fin de incrementar la robustez del sistema de medición, en la Figura 3.3 se presenta la propuesta de solución al problema de adquisición de datos con respecto a la elongación, que permite aprovechar los elementos presentes en la máquina. Este diseño está enfocado en la adquisición de datos por medio de la celda de carga y el sensor de distancia, la versatilidad de este modelo permite modificar y corregir cualquier diseño *hardware* y *software* sin la necesidad de intervenir la máquina original, de este modo es posible tomar datos de elongación y fuerza, almacenar la información en dispositivos especializados como por ejemplo una memoria microSD, y realizar la transmisión de datos por medio de una comunicación USB. El único escenario que justifica la intervención de la máquina sería en el caso que ésta no estuviese operando con normalidad.

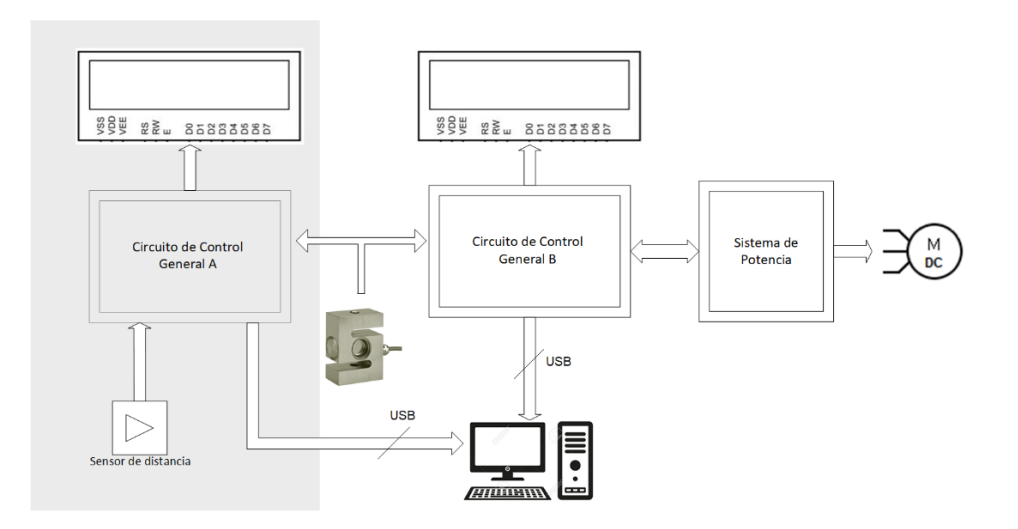

*Figura 3.3. Propuesta de la solución con un nuevo sistema de control. Fuente: Elaboración Propia.*

En esta propuesta únicamente se establece comunicación directa entre el computador y el sensor de fuerza con el Control B, lo cual permite obtener las siguientes ventajas:

- Disponibilidad de un sistema de respaldo para la medición y captura de datos disponibles en caso de que el sistema principal falle.
- Calibración de sensores con el nuevo sistema (la calibración del sistema antiguo no cumple con los requerimientos técnicos).
- Comprobación de medidas.
- Ajuste manual de datos (configuración) amigable con el usuario.

## **3.4 SELECCIÓN DE DISPOSITIVOS**

En el Capítulo 2 se analizaron los dispositivos más representativos que podrían usarse como una posible solución al problema. Sin embargo, algunos de estos fueron descartados por no cumplir con los requerimientos de la empresa o por tener un costo elevado. Algunos componentes como resistencias, condensadores, conectores y cables, entre otros, son de uso obligatorio y se escogen por su valor nominal, de manera que su análisis será abordado en el Capítulo 4.

Dentro de los dispositivos escogidos para la propuesta del sistema de medición se encuentran:

- **a) Sensor de distancia:** Se eligió como sensor de distancia al ToF de referencia VL53L1X*,* debido a sus prestaciones como versatilidad, adaptabilidad y bajo precio. Además, este sensor es muy liviano (menos de 1 g de peso), lo que permite adaptarlo sobre la superficie a medir sin alterar de manera considerable el peso de la muestra.
- **b) Unidad de procesamiento:** Los recursos disponibles en un MCU, que se requieren para el proyecto, son: comunicación USB, Interfaz Periférica Serial (*SPI, Serial Peripheral Interface*), puerto I<sup>2</sup>C y memoria flash, entre otros. El dispositivo que más se ajusta a estas características es el STM32F103C8 de la familia *STM.* Su bajo precio, y su fácil programación y depuración lo hacen ideal para este proyecto.
- **c)** *Display***:** Los Despliegues de Cristal Líquido (*LCD, Liquid Crystal Display*), son una excelente opción para visualizar datos alfanuméricos y caracteres especiales. El dispositivo seleccionado para este proyecto es una pantalla LCD de 20 columnas y 4 filas, lo que permite ubicar múltiples datos en la pantalla de manera simultánea, además de manejar paginación y vista de menús, para mejorar la usabilidad e interacción con el usuario.
- **d) Conversor Analógico a Digital:** La señal de una celda de carga, de naturaleza análoga, no solo debe amplificarse, sino que también debe convertirse a un valor digital por medio de un ADC. Estas funciones, se pueden encontrar en un solo IC, el HX711. Este dispositivo es de fácil adquisición, tiene un bajo precio y además cuenta con una resolución de 24 bits apropiada para las mediciones de este proyecto.
- **e) Unidad de almacenamiento:** Para este sistema se eligió el mecanismo de almacenamiento en una memoria microSD, debido a su alta velocidad y a su capacidad de almacenamiento ya que puede almacenar un mínimo de 2Gb de información y su velocidad mínima es de 25 Mb/s [51], muy alta en

comparación con las memorias EEPROM de la serie 24Cxx, cuya capacidad máxima es de 2Kb y su velocidad máxima es de 400 KHz. Por otro lado, los precios de ambas memorias son muy cercanos, con la ventaja adicional que una memoria microSD es más asequible que una memoria EEPROM de alta capacidad.

# **4. DISEÑO HARDWARE Y SOFTWARE**

Los elementos presentados y analizados en el capítulo anterior se utilizaron para desarrollar el diseño hardware y el diseño software. En un sistema embebido estos términos se utilizan conjuntamente como las partes de un todo, es decir, el uno no funciona sin el otro, por tal razón se diseñan como elementos inherentemente relacionados.

## **4.1 SIMULACIÓN DEL SISTEMA**

En este apartado se presenta la simulación del sistema propuesto. En la Figura 4.1 se muestra la implementación del sistema propuesto en la herramienta de simulación Proteus en donde se incluye el microcontrolador STM32F401RE, la celda de carga, el amplificador HX711, la memoria microSD, una pantalla LCD 20x4 y un teclado matricial 4x4.

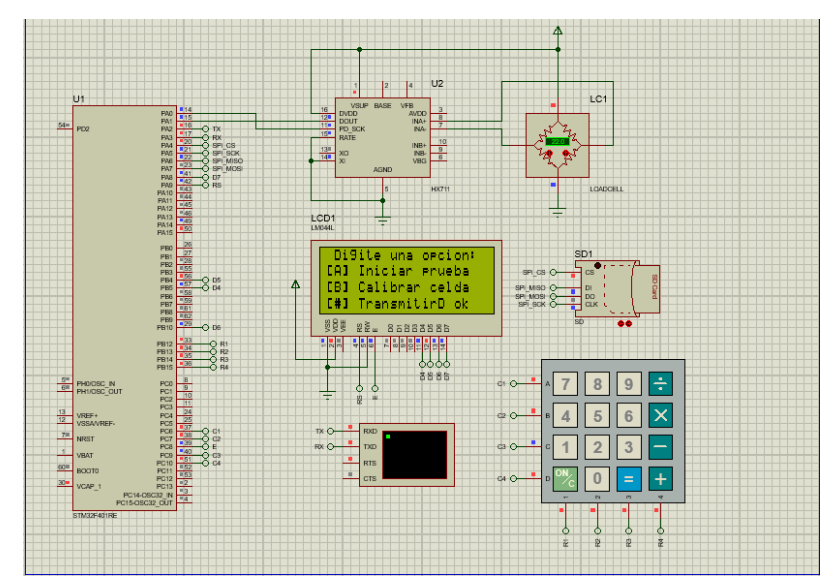

*Figura 4.1. Sistema Propuesto Implementado en el Software de Simulación. Fuente: Elaboración Propia.*

### **4.1.1 Resultados de Simulación del Amplificador HX711 y Celda de Carga**

Para realizar la simulación de la celda de carga se accedió a la configuración de puente de Wheatstone con el fin de ajustar su sensibilidad, como se muestra en la Figura 4.2.

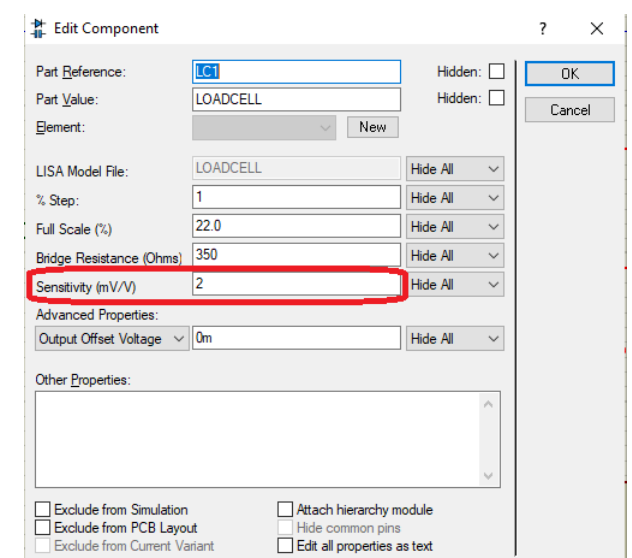

*Figura 4.2. Configuración de la sensibilidad de la celda de carga. Fuente: Elaboración Propia.*

Las pruebas inician presionando la tecla "A", en este caso se accede a esta función mediante la tecla "÷" el valor de distancia se ha tomado arbitrariamente debido a que no es posible simular el sensor ToF en este *software*, mientras que el valor de fuerza está siendo tomado directamente de la lectura del amplificador HX711. La Figura 4.3 muestra el resultado en pantalla de la medición de distancia y fuerza.

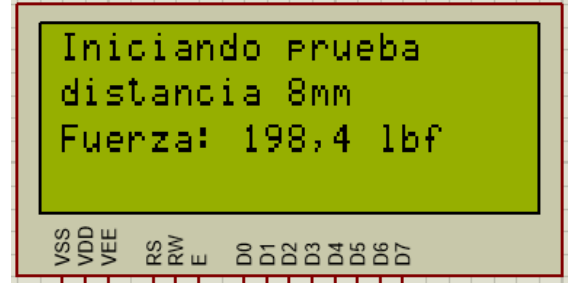

*Figura 4.3. Prueba de fuerza en pantalla LCD. Fuente: Elaboración Propia.*

En la Figura 4.4 se muestran las señales de datos con que se comunica el MCU con el HX711, donde la línea azul corresponde a la salida del amplificador y la línea amarilla la señal de reloj que envía el MCU. Para hacer una lectura del amplificador, el MCU evalúa la línea de datos hasta que pase de un bit 1 a un bit 0, luego envía una serie de 24 pulsos para conformar la palabra digital de datos producto de la

conversión analógica a digital, que es de 24 bits. Finalmente, envía un pulso extra para terminar la comunicación, con lo cual el HX711 pone su salida en bit 1.

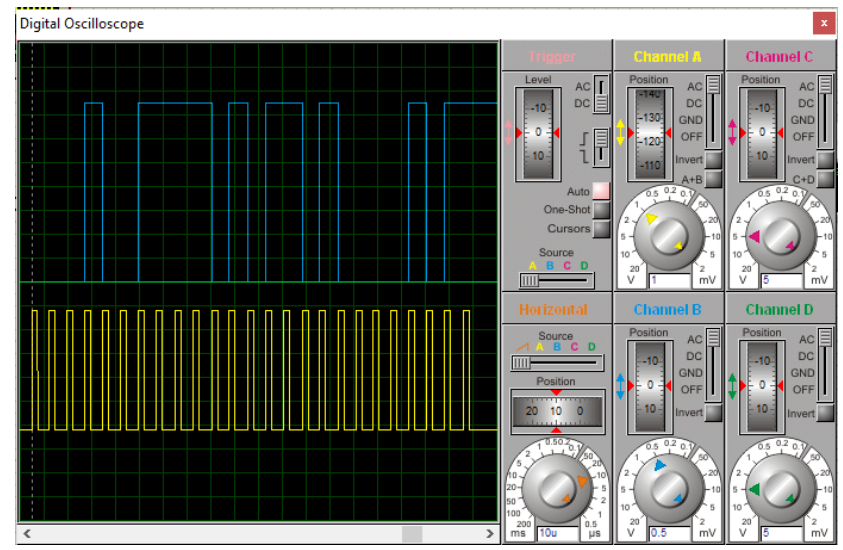

*Figura 4.4. Señal de comunicación entre el MCU y el amplificador. Fuente: Elaboración Propia*

## **4.1.2 Resultados de Simulación de la Memoria Micro SD**

La simulación de una memoria microSD en Proteus necesita de una imagen virtual la cual se comporta como una memoria real, esta imagen se crea por medio de la herramienta WinImage*.* En la Figura 4.5 se puede observar la información almacenada en la memoria externa que se realizó por medio de la simulación.

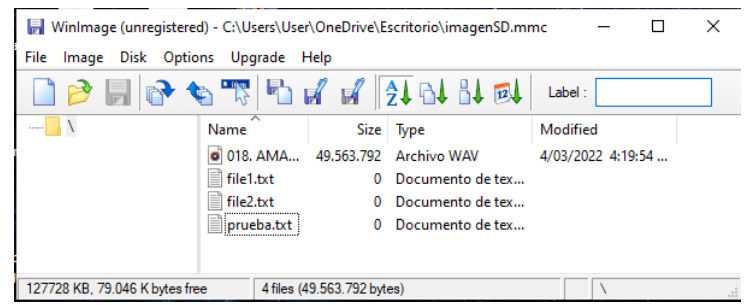

*Figura 4.5. Archivo "prueba.txt" creado mediante simulación. Fuente: Elaboración Propia.*

Otro de los aspectos necesarios en una memoria microSD es su inicialización y confirmación de arranque exitoso, para este caso se tiene una página de evaluación general de periféricos, como lo muestra la Figura 4.6

| Inicializando<br>Sensor ok<br>Celda de car9a ok<br>Memoria microSD ok |
|-----------------------------------------------------------------------|
| kan ky ™ spas                                                         |

*Figura 4.6. Gestión de periféricos. Fuente: Elaboración Propia.*

Este resultado también se puede observar en la Figura 4.7, donde se muestra una comunicación serial por medio de un terminal virtual.

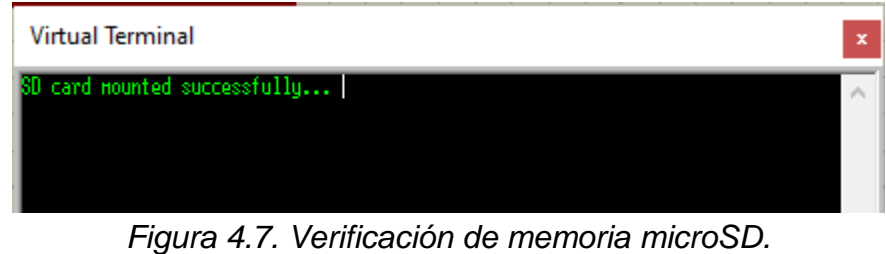

*Fuente: Elaboración Propia.*

# **4.2 SENSOR DE DISTANCIA**

El sensor de distancia utilizado es el VL53L1X, tiene un puerto de comunicación I<sup>2</sup>C con el cuál se comunica el MCU para adquisición de datos y para configurar sus registros internos.

El fabricante provee una interfaz de programación de aplicaciones (API, *Application Programming Interface*) que consiste en un conjunto de funciones escritas en lenguaje C para controlar el dispositivo a través del puerto de comunicación. Existen dos versiones de esta librería, la versión completa que accede a todas las funcionalidades del sensor, con la cual se puede, además de obtener la distancia al objetivo, leer la temperatura del objetivo, calibrar el sensor de temperatura, etc., y la versión de Controlador Ultra Ligera (ULD, *Ultra Lite Driver*) que solamente posee funcionalidades correspondientes a la medición de distancia. Para el desarrollo de este trabajo se trabajó con la versión ULD.

En la Figura 4.8 se muestra el diagrama de flujo en que se ejecuta este conjunto de funciones [53].

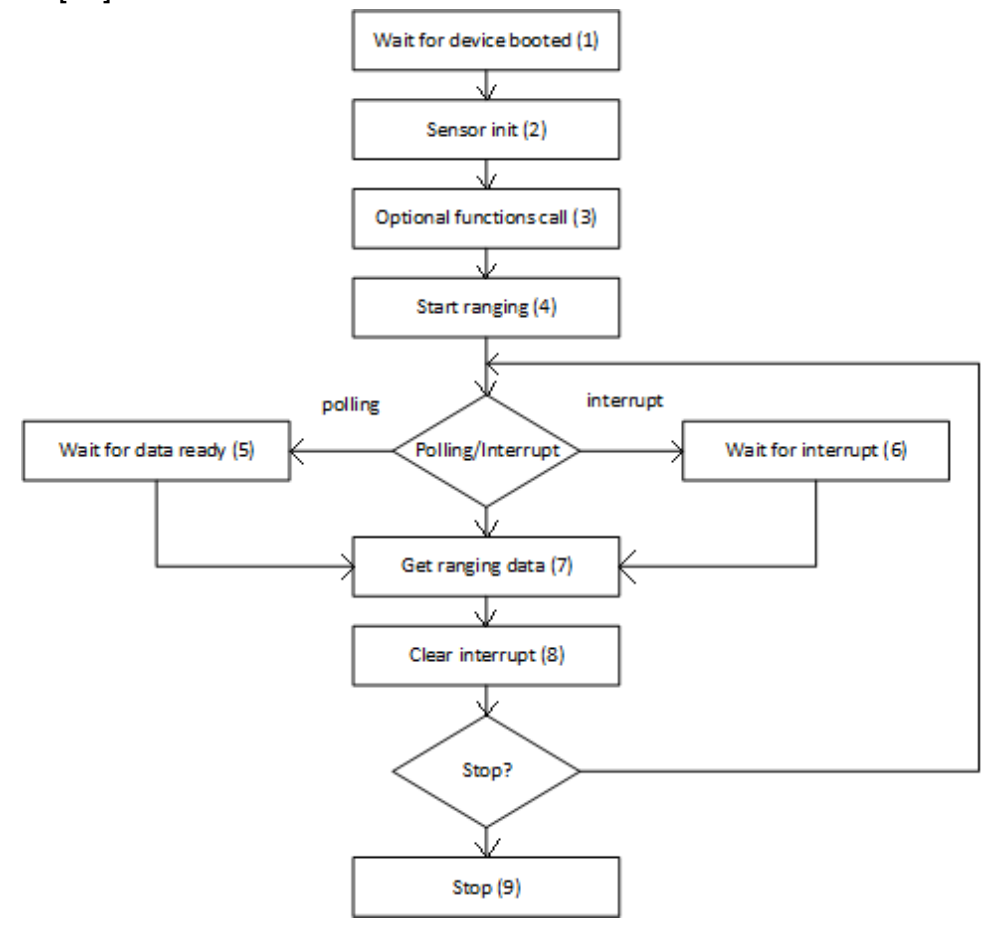

*Figura 4.8. Diagrama de flujo de la API para el sensor de distancia. Fuente: Elaboración Propia.*

Los números entre paréntesis representan una función de la API:

- (1) *VL53L1X*\_*BootState*: esta función se utiliza para verificar que el sensor haya iniciado. establecer una comunicación I2C sin que el dispositivo inicie completamente ocasiona un mal funcionamiento del sensor.
- (2) *VL53L1X\_SensorInit*: Inicializa el sensor con una configuración por defecto.
- (3) Funciones opcionales, por ejemplo:
	- o *VL53L1X\_SetTimingBudget*:
	- o *VL53L1X\_SetOffset*
- (4) *VL53L1X\_StartRanging*: Se utiliza para realizar una medición de distancia
- (5) *VL53L1X\_CheckForDataReady*: chequea si los datos están listos para leer. Existen dos formas en que el sensor verifica esto, la primera es por medio de interrupciones y la segunda es por sondeo.
- (6) *Trigger GPIO pin*: un pin envía una señal que confirma que los datos están listos
- (7) *VL53L1X\_GetDistance*: Devuelve la distancia a medir.
- (8) *VL53L1X\_ClearInterrupt*: Sirve para borrar la interrupción. Es importante borrar la interrupción para habilitar el siguiente evento cuando los datos estén listos.
- (9) *VL53L1X\_StopRanging*: las mediciones se ejecutan continuamente. Esta función detiene el proceso de medición.

## **4.3 CARACTERIZACIÓN DE LA CELDA DE CARGA**

La celda de carga utilizada por el dinamómetro tiene una capacidad de hasta 50 KN, se alimenta directamente a través de dos pines (rojo y negro), y cuenta con dos pines de salida (verde y blanco). En la Tabla 4.1 se muestran las medidas de resistencia tomadas de este sensor en estado de reposo.

| <b>Pines</b>   | Resistencia  |
|----------------|--------------|
| Rojo - Blanco  | $351 \Omega$ |
| Rojo - Negro   | $390 \Omega$ |
| Rojo – Verde   | $351 \Omega$ |
| Blanco - Negro | $352 \Omega$ |
| Blanco - Verde | 390 Ω        |
| Negro – Verde  | $352 \Omega$ |

*Tabla 4.1. Medidas de las resistencias internas de una celda de carga. Fuente: Elaboración Propia.*

Las medidas de voltaje de salida de la celda de carga se tomaron con una alimentación de 5 V en el sensor y con un peso aplicado de 11 kg hasta 66 kg. Para ello, se utilizó un conjunto de pesas como las mostradas en la Figura 4.9, las cuales poseen los siguientes valores: 11,010 kg, 11,105 kg, 11,110 kg, 11,115 kg, 11,140 kg y 11,155 kg <sup>10</sup>. Se realizó una acumulación de una sola pesa en cada medida, es decir, por cada medida se agregó un peso adicional.

 $\overline{a}$ 

 $10$  Estas masas se utilizan para realizar trabajos de comprobación y calibración de sensores de peso en la misma empresa.

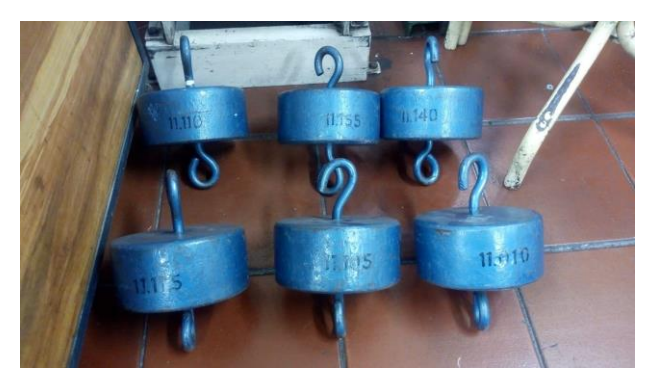

*Figura 4.9. Conjunto de pesas de prueba de Icobandas S.A. Fuente: Icobandas S.A.*

La Tabla 4.2 muestra los resultados del voltaje de salida de la celda de carga.

*Fuente: Elaboración Propia.* **Peso Salida**

*Tabla 4.2. Medición de la celda de carga debido a un peso aplicado.* 

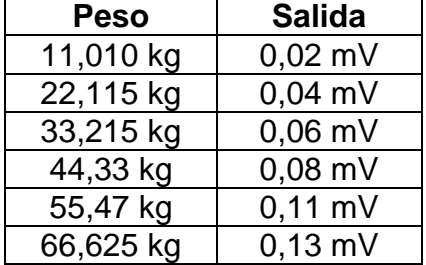

Aunque los datos obtenidos en cuanto al peso aplicado son muy pequeños en comparación con la capacidad total del sensor, estos permiten caracterizar su comportamiento con respecto a las medidas a tomar.

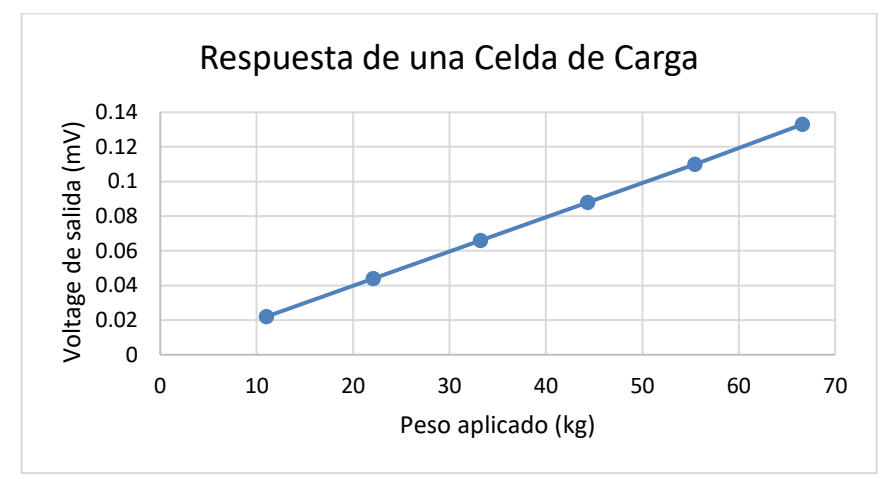

*Figura 4.10. Representación gráfica de la respuesta de una celda de carga. Fuente: Elaboración Propia.*

## **4.4 FUENTE DE ALIMENTACIÓN**

El sistema de medición propuesto debe estar acompañado de una fuente de alimentación independiente que permita suministrar potencia al circuito de forma segura los valores necesarios para su funcionamiento, 3.3 V, 5 V y 12 V, con una capacidad de corriente de hasta 3 A. En la Figura 4.11 [55] se muestra el diagrama en bloques de una fuente de alimentación conmutada típica [56]. Los valores de voltaje de salida se derivan de este por medio de reguladores lineales de voltaje de 5 V y 3.3 V.

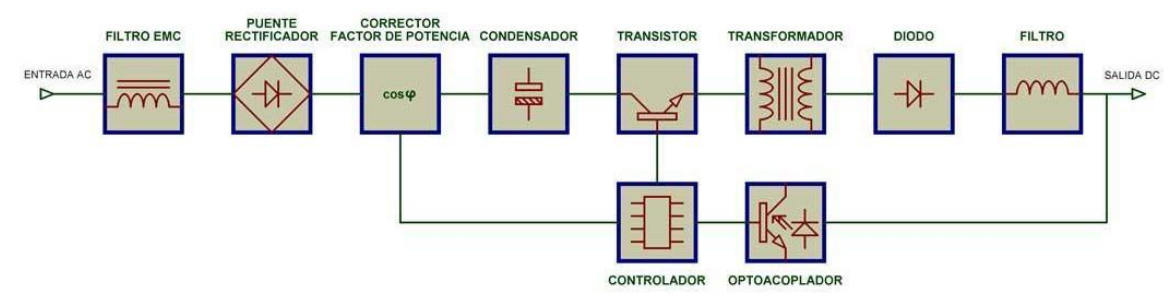

*Figura 4.11. Fuente de Alimentación Conmutada [56]*

# **4.5 PROTECCIÓN CONTRA CORTOCIRCUITOS Y SOBREVOLTAJES**

El ambiente en el que va a estar operando el dispositivo puede presentar fluctuaciones de voltaje en la red eléctrica, debido a las cargas inductivas presentes en las instalaciones de Icobandas S.A., como es el caso de los soldadores eléctricos, generadores y transformadores de alta tensión. Como medida de precaución, se requiere que el sistema cuente con un circuito de protección ante subidas repentinas de voltaje y cortocircuitos.

El corazón de esta protección es un amplificador operacional que tiene como función comparar el voltaje de realimentación, que se obtiene de muestrear constantemente el voltaje de la salida que cae en una resistencia de pequeño valor (conformada por el paralelo entre R6, R7 y R8). Este voltaje se aplica a la entrada no inversora del amplificador operacional, mientras que en la entrada inversora se aplica un voltaje de referencia, el cual corresponde a una fracción del voltaje de un diodo Zener. La salida de este amplificador se conecta a la compuerta de un Rectificador Controlado de Silicio (SCR, *Silicon Controlled Rectifier*) que actúa como un interruptor encargado de activar un relé, donde está conectado el voltaje de alimentación entregado al circuito que se desea proteger. En la Figura 4.12, se muestra la implementación de este circuito.

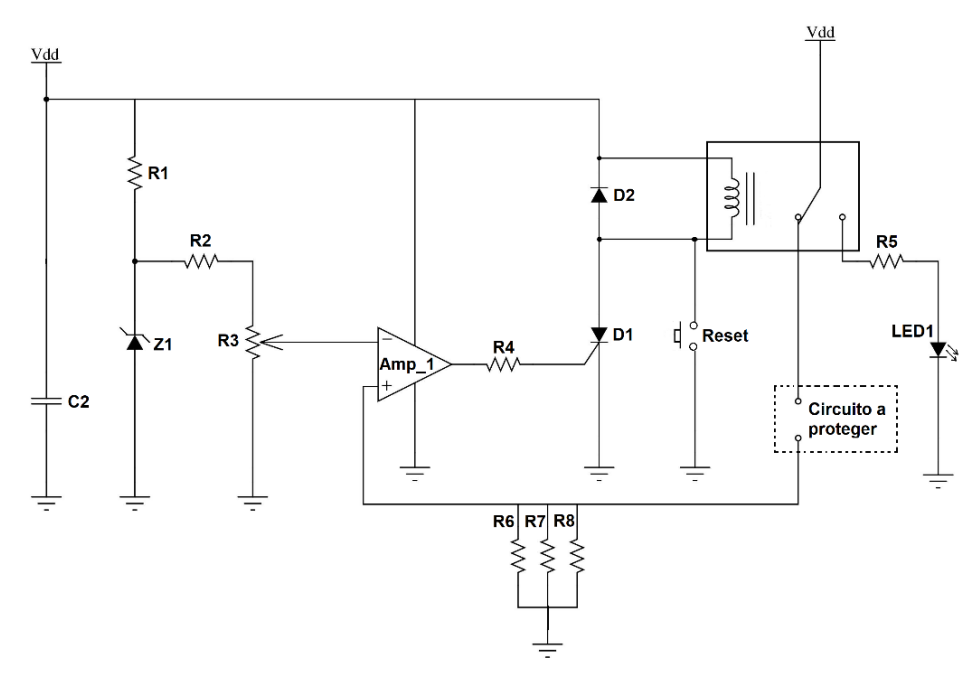

*Figura 4.12. Circuito de Protección de Cortocircuito y Sobrevoltajes. Fuente: Elaboración Propia.*

Cuando se obtiene un incremento en la corriente de carga, provocada por un corto circuito en la salida, o por un incremento en el voltaje de alimentación, el SCR se dispara, modificando la posición del relé, haciendo que se suspenda el suministro de corriente al circuito a proteger, encendiendo un LED que indica visualmente que ha ocurrido un evento de riesgo en el circuito. Una vez se verifique que no ha habido ningún elemento damnificado en el circuito, se puede suministrar corriente al circuito a proteger presionando el botón de Reset.

En la Figura 4.13 se muestra el circuito de protección implementado en la herramienta de simulación LTspice, el cual permitirá verificar la respuesta transitoria del circuito de protección frente a posibles variaciones de la resistencia de carga (**LOAD**), las cuales generan a su vez alteraciones en el voltaje de monitoreo (**VMONITOR**). En este caso el amplificador operacional comparará el voltaje de monitoreo (conectado a la entrada no inversora) con el voltaje de referencia **VREF** (conectado en la entrada inversora). En la práctica el valor del voltaje de referencia **VREF** se establece manualmente con un potenciómetro, es decir, el usuario define el valor de la corriente máxima que puede circular por la resistencia de carga.

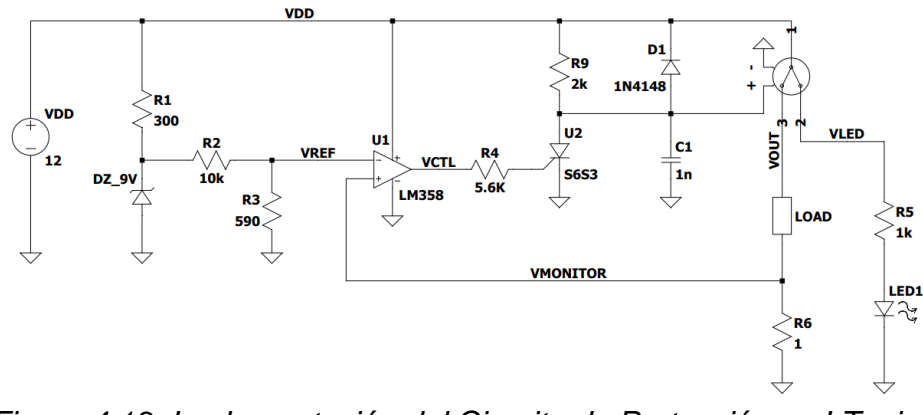

*Figura 4.13. Implementación del Circuito de Protección en LTspice. Fuente: Elaboración propia.*

Si **VREF** es mayor que **VMONITOR**, entonces el comparador asigna una salida en estado bajo (0 V), lo que significa que el SCR aún no se ha disparado. De este modo, el relé está en su posición inicial, entregándole corriente al circuito de carga. Por otra parte, si **VMONITOR** aumenta por encima de **VREF**, la salida del comparador se fija en estado alto tomando el valor de VDD, disparando el SCR y cambiando la posición del relé, lo cual hace que sea desconectando el circuito de carga de la fuente de alimentación, impidiendo que una corriente excesiva circule a través de él. Los resultados de esta simulación se muestran en la Figura 4.14, en donde se ha simulado la situación en la que se varía el valor de la resistencia **LOAD**, forzando a que aumente la corriente a través de ella. Justo antes de 30 ms el valor de la resistencia de carga ha disminuido a tal punto que **VMONITOR** sobrepasa el valor de **VREF**, por lo cual el voltaje de salida **VOUT** pasa a 0 V, impidiendo así el paso de corriente por la resistencia de carga.

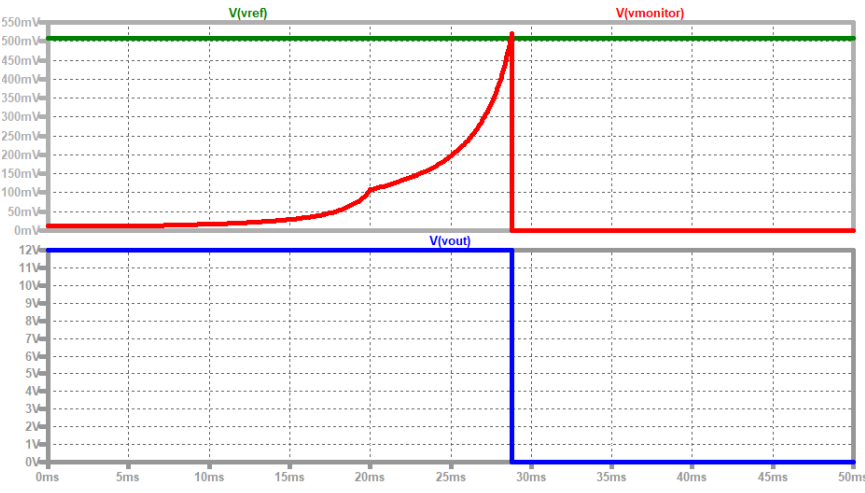

*Figura 4.14. Resultados de simulación del circuito de protección. Fuente: Elaboración propia.*

### **4.6 PRESUPUESTO DE LOS ELEMENTOS SELECCIONADOS**

En esta sección se hará una breve descripción de los presupuestos de los elementos seleccionados para posteriormente continuar con el montaje. Para dar un punto de comparación para la empresa, se entregan dos presupuestos: uno con elementos disponibles localmente y otro con elementos importados.

## **4.6.1 Presupuesto Inicial Con Elementos De Fácil Adquisición**

Los elementos utilizados para el desarrollo del primer prototipo funcional fueron seleccionados de acuerdo a los requerimientos de la empresa Icobandas S.A., tomando en cuenta el requerimiento de que sea posible diseñar un prototipo funcional que haga uso de elementos de fácil adquisición en el mercado local. En la Tabla 4.4 se relacionan los elementos más significativos basados en este criterio.

| <b>Item</b>            | <b>Precio</b> | Descripción                                                       |
|------------------------|---------------|-------------------------------------------------------------------|
| VL53L1X                | \$59.976      | Sensor de distancia ToF                                           |
| Adaptador SD           | \$5.000       | Socket para memorias microSD                                      |
| Pantalla LCD           | \$24.000      | Display LCD 20x4                                                  |
| <b>MCU</b>             | \$49.980      | Tarjeta de desarrollo con el MCU<br>STM32F103C8T6                 |
| <b>HX711</b>           | \$6.545       | Amplificador y conversor A/D de 24 bits                           |
| Teclado                | \$5.355       | Teclado matricial 4x4 de membrana                                 |
| DB9-H-IMP              | \$1.700       | Conector para la celda de carga                                   |
| <b>Puertos</b>         | \$4.800       | Puertos para conectar sensor, teclado,<br>pantalla LCD, etc.      |
| Voltaje de Referencia  | \$34.800      | Referencia de voltaje de alta precisión<br>para la celda de carga |
| Relé                   | \$3.500       | Se utiliza en el sistema de protección                            |
| Adaptador de corriente | \$27.900      | Fuente de poder para el sistema                                   |
| <b>Resistencias</b>    | \$1.000       | $-$                                                               |
| Condensadores          | \$1.600       |                                                                   |
| LM358                  | \$1.200       | Comparador de voltaje                                             |
| Zener                  | \$400         |                                                                   |
| LM7805                 | \$1.500       | Regulador de 5 V                                                  |
| C106D                  | \$800         | <b>SCR</b>                                                        |
| <b>Diodos</b>          | \$900         |                                                                   |
| Circuito Impreso       | \$32.000      | Fabricación del Circuito Impreso                                  |
| Total:                 | \$262.956     |                                                                   |

*Tabla 4.4. Presupuesto basado en Elementos de Fácil Adquisición. Fuente: Elaboración propia.*

### **4.6.2 Presupuesto Final Con Elementos Importados**

A pesar de que es factible diseñar un prototipo de medición funcional que cuente con dispositivos electrónicos de fácil adquisición, su robustez se puede ver limitada por diferentes aspectos relacionados con la durabilidad, la precisión y la confiabilidad de sus partes constitutivas. En vista de ello, en la Tabla 4.5, se presenta un segundo presupuesto en donde se han incluido los elementos necesarios para la implementación de un sistema de medición con un alto grado de robustez. En esta propuesta, el elemento más significativo es el sensor de distancia el cual se basa en una cámara digital telecéntrica y un algoritmo DIC, descrito en la Sección 2.2.1.

| <b>Item</b>            | <b>Precio</b> | <b>Descripción</b>                                                |
|------------------------|---------------|-------------------------------------------------------------------|
| Pantalla táctil        | \$155.000     | Pantalla gráfica TFT de 4" con touch                              |
| <b>MCU</b>             | \$91.549      | Tarjeta de desarrollo<br>el<br>para<br>STM32F407VGT6              |
| <b>HX711</b>           | \$6.545       | Amplificador y conversor A/D de 24<br>bits                        |
| DB9-H-IMP              | \$1.700       | Conector para la celda de carga                                   |
| <b>Puertos</b>         | \$4.800       | Puertos para conectar sensor, teclado,<br>pantalla LCD, etc.      |
| Voltaje de Referencia  | \$34.800      | Referencia de voltaje de alta precisión<br>para la celda de carga |
| <b>Adaptador SD</b>    | \$5.000       | Socket para memorias microSD                                      |
| Relé                   | \$3.500       | Se utiliza en el sistema de protección                            |
| Adaptador de corriente | \$27.900      | Fuente de poder para el sistema                                   |
| <b>Resistencias</b>    | \$1.000       |                                                                   |
| Condensadores          | \$1.600       | $-$                                                               |
| LM358                  | \$1.200       | Comparador de voltaje                                             |
| Zener                  | \$400         |                                                                   |
| LM7805                 | \$1.500       | Regulador de 5 V                                                  |
| C106D                  | \$800         | <b>SCR</b>                                                        |
| <b>Diodos</b>          | \$900         |                                                                   |
| Circuito Impreso       | \$32.000      | Fabricación del Circuito Impreso                                  |
| ONE-200CE-OPTICS       | \$45.817.482  | Extensómetro óptico sin contacto                                  |
| Total:                 | \$46.187.676  |                                                                   |

*Tabla 4.5. Presupuesto basado en Elementos Importados. Fuente: Elaboración Propia*

# **4.7 DISEÑO HARDWARE**

El *hardware* del sistema propuesto involucra el diseño de un circuito esquemático y su Placa de Circuito Impreso (PCB, *Printed Circuit Board*) correspondiente. El circuito esquemático describe la organización de los elementos respecto a sus conexiones, GPIOs, resistencias y elementos adicionales como reguladores, condensadores y fuentes de alimentación, entre otros. Por otro lado, la PCB describe la organización física de componentes con respecto al diseño del circuito esquemático. Para garantizar un apropiado funcionamiento de una PCB, en la norma IPC-2221 se establecen los requisitos genéricos para el diseño de placas electrónicas y las formas de montaje de los componentes y sus conexiones [57].

Para entender el alcance y nivel de complejidad que debe aplicarse en este proyecto, se debe abordar desde el punto de vista del producto final. Según la norma IPC-2221, los productos electrónicos finales se clasifican en tres grupos, los cuales son:

- **Clase 1:** Productos electrónicos en general, en donde se incluyen productos de consumo masivo como juguetes, televisores, radios, reproductores y periféricos de computadores.
- **Clase 2:** Productos electrónicos dedicados, en donde se incluyen equipos de comunicaciones, máquinas industriales, tableros de control, etc. Estos dispositivos requieren alto rendimiento y una vida útil prolongada, además se utilizan por periodos prolongados de tiempo.
- **Clase 3:** Productos electrónicos de alta confiabilidad, en donde se incluyen productos militares, hospitalarios, bancario y satelital hacen parte de esta clase, estos dispositivos tienen un funcionamiento continuo y no se admiten fallas de funcionamiento.

El diseño de la PCB del sistema de medición propuesto se realizó en el *software* de diseño de circuitos impresos KiCad<sup>11</sup>, que permite realizar el circuito esquemático (símbolos) y su circuito impreso asociado, utilizando huellas, también conocidas como *footprints.* En la Figura 4.15 muestra el diseño del circuito esquemático completo, donde se ha incluido el microcontrolador, el ADC, las conexiones para el teclado y el *display* LDC y el circuito de protección eléctrica.

<sup>11</sup> KiCad es una herramienta de *software* libre destinada al diseño de PCBs. Se ha escogido esta herramienta debido a su facilidad de manejo, la posibilidad de diseñar placas de varias capas. Adicionalmente, la herramienta no posee restricciones con relación al tamaño de la placa, a diferencia de otras herramientas disponibles en el mercado.

Las reglas de diseño para una PCB son normas que se aplican para prevenir daños prematuros en su estructura, evitar su mal funcionamiento, minimizar problemas asociados a ruido eléctrico e interferencia electromagnética, brindar cobertura frente a la radiación electromagnética que se puede producir hacia y desde la PCB, entre otros. Para el diseño de la PCB propuesta se aplicaron las reglas de diseño presentadas a continuación.

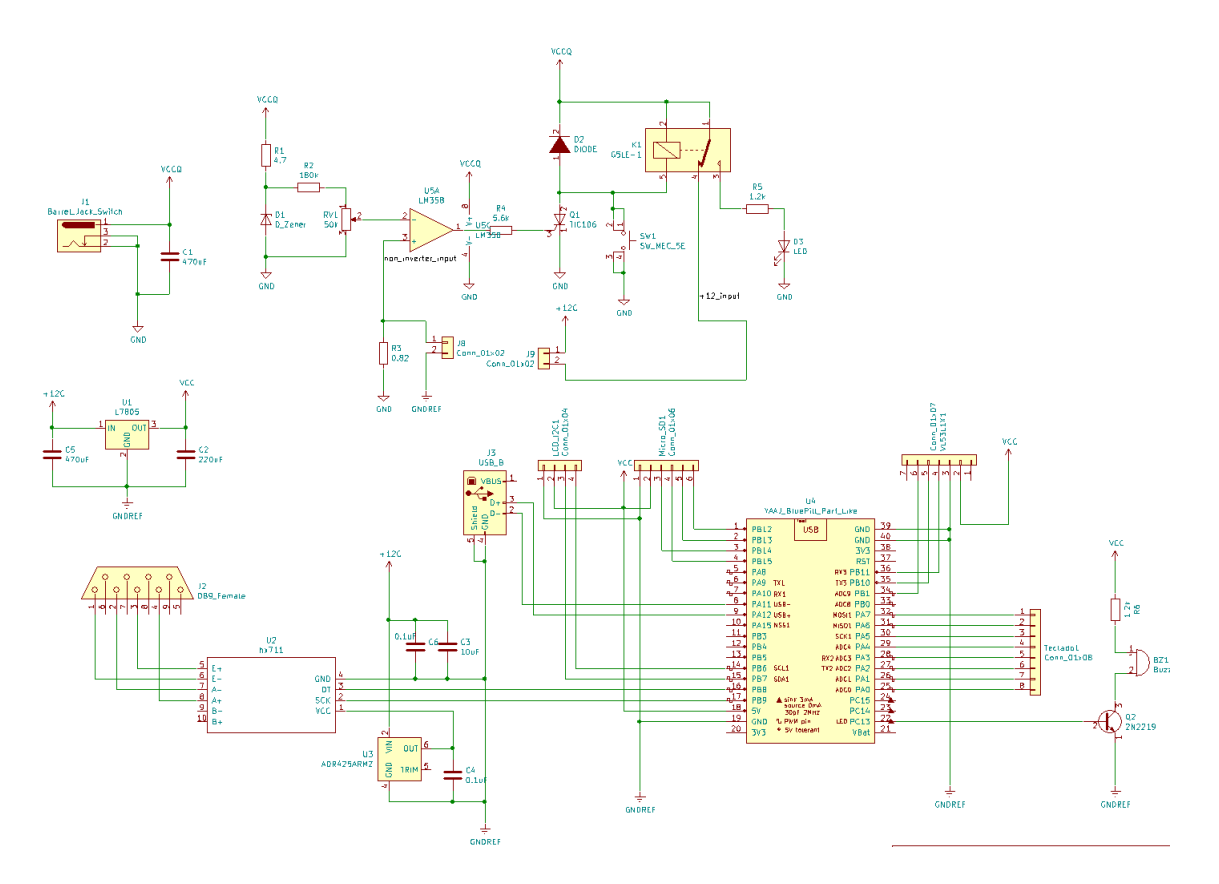

*Figura 4.15. Circuito Esquemático Propuesto. Fuente: Elaboración Propia.*

#### **4.7.1 Ubicación de Componentes**

Antes de iniciar el trazado de las pistas se ubican los componentes. Su organización depende de la función y naturaleza que tienen dentro del circuito, de esta manera se agrupan por irradiación de calor (potencia), frecuencia de operación, o si son digitales o analógicos. En la Figura 4.16 (a), se muestra la ubicación de los componentes, la etapa de potencia, es decir, la etapa de regulación de voltaje está ubicada en el lado izquierdo de placa, aquí se incluye la entrada de voltaje, los reguladores de 5 V, elementos electromecánicos (relé) y el circuito de protección.

En el sector derecho se encuentra el MCU, el módulo del amplificador de instrumentación y los puertos de comunicación, como son: puerto USB, conexión de la celda de carga (puerto DB9), sensor de distancia, teclado y pantalla LCD. Por otra parte, en la Figura 4.16 (b) se muestra el trazado de las pistas en la capa inferior de cobre, en donde se evidencian los espacios destinados para soldar cada uno de los componentes incluidos en esta PCB.

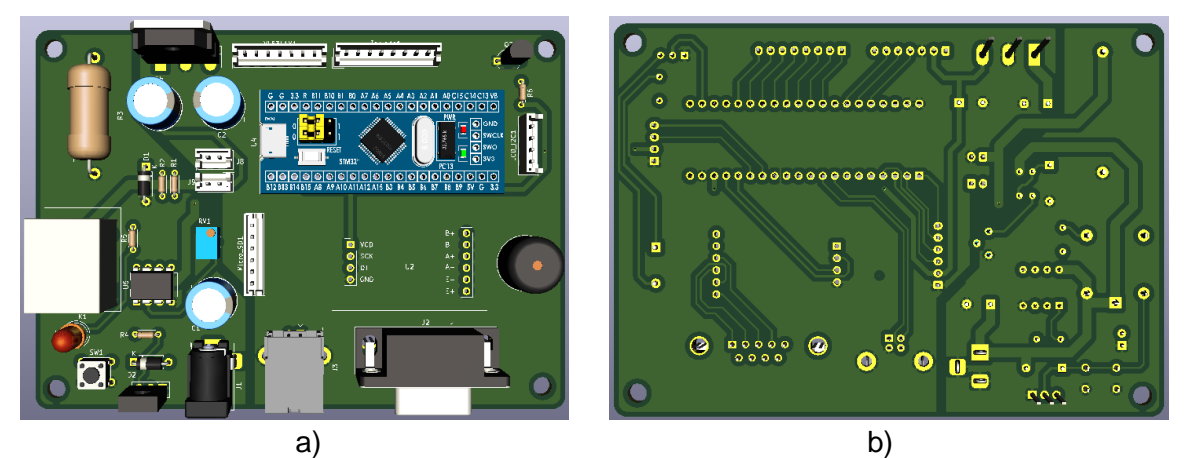

*Figura 4.16. Placa de Circuito Impreso a) Vista Superior, b) Vista Inferior. Fuente: Elaboración Propia.*

Otra de las recomendaciones, respecto a la ubicación de componentes es que éstos deben estar a 1,2 mm o más del borde de la placa y que las pistas no deben ubicarse a menos de 0,75 mm de cualquier elemento mecánico como tornillos, tuercas o arandelas.

### **4.7.2 Separación entre componentes**

Esta recomendación no hace parte de la norma IPC, sin embargo, algunos diseñadores recomiendan ubicar los componentes de manera tal que permita facilidad en el ensamblaje de los componentes o reparaciones que se requieran en un futuro. Para el diseño de esta PCB se trabajó con un espaciamiento mínimo de componentes igual a 1.7 mm, con el fin de evitar problemas de enrutamiento de pistas, disminuyendo así el posible acoplamiento indeseado de señales de interferencia.

## **4.7.3 Ancho de pistas**

El ancho de las pistas depende de la corriente que deben soportar. Según la norma IPC-2221, el ancho máximo para una corriente de 2 A, es de 0,695 mm<sup>12</sup>. Para líneas de datos se utilizó un ancho de pista de 0,4 mm, mientras que para pistas de alimentación de 5 V se utilizó un ancho de 1 mm y para voltajes de 12 V se utilizó un ancho de 2 mm. Para confirmar que las medidas del ancho de las pistas sean correctas se utilizó una calculadora *online* [58], que utiliza fórmulas de la norma IPC-2221 para calcular automáticamente el ancho de las pistas en relación a la corriente y el aumento relativo de temperatura. En la Figura 4.17 se puede observar el entorno gráfico para esta calculadora.

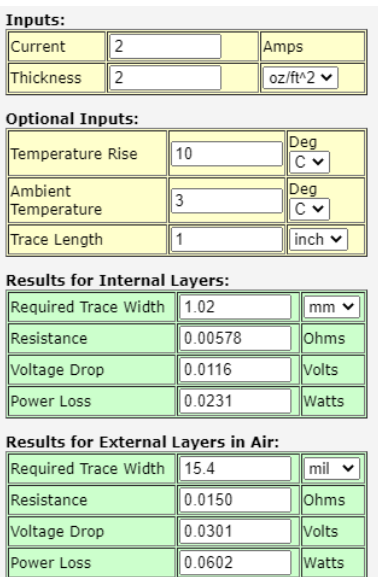

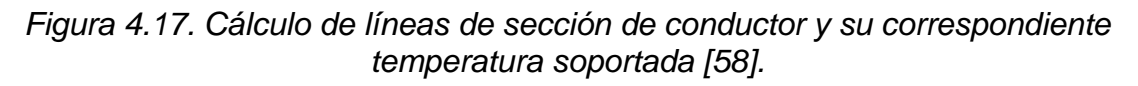

### **4.7.4 Separación entre pistas**

 $\overline{a}$ 

La separación entre pistas se aplica para evitar problemas de acoplamiento eléctrico entre diferencia de potencial entre las mismas. Los voltajes que alimentan la placa son de 12 V y 5 V. Por lo tanto, la máxima diferencia de potencial posible es de 7 V entre las dos ramas y 12 V con respecto a GND, según la norma IPC-2221. En este escenario la separación de pistas debe ser de al menos 0,05 mm, donde el máximo valor de voltaje aceptado es de 15 V [57].

 $12$  Estos valores se toman con respecto de una placa de 1 onza de grosor y un aumento de temperatura de máximo 10°C

## **4.7.5 Material de la Placa y Blindaje**

Para la fabricación de la placa se recomienda utilizar material resistente al fuego, también conocido como FR-4 (*Fire Retardant)*. Para el blindaje se utiliza la técnica de relleno, que consiste en rellenar de material conductor (cobre) las partes de la PCB donde no haya pistas y conectarlos a GND.

## **4.8 DISEÑO SOFTWARE**

En este apartado se presentará una vista general del programa mediante diagramas de flujo, los cuales permiten entender y visualizar el comportamiento y la ejecución del programa de forma resumida y simple. Adicionalmente, permite replicar los programas independientemente de la plataforma o del MCU utilizado. Como el dispositivo seleccionado es un MCU de la familia STM32, se ha agregado en el Anexo C el proceso para configurar el entorno de desarrollo y el MCU con el *software* STM32CubeIDE.

## **4.8.1 Programa General**

Las librerías necesarias para este programa incluyen: comunicación USB, almacenamiento masivo en memoria microSD, medición de distancia con el sensor VL53L1X y amplificador de instrumentación el cual incluye un ADC de 24 bits. Para iniciar, la pantalla principal muestra el menú de ingreso a las diferentes funciones como las mostradas en la Figura 4.18 y la tecla que se debe presionar para entrar en cada una de ellas:

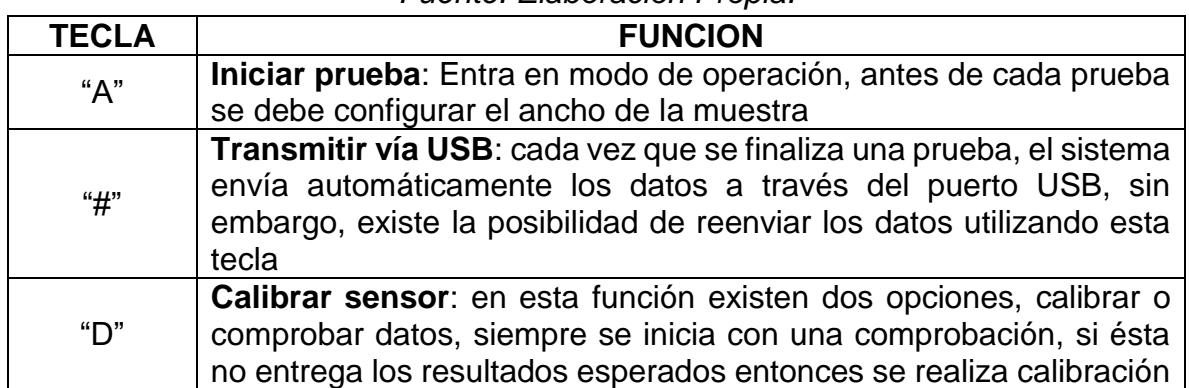

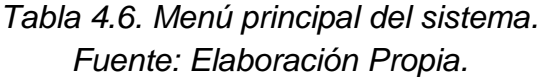

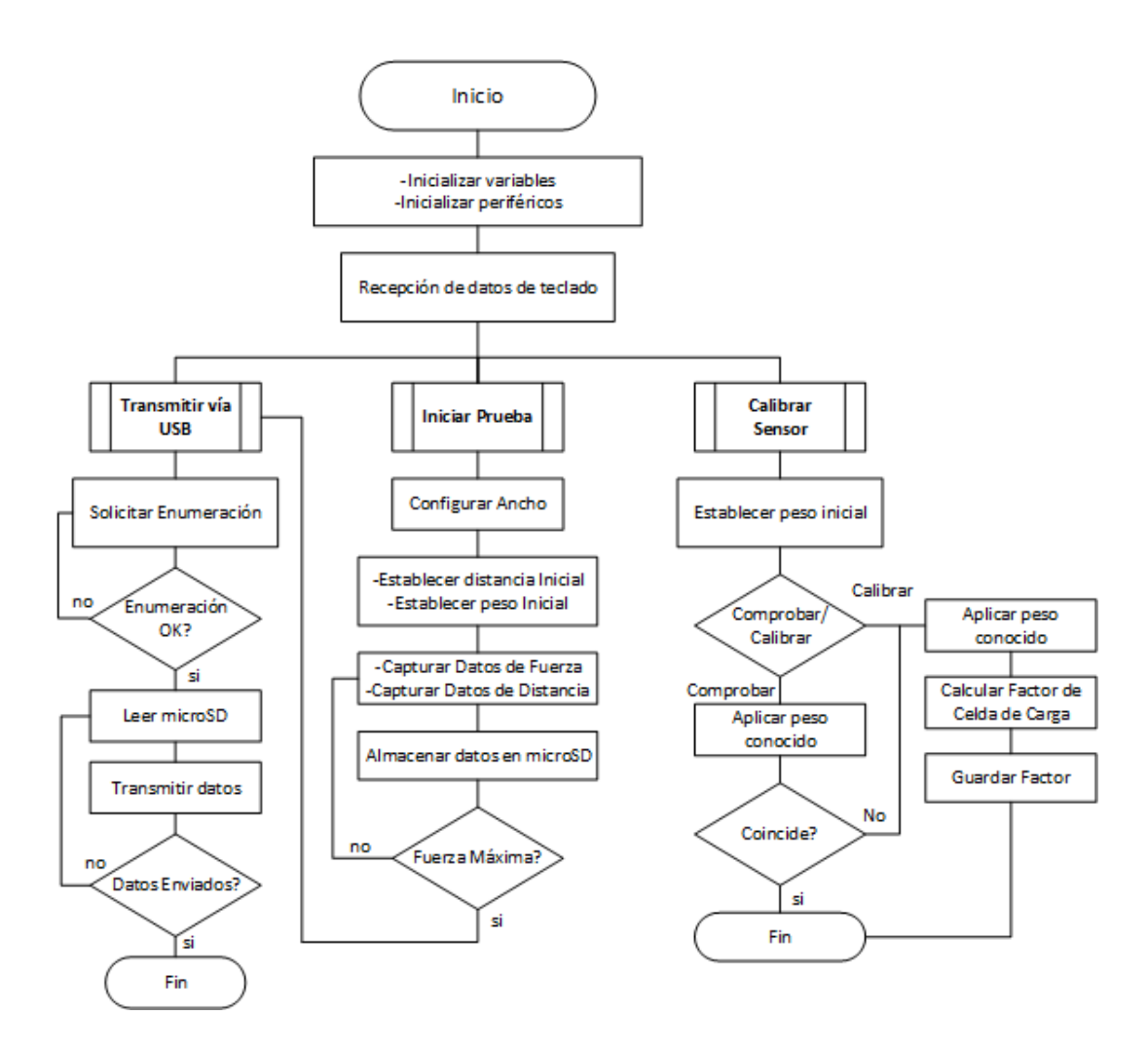

*Figura 4.18. Representación del programa general en diagrama de flujo. Fuente: Elaboración Propia.*

- **Transmitir vía USB**: En una sesión USB el dispositivo esclavo solicita la enumeración al host para establecer la comunicación, una vez hecho esto, el sistema lee los datos almacenados en la memoria y los transmite con el siguiente orden:
	- a) Número de prueba.
	- b) Nombres de los ejes Fuerza lbf, Elongación (mm).
	- c) Cantidad de datos a graficar
	- d) Distancia inicial, en este caso serían 5cm
- e) Datos obtenidos por los sensores, estos se deben enviar en parejas y separados por comas (,) primero distancia (eje x) y después fuerza (eje y).
- **Iniciar prueba**: Antes de iniciar una prueba se debe hacer una medición del peso con el que arranca una prueba, esto se hace porque las mordazas pueden cambiar dependiendo del tipo de prueba, es decir, si es de lona o de banda de caucho. Luego, el operario digita el ancho de la banda de caucho, esto permite obtener una representación más precisa de las características mecánicas del material. Una vez hecho esto se da inicio a la captura de datos de las dos variables requeridas, fuerza y elongación. El sistema compara constantemente el estado actual de fuerza con el estado anterior en un tiempo definido en milisegundos, si el estado actual es menor al estado anterior, quiere decir que la banda se ha roto y por ende se finaliza la prueba para que de esta manera se puedan transmitir los datos.
- **Calibrar sensor**: Al igual que en el inicio de una prueba en esta función se debe tarar el sensor para iniciar con la calibración. Según las políticas de la empresa, los sensores basados en celdas de carga se calibran cada 6 meses, sin embargo, antes de iniciar la calibración se realiza una comprobación de los datos por comparación con un sistema de referencia. La celda de carga entrega un valor digital por medio del amplificador de instrumentación, para calibrar se debe utilizar el dato obtenido por la celda de carga y el valor de un peso aplicado ya conocido, se hace una división entre el valor medido y el peso conocido para conocer el valor del factor de la celda de carga, esto se realiza con tantos pesos como sea posible para obtener un comportamiento de este factor con diferentes pesos conocidos, luego este valor se ingresa en el sistema y será utilizado para las mediciones en las pruebas de rotura.

Como requerimiento adicional se solicitó por parte de Icobandas S.A. obtener la carga de trabajo de la banda, esto consiste en conocer la elongación alcanzada al 10% de la fuerza máxima que soporta dicha banda. En un principio, esto no se pudo obtener con la suficiente precisión debido a la diferencia de velocidades en que se obtienen las dos variables, por ejemplo, el amplificador HX711 entrega datos con una velocidad de 80 muestras por segundo (SPS, *Samples Per Second*), lo que indica que, en promedio, se obtienen entre 250 y 2600 datos de fuerza, mientras que los datos de elongación solamente alcanzan un máximo de 20 muestras en una sola prueba.

El sistema está programado para discriminar los datos que no se pueden asociar de forma directa con la elongación, es decir, por cada cambio del valor de la elongación, toma un dato de fuerza y los almacena como una pareja de datos de Elongación vs Fuerza en ese instante de tiempo. En este sentido, para obtener esta carga de trabajo, se ha establecido una relación virtual de la elongación frente a la fuerza tomando como referencia las mediciones realizadas durante una prueba de calidad que quedan por fuera de la relación original.

Esta operación se divide en dos partes. La primera, mostrada en la Figura 4.19, donde se asigna un contador al vector de datos para conocer los datos existentes entre medidas de distancia (elongación). La segunda parte, que se muestra en la Figura 4.20, reconstruyen los datos y se envían al computador vía USB.

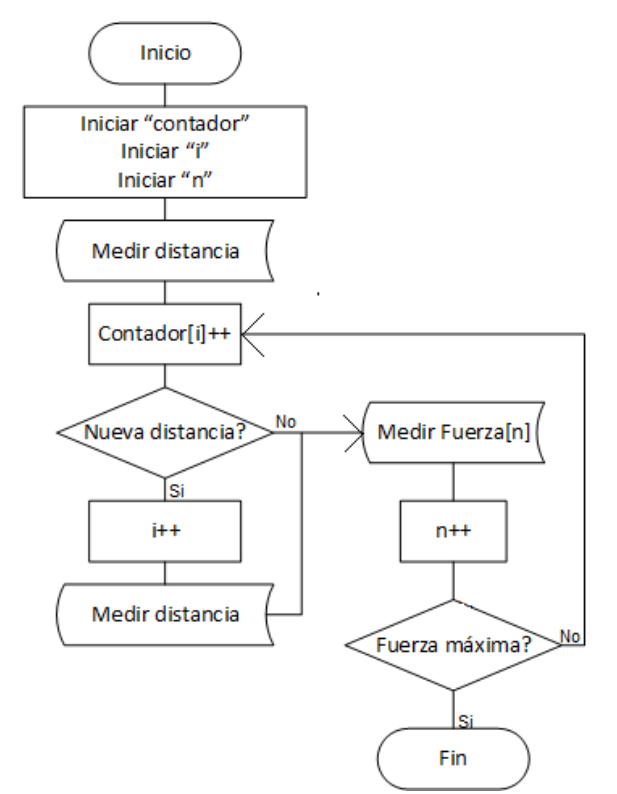

*Figura 4.19. Asignación del vector de datos. Fuente: Elaboración Propia.*

El proceso de reconstrucción de la tabla de datos es mucho más complejo que la asignación del vector de datos, sin embargo no afecta la medición de variables ni la adquisición de datos ya que esta se ejecuta durante la transmisión de datos. Este proceso consiste en tomar una relación de la cantidad de datos tomados por cada

incremento en la elongación y luego ir sumando cada una de estas fracciones, a su vez que se van asociando a cada incremento de fuerza.

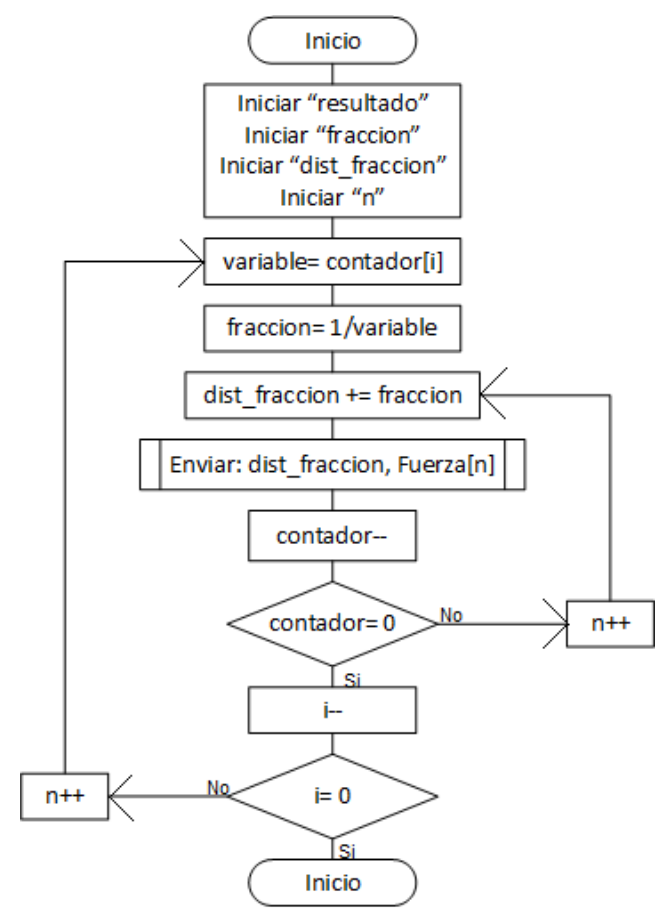

*Figura 4.20. Creación de la tabla de datos virtuales. Fuente: Elaboración Propia.*

## **5. IMPLEMENTACIÓN DEL PROTOTIPO FUNCIONAL DEL SISTEMA DE MEDICIÓN**

A pesar de tener como objetivo general el diseño del sistema, se realizó la implementación de un prototipo funcional utilizando los elementos listados en el presupuesto inicial propuesto en la Sección 4.8 y los algoritmos de la Sección 4.9. En el planteamiento de la solución se propuso un sistema de protección contra cortocircuitos, ubicada al lado izquierdo de la PCB, mientras que en la parte superior izquierda de la PCB se ubican los componentes que cuentan con una disipación elevada de calor, como el regulador de voltajes y la resistencia de monitoreo. En la Figura 5.1 se muestra la PCB fabricada con todos los componentes soldados.

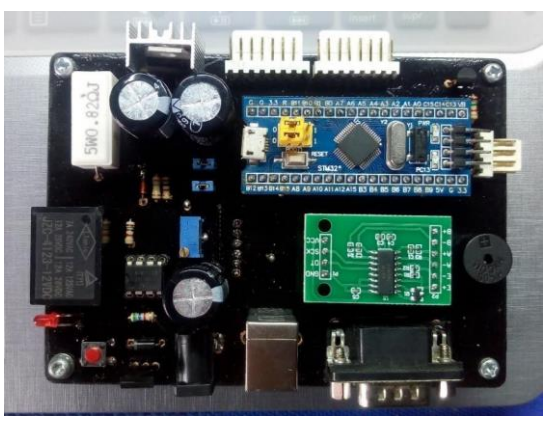

*Figura 5.1. Vista superior de la PCB implementada. Fuente: Elaboración Propia.*

Esta imagen es similar al diseño propuesto en la Sección 4.8, sin embargo, el sistema de almacenamiento masivo se ubicó en la parte inferior de la PCB, como se muestra en la Figura 5.2, brindando protección de la memoria microSD.

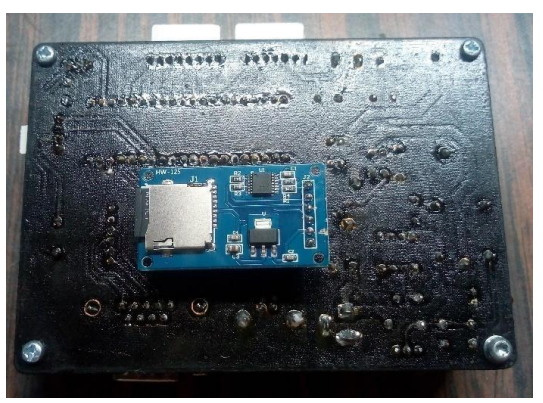

*Figura 5.2. Vista inferior de la PCB implementada. Fuente: Elaboración Propia.*

Para proteger al circuito de la corrosión y posibles cortocircuitos entre pistas, se le aplicó una capa de pintura resistente a luz ultravioleta (UV), la cual no se corroe con otros agentes químicos y brinda mayor durabilidad a la PCB.

## **5.1 PRUEBAS DE FUNCIONAMIENTO EN CAMPO**

Se realizaron diferentes pruebas de campo con mediciones reales de las bandas de caucho con respecto a su elongación y a la fuerza soportada por el material. Las pruebas se realizan con el sistema mostrado en la Figura 5.3

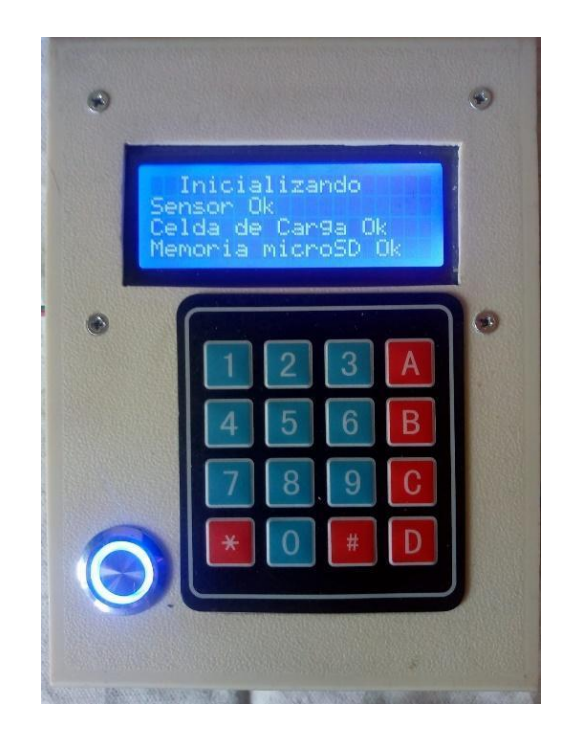

*Figura 5.3. Implementación de la PCB con los periféricos. Fuente: Elaboración Propia*

El menú inicial del sistema mostrado en la Figura 5.3, permite verificar el correcto funcionamiento de los sensores y principales periféricos tales como: sensor de distancia, celda de carga y memoria microSD. Estos componentes entregan una señal de chequeo que es evaluada por el MCU, si alguno falla o se encuentra desconectado entonces se da aviso por medio del *display* para su posterior revisión.

Si la verificación resulta exitosa entonces se muestra la página principal en pantalla, como la mostrada en la Figura 5.4, de aquí se desprenden las funciones descritas en el algoritmo de la Sección 4.9.1.
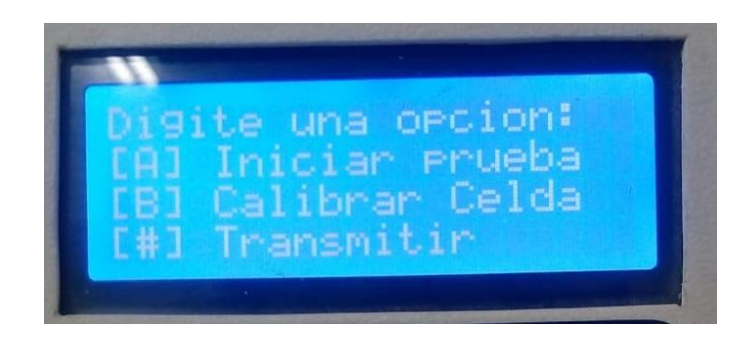

*Figura 5.4. Menú principal del sistema. Fuente: Elaboración Propia.*

La función "Transmitir" se utiliza como medida de precaución, ya que los datos se transmiten automáticamente cuando se termina una prueba, es decir, cuando se alcanza el punto de rotura. Los datos se transmiten directamente desde la memoria microSD, esto significa que la información de la prueba queda almacenada hasta que se reescriba una nueva prueba.

Cuando se inicia una prueba, se debe digitar el ancho de la muestra, que ronda los 2.54 cm, es decir una pulgada. Sin embargo, los cortes de las muestras se realizan manualmente de manera que existen inconsistencias con el ancho esperado, para corregir esto se debe digitar el ancho de la muestra antes de iniciar una prueba, en la Figura 5.5 se muestra esta página.

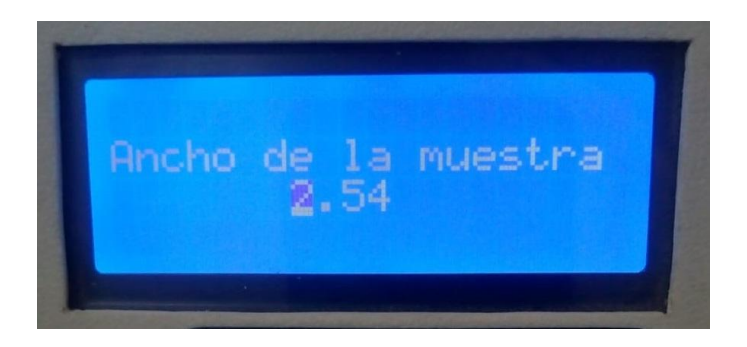

*Figura 5.5. Ancho de la muestra en cm. Fuente: Elaboración Propia.*

Para sujetar el sensor de distancia y el límite de referencia en los puntos de medida (como se presentó en la Figura 1.3) se utilizan dos pinzas para sujetarlos de la banda de caucho como se muestra en la Figura 5.6. Esta forma de instalar el sensor en la banda de caucho resulta ser la más adecuada, en primer lugar, porque se

instala fácil y rápidamente; y en segundo lugar porque su reducido tamaño y bajo peso permiten realizar una prueba mucho más confiable.

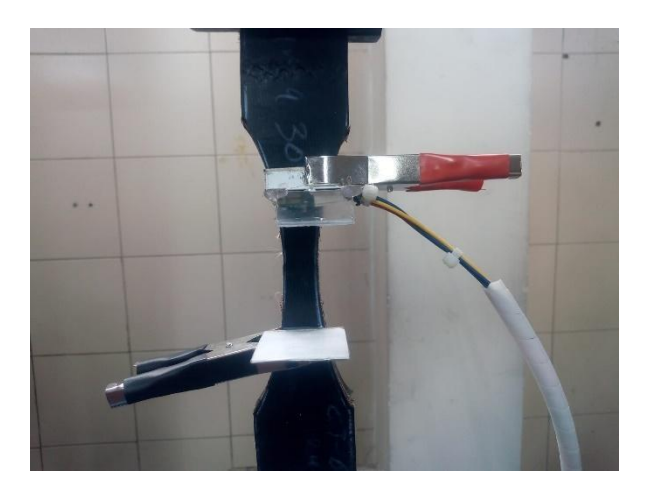

*Figura 5.6. Instalación del sensor de distancia. Fuente: Icobandas S.A.*

En la Figura 5.7 se muestra la medida de la distancia inicial tomada por el sensor, esto se hace para confirmar la distancia con la que debe iniciar una prueba 5 cm. Después, cuando se inicia la prueba, a las nuevas medidas de distancia se restan la medida de distancia tomada inicialmente.

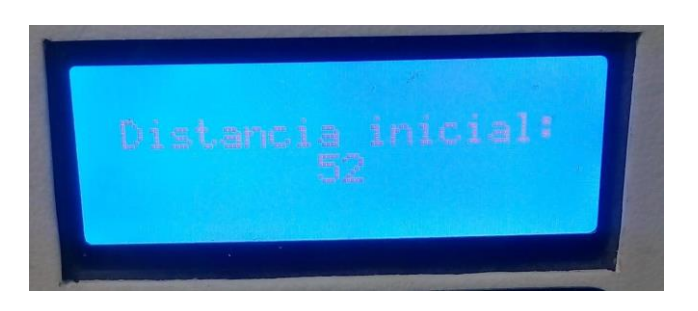

*Figura 5.7. Medición inicial de distancia. Fuente: Elaboración Propia.*

Una vez se alcanza el punto de rotura se da por terminada la prueba, se dejan de tomar y almacenar datos y se transmite automáticamente la información al computador. Para saber si se ha alcanzado este punto, el MCU debe comparar constantemente el valor actual con el valor anterior, sin embargo, esto no es suficiente, ya que se pueden generar falsas alarmas debido a dos detalles técnicos: el primero tiene que ver con el material que al ser elástico presenta cierto nivel de inercia, resultando en mediciones actuales menores a la medición anterior en los puntos de máxima tensión, dando así la idea de que la banda rompió; el segundo tiene que ver con la sujeción de la banda en las mordazas y depende de que tan fuerte se aprisione el material, ya que éste tiende a deslizarse durante la prueba.

Para solucionar esto se debe, además de la comparación, utilizar una interrupción de entre 10 ms y 20 ms, es decir, si la medida actual es menor que la anterior y han pasado al menos 10 ms, entonces significa que la banda ha alcanzado su punto de rotura, por otro lado, si la medida actual es menor que la medida anterior, pero no ha transcurrido el tiempo requerido, entonces se trata de una falsa alarma debido a los dos fenómenos descritos anteriormente, y por ende la prueba debe seguir. En la Figura 5.8 se muestra la página de finalización de la prueba.

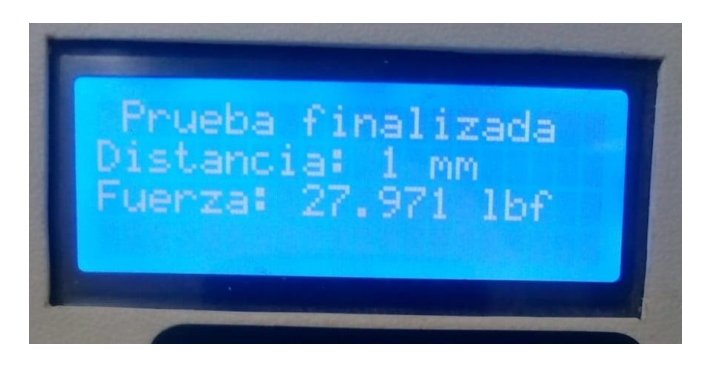

*Figura 5.8. Prueba finalizada. Fuente: Elaboración Propia.*

Para realizar la calibración de la celda de carga se ha incluido una restricción de acceso para evitar que personal de operaciones realice cambios innecesarios en el sistema. En la Figura 5.9 se muestra el acceso a calibración.

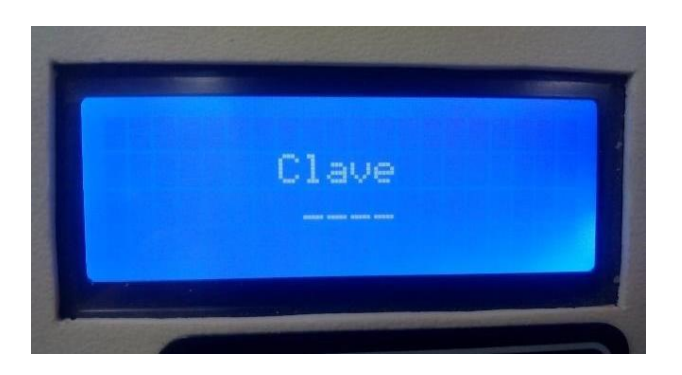

*Figura 5.9. Restricción de acceso por clave. Fuente: Elaboración Propia.*

El ADC entrega la información digitalizada mediante palabras binarias conformadas por 24 bits de acuerdo a los valores obtenidos por la celda de carga. Como este valor es lineal, es posible obtener el valor real del peso aplicado utilizando un factor, el cual se utiliza internamente como divisor. En la Figura 5.10 se muestra la página de calibración, en este caso se visualiza el valor de la última calibración realizada.

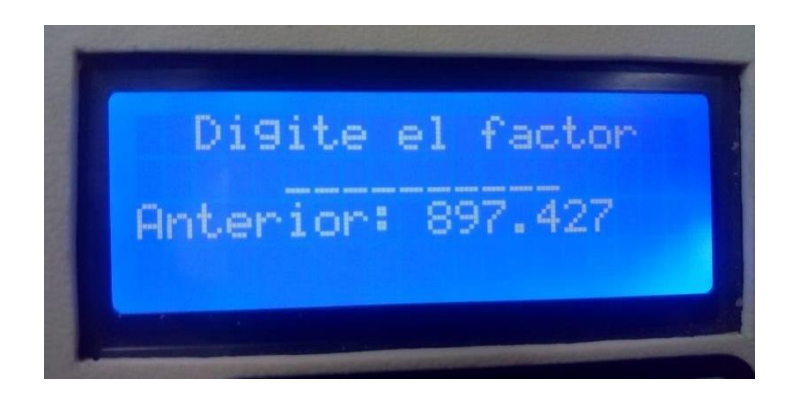

*Figura 5.10. Calibración de la celda de carga. Fuente: Elaboración Propia.*

Finalmente, en las Figuras 5.11 y 5.12 se muestran las gráficas de 2 tipos de bandas con diferentes puntos de rotura, en estas gráficas el eje de las abscisas representa la distancia medida en mm, mientras que el eje de las ordenadas indica la fuerza medida en Lbf.

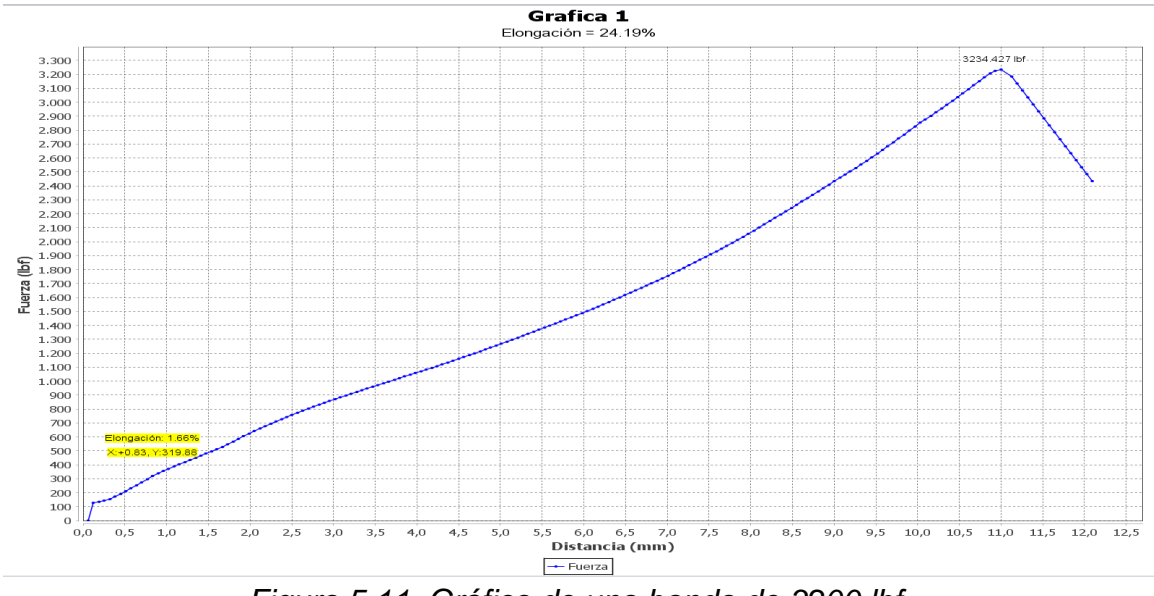

*Figura 5.11. Gráfica de una banda de 3200 lbf. Fuente: Elaboración Propia.*

La Figura 5.12 muestra los resultados de una prueba realizada sobre una banda de caucho de 4.200 Lbf, en este caso se ve más acentuada la desviación en el rango de elongación comprendido entre los 34 mm y 35 mm, este fenómeno se presenta en algunas gráficas principalmente por dos factores que son de naturaleza mecánica:

a) Por el ajuste de las mordazas: Si no se sujeta con suficiente fuerza, la banda puede perder fuerza en algún punto hasta que logre auto ajustarse.

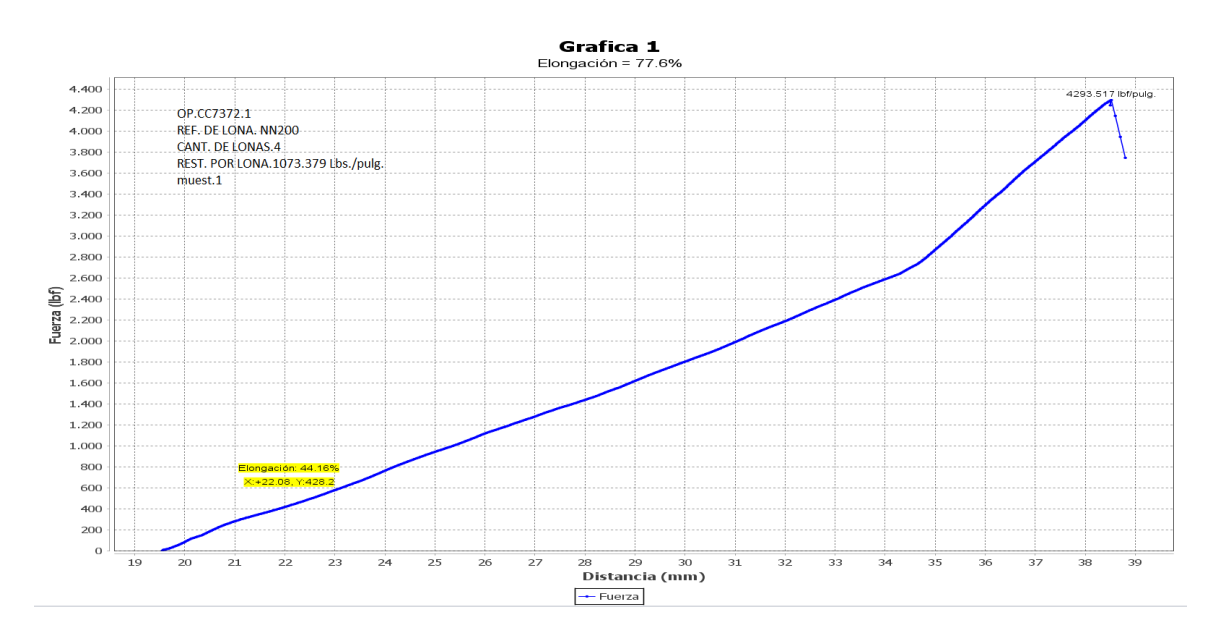

b) Por la pérdida de fuerza durante la prueba debido a su elasticidad.

*Figura 5.12. Gráfica de una banda de 4200 lbf. Fuente: Elaboración Propia.*

### **5.2 VALIDACIÓN DE LAS MEDICIONES DEL PROCESO**

Icobandas S.A. cuenta con el Departamento de Metrología que se especializa en calibrar, verificar y validar los sensores de todas las máquinas de la empresa. Cada sensor tiene su propio método de comprobación y calibración y también su propio calendario para este efecto. Por ejemplo, los sensores del departamento de calidad se verifican cada 6 meses si se trata de una celda de carga y cada 3 meses en caso de los transductores de presión.

Por norma general se debe hacer una comprobación de las mediciones o resultados de los sensores, en caso que el sensor no coincida con los valores esperados, se procede a realizar la calibración del sensor.

En general, los sensores se comprueban y se calibran, en el Departamento de Metrología, con una tolerancia del 3%, sin embargo, el Departamento de Calidad admite una tolerancia de hasta 5%, con el fin de brindar mayor precisión en las mediciones otorgadas por cada sensor.

#### **5.2.1 Validación De Las Mediciones De Distancia**

Para validar las mediciones de distancia, se tomaron datos cada centímetro y se comprobaron por comparación con una regla metálica de referencia. Los resultados de esta medición se muestran en la Tabla 5.1

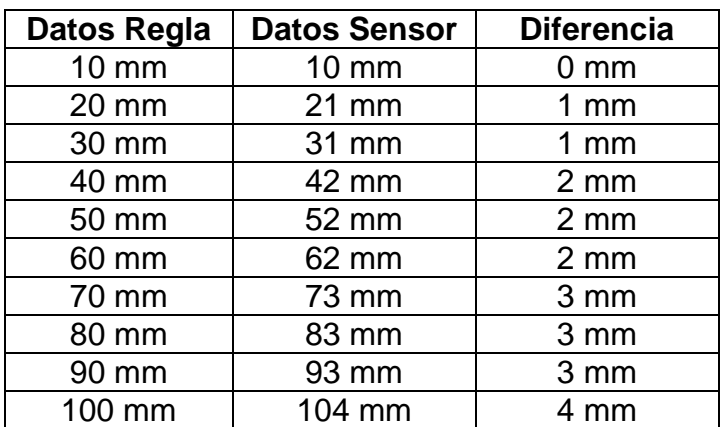

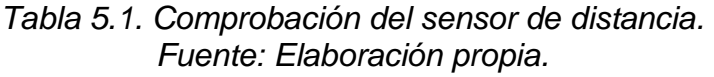

Cabe aclarar que este sensor es auto calibrado, es decir, el MCU calibra automáticamente el sensor cuando el usuario lo requiera (para este efecto se ejecuta una función propia del sensor). Además, según las especificaciones del fabricante, esta calibración se debe realizar únicamente si se utiliza una lente sobre el sensor, en este caso la lente no está implementada.

#### **5.2.2 Validación De Las Mediciones De Fuerza**

Las comprobaciones de fuerza se realizaron con base en las pesas patrón presentes en la empresa, cada pieza tiene un peso de 11 kg en promedio para un total de 66,625 kg. Estas pesas se adicionaron de una en una con el fin de sumar pesos por cada registro, tal como se muestra en la Tabla 5.2.

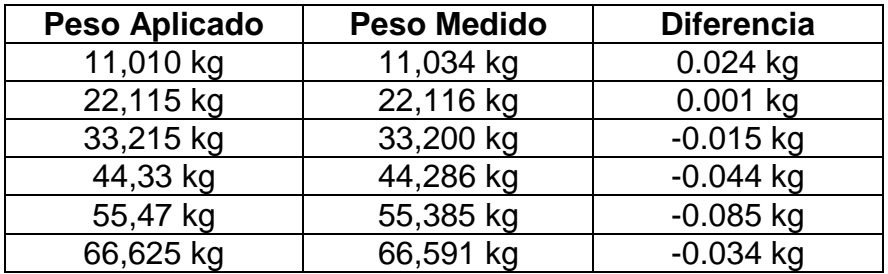

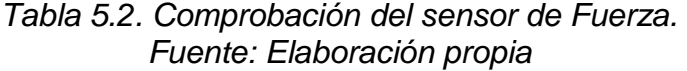

La diferencia del error de medición con respecto a las pesas patrón no supera los 100 g. En este sentido, las comprobaciones del sensor cumplen con el rango permitido por el departamento de metrología (3%). Sin embargo, en ocasiones se requiere realizar la calibración del sensor, es decir, solamente en caso que las mediciones no cumplan con los parámetros establecidos, cuando el error de medición supera el 3%.

## **6. CONCLUSIONES Y TRABAJOS FUTUROS**

## **6.1 CONCLUSIONES**

Se realizó una completa investigación para establecer los dispositivos tecnológicos adecuados para la medición de la elongación y la fuerza aplicada en el proceso de control de calidad de bandas de caucho y que además cumplieran con los requerimientos de la empresa Icobandas S.A. De esta manera se entregó un presupuesto basado en una lista de componentes de fácil adquisición y otra de elementos de mayor robustez.

Se diseñó un sistema electrónico en diagrama esquemático y posterior diseño PCB siguiendo las reglas de diseño de circuitos impresos entregadas por la norma IPC versión 2221, que incluyen, entre otros parámetros: ubicación de componentes, separación y ancho de pistas. Todo esto con base en la lista de componentes de fácil adquisición.

Para validar el desempeño del sistema, se realizaron simulaciones de algunos bloques del sistema tales como *Display* LCD, teclado matricial, memoria microSD, celda de carga, amplificador de instrumentación y conversor ADC y el sistema de protección contra cortocircuitos y sobre voltajes. Cada una de las simulaciones implementadas permitió validar el funcionamiento del prototipo propuesto, permitiendo de esta forma su fácil implementación.

Adicionalmente, mediante la implementación del sistema propuesto, se puede afirmar que representa una solución que cumple con los objetivos y requerimientos de la empresa con los siguientes resultados:

- Reducción del tiempo de ejecución de las pruebas en un 50%
- Generación de las gráficas correspondientes a la caracterización de bandas de caucho, relacionando las variables de elongación y fuerza.

### **6.2 TRABAJOS FUTUROS**

Como trabajos futuros se tienen dos variantes: trabajos futuros a corto plazo y trabajos futuros a largo plazo, en ambos casos se propone la fabricación del PCB por medio de una empresa especializada, que entregue un producto profesional con la serigrafía de los componentes, entre otras características.

## **6.2.1 Trabajos Futuros a Corto Plazo**

Una vez demostrado el desempeño del sistema se propone el diseño y fabricación de una PCB que involucre, en lugar de algunos módulos utilizados en el trabajo inicial, los elementos principales que los componen, por ejemplo: en lugar de usar la placa de desarrollo "*Blue Pill*" se utilizaría el MCU junto con los elementos básicos necesarios para su funcionamiento, como se muestra en el anexo D. Igual sería para los demás módulos. En cuanto al programa se utilizaría el mismo que en esta versión.

## **6.2.2 Trabajos Futuros a Largo Plazo**

Se propone, a largo plazo, mejorar el desempeño del sistema con la adición de dispositivos de mayor robustez descritos en la Tabla 4.5 correspondientes al presupuesto final con elementos importados, entre estos se destacan: sensores de distancia, como los extensores ópticos; MCUs de mayor capacidad de procesamiento y velocidad; pantallas gráficas táctiles; además de utilizar RTOS en el programa principal.

# **7. BIBLIOGRAFÍA**

- [1] R. P. Juliana, "Desde Popayán la firma Icobandas provee 60% del mercado nacional." https://www.larepublica.co/economia/desde-popayan-la-firmaicobandas-provee-60-del-mercado-nacional-2182501 (accessed Nov. 18, 2020).
- [2] I. S.A., "(1) icobandas s.a.: Acerca de | LinkedIn." https://www.linkedin.com/company/icobandas-s-a/about/ (accessed Aug. 26, 2021).
- [3] Veritrade, "Importaciones y Exportaciones de Icobandas S.A.," 2021. https://www.veritradecorp.com/es/colombia/importaciones-y-exportacionesicobandas-s-a/nit-891500538 (accessed Sep. 16, 2021).
- [4] J. Cardenas, "Capacitación Icobandas." https://prezi.com/ayyaa397knvn/capacitacion-icobandas/ (accessed Aug. 27, 2021).
- [5] ISO 283, "Textile conveyor belts Full thickness tensile strength, elongation at break and elongation at the reference load — Test method." https://www.iso.org/obp/ui/#iso:std:iso:283:ed-4:v1:en (accessed Nov. 07, 2020).
- [6] Intedya, "La calidad en los procesos de producción, requisito fundamental.," 2015. https://www.intedya.com/internacional/558/noticia-la-calidad-en-losprocesos-de-produccion-requisito-fundamental.html (accessed Aug. 27, 2021).
- [7] T. Systems, "Máquinas Universales de Ensayos Modelos MTE-100/200/300," pp. 1–7, 2004.
- [8] Contaval, "Células de Carga (teoría básica)," 2017. https://www.contaval.es/celulas-carga-teoria/ (accessed Nov. 07, 2020).
- [9] G. Suárez, "Actualizacion De Una Máquina Para Ensayos De TRacción y Compresion A Polimeros Producidos Por La Empresa GERT S.A.," *ISSN 2502-3632 ISSN 2356-0304 J. Online Int. Nas. Vol. 7 No.1, Januari – Juni 2019 Univ. 17 Agustus 1945 Jakarta*, vol. 53, no. 9, p. 114, 2019, [Online]. Available: www.journal.uta45jakarta.ac.id.
- [10] Omega, "Celdas de carga." https://cl.omega.com/prodinfo/celdas-decarga.html (accessed Aug. 30, 2021).
- [11] A. Technology *et al.*, "Código de colores para cables de celdas de carga."
- [12] H. Blog, "Conectar Celda De Carga A Pc sanddocourebtrichman's diary." https://sanddocourebtrichman.hatenablog.com/entry/2019/10/24/214037 (accessed Jun. 18, 2021).
- [13] 5Hertz Electrónica, "Celdas de carga." https://www.5hertz.com/index.php?route=tutoriales/tutorial&tutorial\_id=3 (accessed Aug. 30, 2021).
- [14] Omega, "¿Qué son las galgas extensiométricas? ¿Cómo se usan?" https://es.omega.com/prodinfo/galgas-extensiometricas.html (accessed Aug. 30, 2021).
- [15] J. Gomez and F. Fragoso, "Calculo y diseño mecánico de una celda de carga empleada en la medición de empuje para una turbina de gas," 2015.
- [16] E. J. Alzate, J. W. M. Ocampo, and C. A. S. Ortega, "Medidores de deformacion por resistencia: galgas extensiométricas," *Sci. Tech.*, no. 34, pp. 7–12, 2007, [Online]. Available: http://redalyc.uaemex.mx/redalyc/src/inicio/ArtPdfRed.jsp?iCve=84934002% 5Cnhttp://www.redalyc.org/redalyc/pdf/849/84934002.pdf.
- [17] Sensoricx, "Galgas Extensiométricas Guía Completa." https://sensoricx.com/sensores/hablemos-de-las-galgas-extensiometricas/ (accessed Jun. 18, 2021).
- [18] J. L. Arboledas, "Crea tu propia mano artificial con Arduino | Hardware libre." https://www.hwlibre.com/crea-tu-propia-mano-artificial-con-arduino/ (accessed Jun. 18, 2021).
- [19] G. Tecnologías, "Mediciones con galgas extensiométricas." https://www.generatecnologias.es/mediciones\_galgas\_extensiometrica.html (accessed Jun. 18, 2021).
- [20] D. Guillermo and B. Maggi, "El aprendizaje del puente de wheatstone como medidor de resistencia en corriente continua," *mktDESCUBRE*, pp. 55–61, 2017, doi: 10.36779/mktdescubre.v09.128.
- [21] T. L. Floyd, *Principios de Circuitos Eléctricos*. 2007.
- [22] M. Espinosa, "Diseño y Construcción de una Celda de Carga," pp. 5–113, 1995, [Online]. Available: http://eprints.uanl.mx/7045/1/1020074697.PDF.
- [23] S. E. E. Profile, "Diseño, construcción y puesta en servicio de una celda de carga con capacidad para 30 toneladas," *Sci. Tech.*, vol. XIII, no. 34, pp. 219–224, 2007.
- [24] HBM, "El puente de Wheatstone | Galgas extensométricas." https://www.hbm.com/es/7163/el-puente-de-wheatstone-galgasextensometricas/ (accessed Jul. 01, 2021).
- [25] M. G. Miguel and E. M. Bolado, *Instrumentación Electrónica: Transductores y Acondicionadores de Señal*. 2015.
- [26] Burr-Brown Corporation, "Precision Instrumentation Amplifier datasheet," 1992, [Online]. Available: https://www.ti.com/lit/ds/sbos014/sbos014.pdf.
- [27] R. j Tocci, N. s Widmer, and G. L. Moss, *Sistemas Digitales : Principios y Aplicaciones*. 2007.
- [28] Maxim Integrated, "Tutorial on Successive Approximation Registers (SAR) and Flash ADCs | Maxim Integrated." https://www.maximintegrated.com/en/design/technicaldocuments/tutorials/1/1080.html (accessed Jan. 18, 2022).
- [29] Maxim Integrated, "Understanding Pipelined ADCs." https://www.maximintegrated.com/en/design/technicaldocuments/tutorials/1/1023.html (accessed Jan. 18, 2022).
- [30] M. Ortmanns and F. Gerfers, *Continuous-time sigma-delta a/d conversion: Fundamentals, performance limits and robust implementations*, vol. 21. 2006.
- [31] F. Zhu, J. Tao, R. Lu, P. Bai, and D. Lei, "Advanced self-compensated, high-

accuracy optical extensometer based on field-of-view splitting and dualreflector imaging techniques," *Measurement*, vol. 174, p. 109024, Apr. 2021, doi: 10.1016/J.MEASUREMENT.2021.109024.

- [32] H. Optics, "Lente telecéntrica, Óptica telecéntrica, Sistema óptico telecéntrico." http://es.hypoptics.com/lens-assembly/telecentric-lenses.html (accessed Aug. 17, 2021).
- [33] R. Chandler, "Conceptos básicos de la óptica telecéntrica: Todo lo que necesita saber | Blog Post | Olympus IMS," 2019. https://www.olympusims.com/es/insight/telecentric-optics-101-all-the-basics-you-need-to-know/ (accessed Aug. 17, 2021).
- [34] Z. Lv, X. Xu, T. Yan, Y. Cai, Y. Su, and Q. Zhang, "High-accuracy optical extensometer based on coordinate transform in two-dimensional digital image correlation," *Opt. Lasers Eng.*, vol. 100, pp. 61–70, Jan. 2018, doi: 10.1016/J.OPTLASENG.2017.06.010.
- [35] U. P. de Valencia, "Láser: clases, riesgos y medidas de control." https://www.sprl.upv.es/IOP\_RF\_01%28a%29.htm (accessed Aug. 19, 2021).
- [36] ST Microelectronics, "VL53L1X Datasheet," no. November, pp. 1-35, 2018, [Online]. Available: https://www.st.com/resource/en/datasheet/vl53l1x.pdf.
- [37] H. y N. S.A., "Potenciómetros Lineales," 2019. http://www.hnsa.com.co/potenciometros-lineales/ (accessed Aug. 19, 2021).
- [38] M. de Laboratorio, "Calibrador Digital ¿Qué es, cómo funciona y para qué sirve? ?" https://materialeslaboratorio.com/calibrador-digital/ (accessed Aug. 19, 2021).
- [39] M. Thalheimer, "Arduino reads digital caliper martin's useless and useful creations," 2007. https://sites.google.com/site/marthalprojects/home/arduino/arduino-readsdigital-caliper (accessed Aug. 19, 2021).
- [40] D. Cosijopi, "Aplicaciones De Los Microcontroladores," 2014, [Online]. Available: https://sites.google.com/site/dcosijopil/unidad-5-arquitecturasembebidas-o-microcontroladores/5-4-aplicaciones-de-losmicrocontroladores.
- [41] E. Gonzalez, "Programa o Compilador | ¿Qué fue primero? ¿Quién lo inventó?," 2021. https://tech.tribalyte.eu/blog-programa-ocompilador#Quien\_creo\_el\_primer\_compilador (accessed Sep. 01, 2021).
- [42] "Qué es la programación con arduino y para qué sirve Bejob." https://www.bejob.com/que-es-la-programacion-con-arduino-y-para-quesirve/ (accessed Sep. 01, 2021).
- [43] L. Llamas, "Usar Arduino para reprogramar el bootloader de otro Arduino." https://www.luisllamas.es/usar-arduino-para-reprogramar-el-bootloader/ (accessed Sep. 01, 2021).
- [44] ATMEL Corporation, "8-bit AVR Microcontroller Atmega328p data sheet," *Power*, pp. 1–23, 2009.
- [45] Microchip, "Smart | Connected | Secure | Microchip Technology." https://www.microchip.com/ (accessed Sep. 05, 2021).
- [46] Microchip, "MPLAB® X IDE | Microchip Technology." https://www.microchip.com/en-us/development-tools-tools-andsoftware/mplab-x-ide (accessed Sep. 05, 2021).
- [47] Microchip, "PIC18F2455/2550/4455/4550 Data Sheet," p. 428, 2006, [Online]. Available: https://ww1.microchip.com/downloads/en/devicedoc/39632c.pdf.
- [48] ARM, "Artificial Intelligence Enhanced Computing Arm®." https://www.arm.com/ (accessed Sep. 06, 2021).
- [49] STMicroelectronics, "Microcontrollers (MCU) and Microprocessors (MPU) STMicroelectronics." https://www.st.com/en/microcontrollersmicroprocessors.html (accessed Sep. 06, 2021).
- [50] STMicroeletronics, "STM32F103x8 STM32F103xB: Medium-density performance line ARM®-based 32-bit MCU with 64 or 128 KB Flash, USB, CAN, 7 timers, 2 ADCs, 9 com. interfaces [datasheet]," no. August, pp. 1– 117, 2015, [Online]. Available: https://www.st.com/resource/en/datasheet/stm32f103c8.pdf.
- [51] A. Cervera, "Diferentes Estándares de Clase de Velocidad de la Tarjeta SD y sus Escenarios Adecuados." https://recoverit.wondershare.es/memorycardrecovery/sd-cardspeed.html?gclid=Cj0KCQjww4OMBhCUARIsAILndv4WtDNB-3N1JcbOO6qE6l02NkTQBgvyKf9sxKfe4M91RoCB6p1nZAUaAgCBEALw\_w cB (accessed Nov. 02, 2021).
- [52] Electronfer, "Explicación y aplicación con LCD 16x2 y del teclado matricial 4x4 con Arduino." https://electronfer.wixsite.com/electronica/post/uso\_lcd\_keypad\_arduino (accessed Nov. 02, 2021).
- [53] T. Vl, T. Vl, and U. L. D. Api, "User manual A guide to using the VL53L1X ultra lite driver," no. 1, pp. 1–26, 2019.
- [54] Avia, "Data Sheet HX-711," *Avia Semicond.*, vol. 1, no. 1, pp. 1–9, 2017, [Online]. Available:
- https://cdn.sparkfun.com/datasheets/Sensors/ForceFlex/hx711\_english.pdf. [55] T. M. Yamaha, "Adaptador de Corriente PA300C."

https://yamahamusical.co/tienda/instrumentos-de-teclas/316-adaptador-decorriente-pa300c.html (accessed Oct. 07, 2021).

- [56] E. Niento Vilardell, "Fuentes de alimentación conmutadas en la práctica," p. 156, 2015, [Online]. Available: https://books.google.com.bo/books?id=h5dNBwAAQBAJ&printsec=frontcove r&dq=fuentes+conmutadas&hl=es-419&sa=X&redir\_esc=y#v=onepage&q&f=false.
- [57] P. B. Design, "Ipc-2221," *Packag. (Boston, Mass.)*, no. September 1991, 1998.
- [58] A. Circuits, "Printed Circuit Board Trace Width Tool | Advanced Circuits." https://www.4pcb.com/trace-width-calculator.html (accessed Nov. 21, 2021).
- [59] STMicroelectronics, "STM32CubeIDE Integrated Development Environment for STM32 - STMicroelectronics." https://www.st.com/en/development-

tools/stm32cubeide.html (accessed Sep. 10, 2021).

- [60] Firtec, "Electrónica y programación para Microcontroladores." https://www.firtec.com.ar/cms/10-notas-tecnicas/61-stm32-hal-vs-ll (accessed Sep. 11, 2021).
- [61] RedHat, "¿Qué es el Internet de las cosas?" https://www.redhat.com/es/topics/internet-of-things/what-is-iot (accessed Sep. 01, 2021).
- [62] Madness, "Microchip compra a Atmel por 3.56 billones de dolares Madness Electronics." https://www.madnesselectronics.com/microchip-compra-aatmel-por-3-56-billones-de-dolares/ (accessed Sep. 05, 2021).
- [63] W. Lee, "A high speed reduced pin count JTAG interface," *Proc. - Int. Test Conf.*, pp. 1–10, 2007, doi: 10.1109/TEST.2006.297619.
- [64] Robotics Simplified, "STM32 programming tutorials from basics Controllerstech," 2017. https://controllerstech.com/stm32/ (accessed Sep. 12, 2021).

#### **ANEXO A: EVALUACIÓN DE LA EMPRESA**

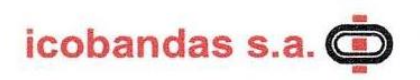

Popayán, 11 de febrero de 2022

ICODM-22-007

#### Señores: COMITÉ DE PROGRAMA DE INGENIERÍA ELECTRÓNICA Y **TELECOMUNICACIONES** Facultad de Ingeniería Electrónica y Telecomunicaciones Universidad del Cauca Ciudad

Asunto: Evaluación de práctica profesional.

Cordial Saludo.

En mi calidad de Gerente de Mantenimiento de la empresa icobandas s.a. con NIT 891.500.538-9, certifico que nuestra entidad ha otorgado el aval al estudiante WILSON GUIOVANNI MUÑOZ DAZA, identificado con CC: 10.298.174 de Popayán, con el proyecto denominado Sistema Electrónico de Medición de la Elongación de Bandas con Relación a una Fuerza Aplicada. El proyecto cumplió cabalmente los objetivos propuestos generando una solución de diseño viable para la empresa teniendo en cuenta los requerimientos previamente establecidos, a saber:

- Diseño electrónico del sistema de captura, almacenamiento y gestión de  $\bullet$ datos, elongación y fuerza, correspondiente a la tensión de una banda de caucho.
- · Manual de usuario.
- Presupuesto del sistema diseñado.
- · Capacitación a operarios de la empresa.

Cordialmente. HUMBERTO RUIZ VÍCTORIA Gerente de Mantenimiento

Alejandra V.

## **ANEXO B: CÓDIGO DE COLORES PARA CABLES DE CELDAS DE CARGA**

La identificación de pines de salida ayuda a prevenir errores de conexión y cortocircuitos, algunos fabricantes tienen su propio estándar para identificar los pines de la celda de carga con un color específico. No obstante, muchos fabricantes utilizan una asignación diferente, en este anexo se muestran los colores asignados a los pines de las celdas de carga por diferentes fabricantes.

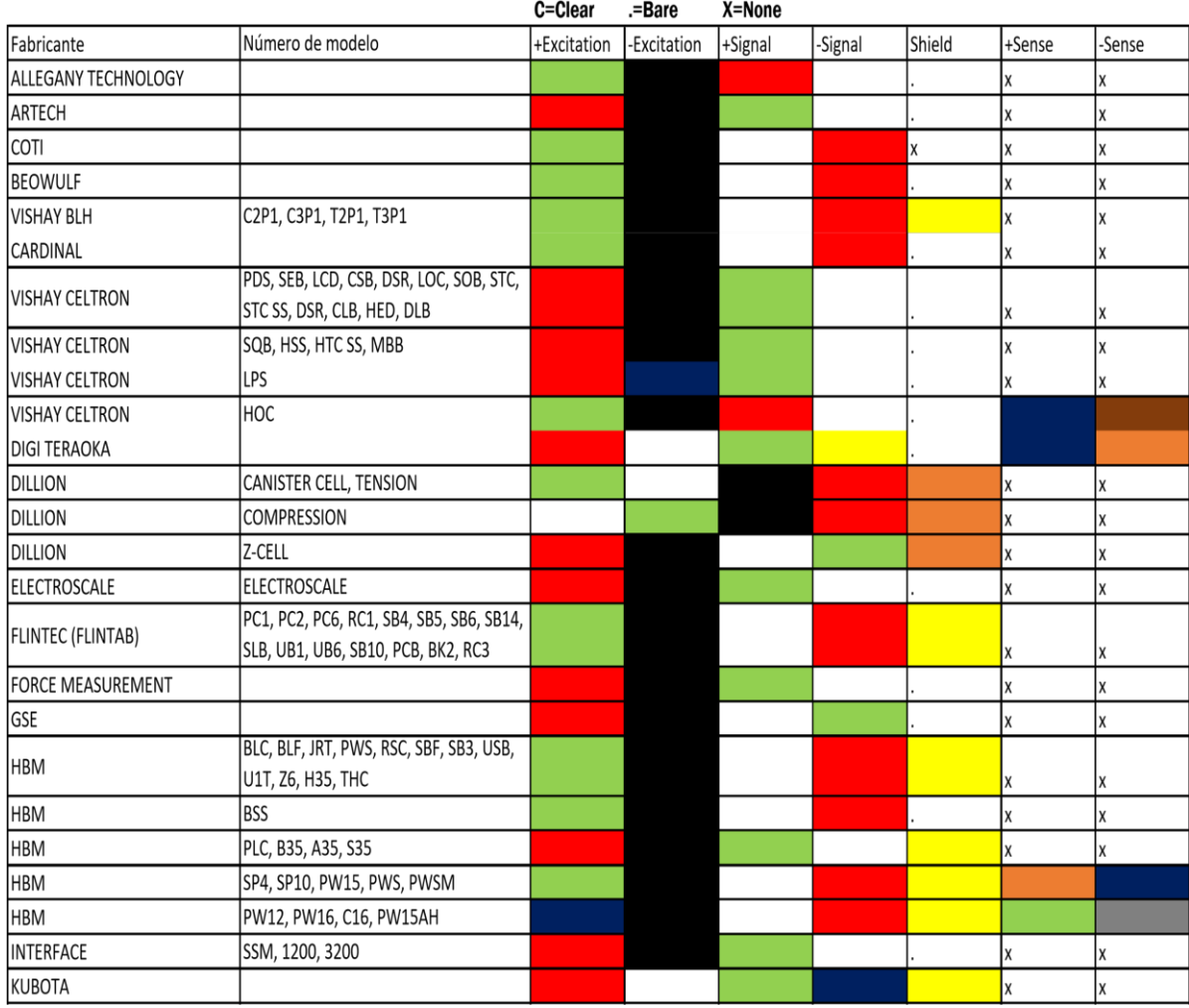

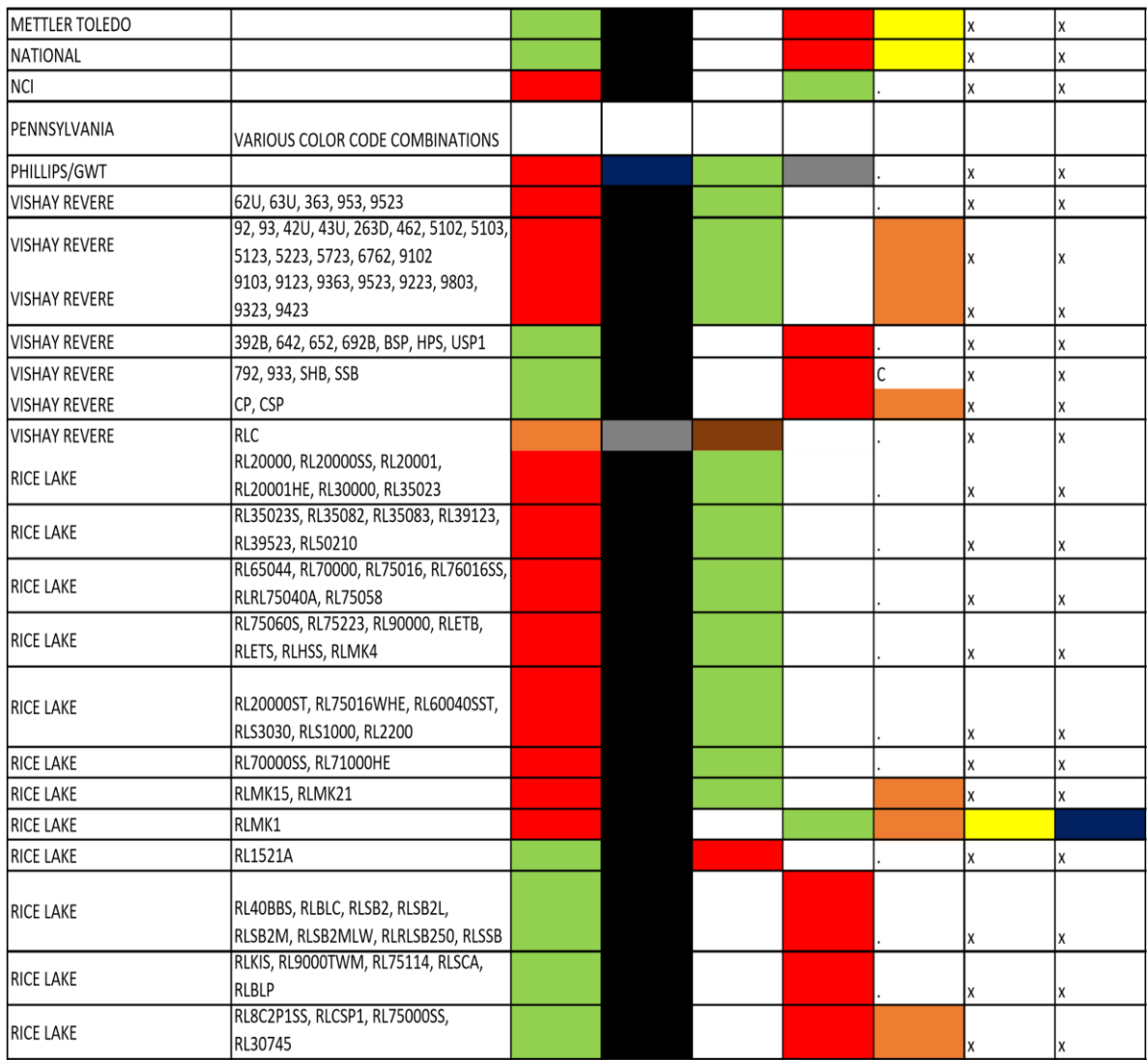

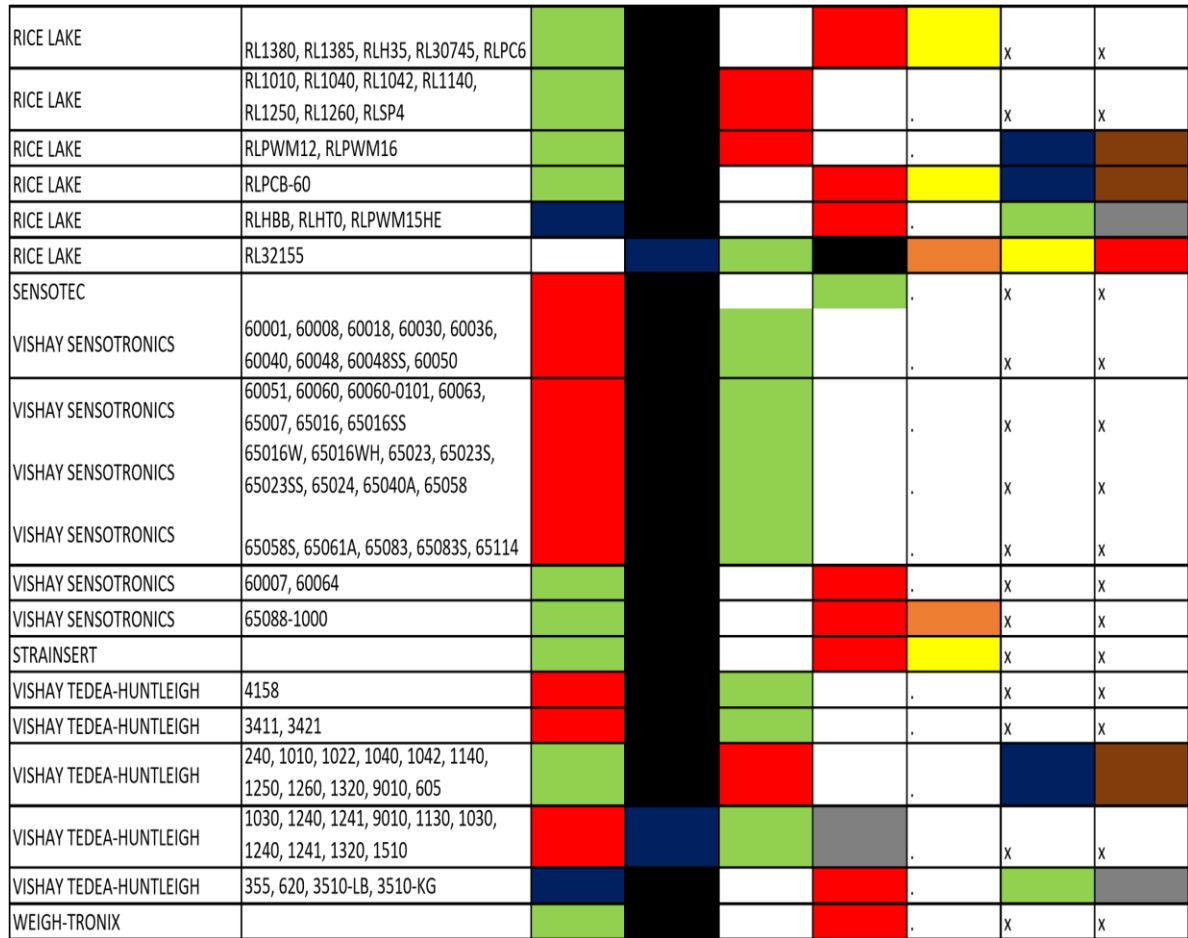

## **ANEXO C: CONFIGURACIÓN DEL ENTORNO DE DESARROLLO STM32**

El STM32 CubeIDE es una plataforma para desarrollo de software en lenguaje C y C++, con configuración de periféricos; generación y compilación de código; y funciones de depuración para microcontroladores y microprocesadores STM32. Una vez seleccionado el MCU, se crea el proyecto y se genera el código de inicialización. En cualquier momento durante el desarrollo, el usuario puede volver a la configuración de los periféricos y regenerar el código de inicialización sin impacto en el código de usuario [59].

#### **Creación de un Nuevo Proyecto**

El entorno de desarrollo está basado en la plataforma eclipse y todos los proyectos inician con una selección de la carpeta donde se organizan los proyectos, ver Figura 4.1.

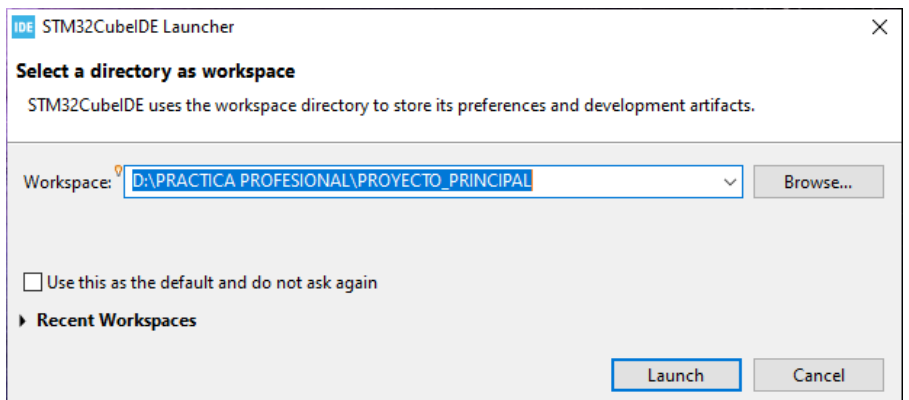

*Figura C.0.1. Inicialización del entorno de desarrollo STM32 CubeIDE*

Una vez iniciado se procede a crear un nuevo proyecto, para esto se sigue la siguiente ruta: *File/New/STM32 Project,* como se muestra en la Figura 4.2

| IDE PROYECTO PRINCIPAL - SSD1289 FSMC/Src/main.c - STM32CubeIDE |                                                                           |   |    |                                                                                                  |   |  |  |  |
|-----------------------------------------------------------------|---------------------------------------------------------------------------|---|----|--------------------------------------------------------------------------------------------------|---|--|--|--|
|                                                                 | File Edit Source Refactor Navigate Search Project Run Window Help         |   |    |                                                                                                  |   |  |  |  |
|                                                                 | $Alt + Shift + N >$<br><b>New</b>                                         |   | 鳳  | Makefile Project with Existing Code                                                              | E |  |  |  |
|                                                                 | Open File                                                                 |   | Γc | $C/C++$ Project                                                                                  |   |  |  |  |
|                                                                 | Open Projects from File System<br><b>Recent Files</b><br>$>$ $\mathbb{R}$ |   |    | STM32 Project                                                                                    |   |  |  |  |
|                                                                 |                                                                           |   |    | STM32 Project from an Existing STM32CubeMX Configuration File City<br>Create a New STM32 project |   |  |  |  |
|                                                                 | $Ctrl + W$<br><b>Close Editor</b>                                         |   |    | Project                                                                                          |   |  |  |  |
|                                                                 |                                                                           | . |    | $\cdot$ $\cdot$                                                                                  |   |  |  |  |

*Figura C.0.2. Creación de un nuevo proyecto.*

A continuación, se debe seleccionar el MCU con el cuál se va a realizar el proyecto. En el cuadro de búsqueda, dentro del cuadro de diálogo, se escribe la referencia del MCU, que en este caso es el STM3F108CT6 ver Figura 4.3. Luego se le da *Next.*

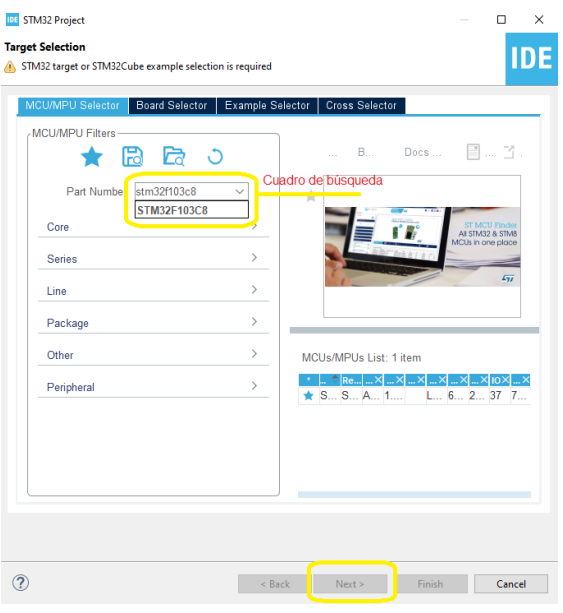

*Figura C.0.3. Selección del microcontrolador*

Por último, se define el nombre del proyecto, Figura 4.4. y se da clic en *Finish*

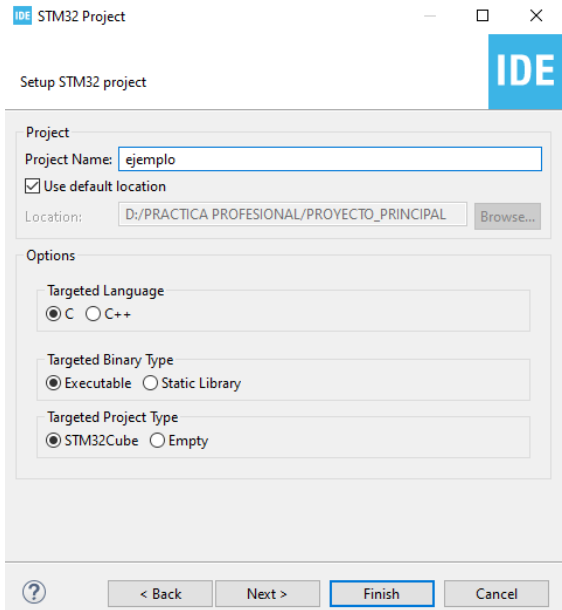

*Figura C.0.4. Definición del nombre del proyecto.*

#### **Configuración del MCU**

 $\overline{a}$ 

Después de crear el proyecto, se deben configurar los recursos del MCU, como puertos GPIO, puertos de comunicación, temporizadores, interfaces y puertos de programación. A continuación, se muestran estos pasos:

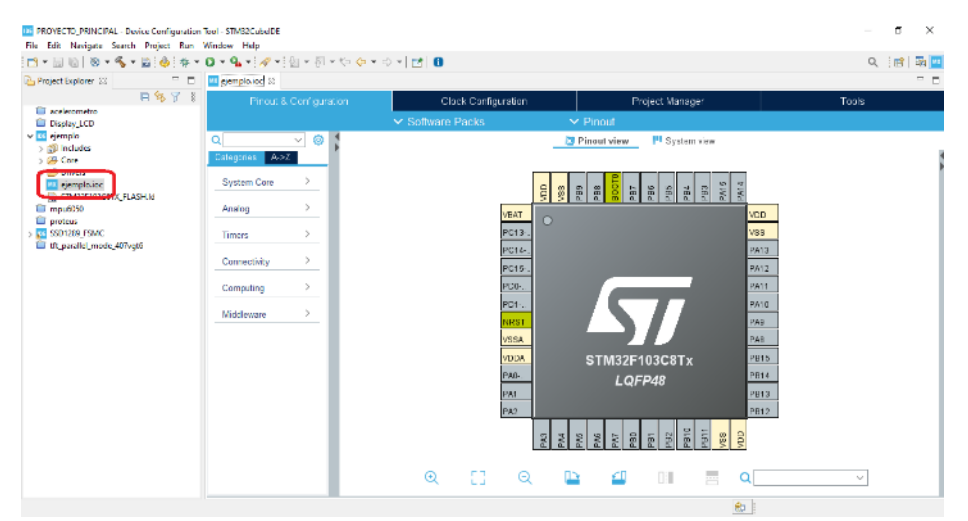

*Figura C.0.5. Ventana de configuración del MCU*

La ventana de configuración (Figura 4.5) inicia automáticamente luego de finalizar la creación del proyecto, sin embargo, es posible ingresar de nuevo a ella a través del archivo con extensión .ioc en el árbol de carpetas del proyecto.

Los microcontroladores STM32 cuentan con dos fuentes de reloj externa, uno de baja velocidad (LSE, *Low Speed Clock*) de 32KHz<sup>13</sup> y otro de alta velocidad (HSE, *High Speed Clock*). La Figura 4.6 muestra la configuración de este

<sup>&</sup>lt;sup>13</sup> Se usa generalmente para medida de tiempo muy precisas en RTC, su valor de frecuencia exacto es de 32.768 Hz.

| "ejemplo.ioc 23                                                                                                    |                                                                                                    |                                                                                                    | $ -$                                                                                                 |
|----------------------------------------------------------------------------------------------------|----------------------------------------------------------------------------------------------------|----------------------------------------------------------------------------------------------------|----------------------------------------------------------------------------------------------------|
| Pinout & Configuration                                                                                                    | Clock Configuration                                                                                                    | Project Manager                                                                                                    | Tools                                                                                                |
|                                                                                                    | $\vee$ Software Packs                                                                                                    | $\vee$ Pinout                                                                                                    |                                                                                                    |
| O<br>Ω<br>$\checkmark$<br>A > Z<br><b>Categories</b>                                                                           | <b>RCC Mode and Configuration</b><br>Mode                                                                                                    | <b>Pinout view</b>                                                                                                    | System view                                                                                          |
| $\checkmark$<br><b>System Core</b><br>۸<br><b>DMA</b><br><b>GPIO</b><br><b>IWDG</b><br><b>MMC</b><br><b>RCC</b><br><b>WWDG</b> | 2 High Speed Clock (HSE)<br><b>Disable</b><br><b>Disable</b><br>Low Speed Clock (LSE)<br><b>BYPASS Clock Sou</b><br>Master Clock Output Crystal/Ceramic Res | ę<br>$\overline{S}S$<br>$\mathbb{E}$<br>置<br>PB7<br>ă<br>VBAT<br>n<br>PC13-<br>PC14-.<br>PC15-.<br>PDD-O.<br>PD1-O.<br><b>NRST</b> | <b>PA15</b><br>PA14<br>쬚<br>gg<br>副<br>휇<br>VDD<br><b>VSS</b><br>PA13<br>PA12<br>PA11<br>PA10<br>PAS |
| $\left\langle \right\rangle$<br>Analog                                                                                         | Configuration                                                                                                    | <b>VSSA</b><br><b>VDDA</b><br><b>STM32F103C8Tx</b>                                                                                 | PA8<br>PB15                                                                                          |
| $\mathcal{L}$<br><b>Timers</b>                                                                                                 | <b>Reset Configuration</b>                                                                                                    | PA0-<br>LQFP48                                                                                                    | PB14                                                                                                 |
| $\rightarrow$<br>Connectivity                                                                                                  | <b>O</b> NVIC Settings<br><b>O</b> User Constants<br><b>O</b> Parameter Settings                                                                            | PA <sub>1</sub><br>PA <sub>2</sub>                                                                                                 | PB13<br>PB12                                                                                         |
| $\left\langle \right\rangle$<br>Computing                                                                                      | Configure the below parameters :<br>$\mathbf \theta$<br>Q Search (Crt/+F)<br>$\odot$<br>$\odot$                                                             | <b>SVc</b><br><b>PKc</b><br>ave<br>PAG<br><b>ZAP</b><br><b>BC</b>                                                                  | olac<br>Fig<br>$\frac{8}{2}$<br>$\delta$<br>Zg.<br>副                                                 |
| $\rightarrow$<br>Middleware                                                                                                    | $\vee$ System Parameters<br>VDD voltage 3.3 V<br>Prefetch Buf Enabled<br>Flash Laten 0 WS (1 CPU cycle)<br><b>BOO BALLASSA</b>                              | mп<br>ב⊓<br>⊕<br>Θ<br>$1 - 1$                                                                                                    | $\mathbb{R}$<br>H<br>£I                                                                              |

*Figura C.0.6. Configuración del oscilador*

Programar un microcontrolador, es decir, ingresar el código generado por el compilador en el MCU se puede realizar de dos formas: la primera consiste en utilizar un bootloader, éste es un programa precargado en el MCU que permite ingresarle código sin necesidad de un programador externo, solo se necesitan las líneas de comunicación serial (tx, rx, USART); la segunda es por medio de pines de conexión al programador externo. En los STM32 se encuentran las líneas SWJ-DP (*Serial Wire JTAG<sup>14</sup> Debug Port*), las líneas están compartidas por el SW y el JTAG en los mismos pines, su configuración se muestra en la Figura 4.7.

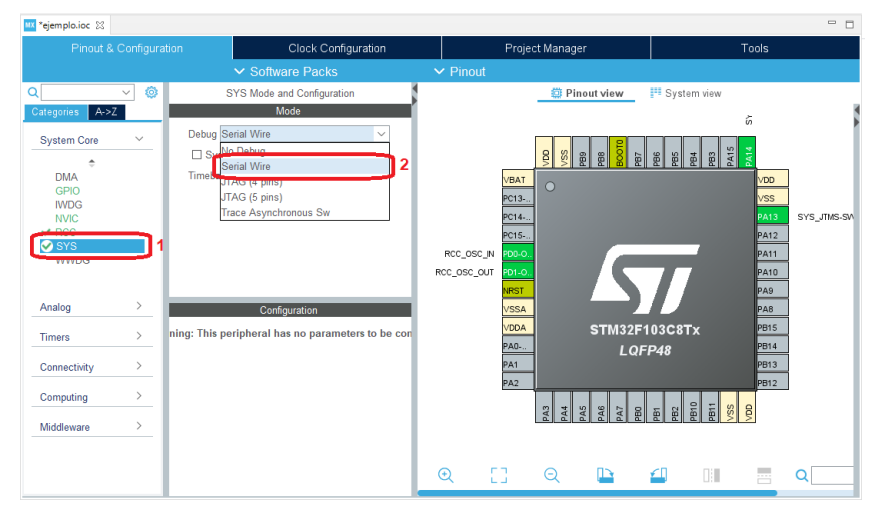

*Figura C.0.7. Configuración del puerto de programación*

 $\overline{a}$ 

<sup>14</sup> JTAG (*Joint Test Action Group,* Grupo de Acción de Prueba Conjunta). Se utiliza para pruebas y depuración en sistemas embebidos [63].

Por último, se presenta un ejemplo para configuración de un puerto de comunicación Figura 4.8, en este caso es el I2C. La comunicación I2C, permite enlazar dos o más dispositivos utilizando dos líneas, una es de datos y la otra es el reloj de sincronización que es generado por el maestro.

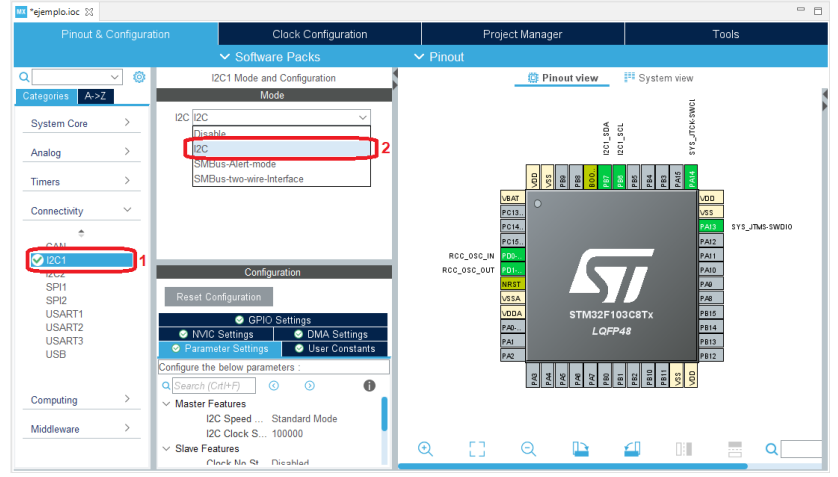

*Figura C.0.8. Configuración del puerto I2C*

Luego de realizar todas las configuraciones necesarias en el MCU, se guarda el archivo y el compilador automáticamente va a generar los códigos que acompañan a los registros del MCU. Esto se hace por medio de la biblioteca HAL (*Hardware Abstraction Layer,* Capa de Abstracción de Hardware). Su principal ventaja es que ahorra tiempo de desarrollo, pues se encarga de generar las funciones, configuraciones, archivos fuente (source) y archivos cabecera (header) del programa en general. Con este recurso, el programador solamente se dedica a la implementación de algoritmos y la programación de alto nivel [60].

En las siguientes secciones se hará una descripción del desarrollo software de cada periférico utilizado en este trabajo y al final del capítulo se hará una descripción general del diseño hardware, incluyendo la protección contra cortocircuitos y sobrevoltajes.

### **Programación de I2C en STM32**<sup>15</sup>

 $\overline{a}$ 

EL programa para gobernar la pantalla por medio del dispositivo I2C consta de dos partes: el archivo de cabecera (header) con extensión .h y el archivo fuente (src)

<sup>15</sup> La mayoría de códigos utilizados en este trabajo se tomaron de [64]. Se hicieron algunas modificaciones de los programas para adaptarlos a los objetivos del proyecto.

con extensión .c, en el primero se realizan las declaraciones a funciones y las variables que éstas van a usar durante la ejecución del código; y en el segundo se definen las tareas que van a desempeñar cada función.

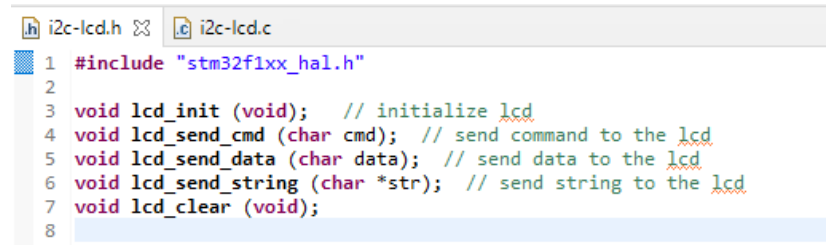

*Figura C.0.9. Definición de las funciones en el archivo header*

La biblioteca "*stm32f1xx\_hal.h*" se encarga de abstraer los recursos hardware necesarios para utilizar los periféricos del MCU, ver Figura 4.13. La conexión con una pantalla en modo I2C se realiza con estos tres pasos:

- 1. Inicializar la pantalla.
- 2. Escribir la dirección DDRAM (*Display Data RAM*).
- 3. Escribir el carácter a mostrar

Para enviar los datos por medio del puerto I2C se debe especificar la dirección del esclavo y el tipo de comunicación, lectura o escritura. En la Figura 4.14 se muestra un extracto del programa, donde se muestra la definición de la dirección del esclavo I2C y una extensión al manejador del puerto I2C.

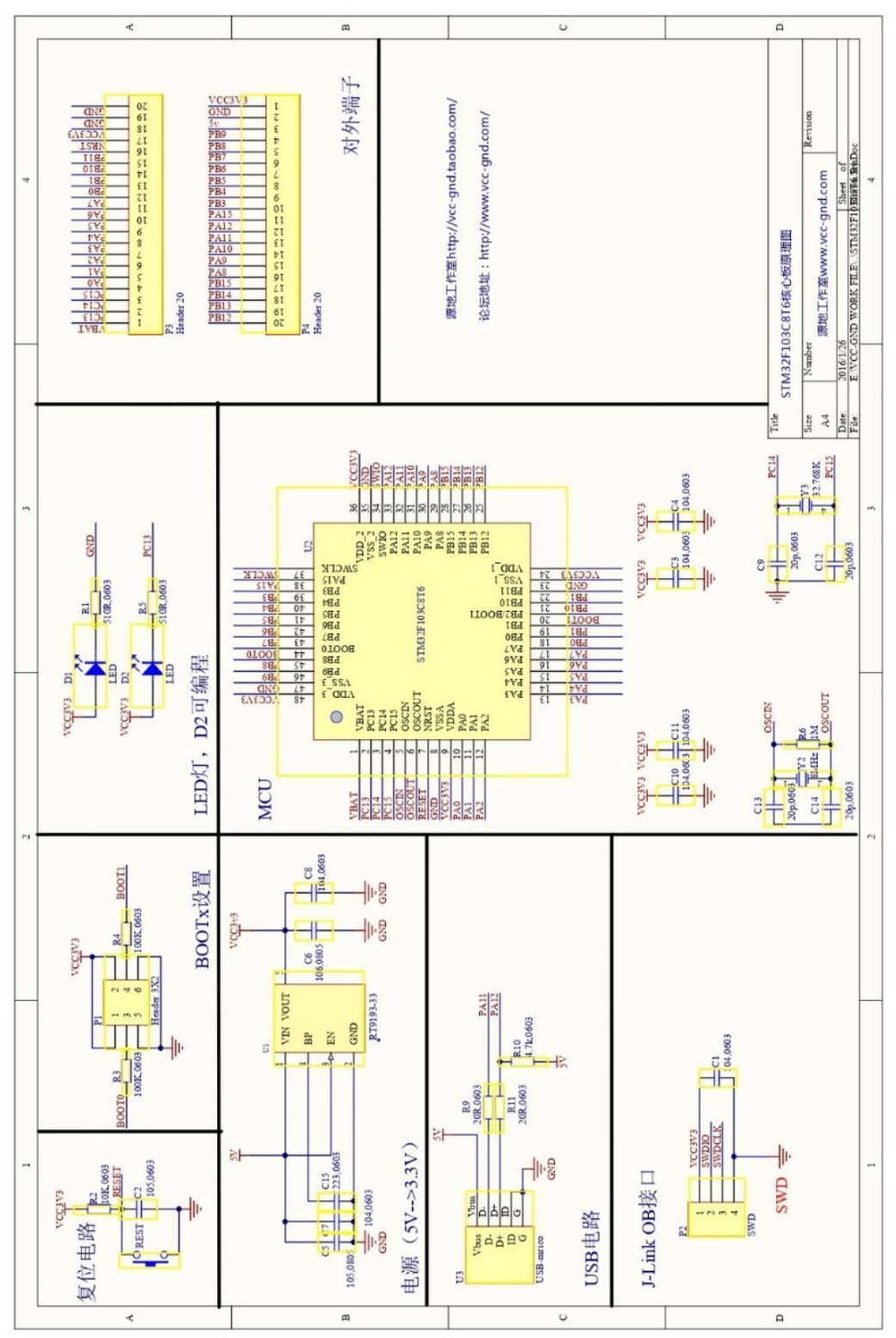

# ● **ANEXO D: DIAGRAMA ESQUEMÁTICO DE LA PLACA DE DESARROLLO BLUE PILL**